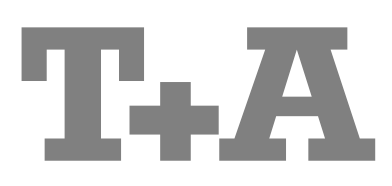

### **BETRIEBSANLEITUNG**

**HV-SERIES** 

**SD 3100 HV** 

### Willkommen.

Wir freuen uns, dass Sie sich für ein T+A-Produkt der Referenzklasse entschieden haben. Mit Ihrem neuen SD 3100 HV haben Sie ein HiFi-Gerät erworben, bei dessen Konzeption und Entwicklung den Wünschen des audiophilen Musikliebhabers oberste Priorität eingeräumt wurde.

Die innovativen Problemlösungen, die solide, durchdachte Konstruktion und die verwendeten hochwertigen Materialien werden dazu beitragen, dass dieses Gerät höchsten Anforderungen und Ansprüchen über viele Jahre genügen wird.

Eine genaue Qualitätsprüfung aller Materialien, die sorgfältige Produktion durch hochqualifizierte Fachkräfte und eine rechnergesteuerte, vollautomatisierte Endkontrolle gewährleisten die hohe Produktqualität und die Einhaltung aller Spezifikationen.

In unserer Geräteproduktion wird der Einsatz aller umwelt- und gesundheitsgefährdenden Stoffe, wie z. B. chlorhaltige Lösungsmittel und FCKWs, vermieden.

Darüber hinaus verzichten wir wo irgend möglich auf Kunststoffe (insbesondere auf PVC) als Konstruktionselement. Stattdessen wird auf Metalle oder andere unbedenkliche Materialien zurückgegriffen, die einerseits gut recycelbar sind und andererseits eine sehr gute elektrische Abschirmung bieten.

Durch unsere massiven Metallgehäuse wird eine Beeinträchtigung der Wiedergabequalität durch äußere Störquellen ausgeschlossen. Dadurch wird sichergestellt, dass die von den Geräten ausgehende elektromagnetische Strahlung (Elektrosmog) bestmöglich abgeschirmt und auf ein absolutes Minimum reduziert wird.

Beim Gehäuse des SD 3100 HV werden ausschließlich hochwertigste amagnetische Metalle höchster Reinheit verwendet. Dadurch werden Wechselwirkungen mit den Audiosignalen ausgeschlossen und eine unverfälschte Wiedergabe garantiert.

Als Sonderzubehör sind hochwertige audiophile Kabel und Steckverbinder lieferbar.

Wir bedanken uns für Ihr Vertrauen und wünschen Ihnen viel Freude und Hörvergnügen mit Ihrem SD 3100 HV.

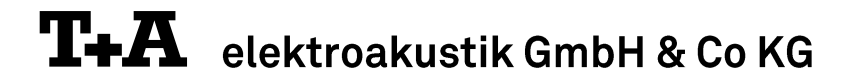

### **License Notice**

This product contains software in form of object code that is partially based on free software under different licenses, especially the GNU General Public License. You can find details on this in the License Information which you should have received with this product.

If you have not received a copy of the GNU General Public License, please see http://www.gnu.org/licenses/.

For a period of three years after last distribution of this product or its firmware, T+A offer the right to any third party to obtain a complete machine-readable copy of the corresponding source code on physical storage medium (DVD-ROM or USB stick) for a charge of 20€. To obtain such copy of the source code, please write to the following address including information about product model and firmware version: T+A elektroakustik, Planckstr. 9-11, 32052 Herford, Germany.

The GPL license and further information about Licenses can be found on the internet under this link:

http://www.ta-hifi.com/license-information

It is also possible to retrieve the used licenses directly from the device with the help of an Internet browser. For details, see the chapter entitled "Legal Information".

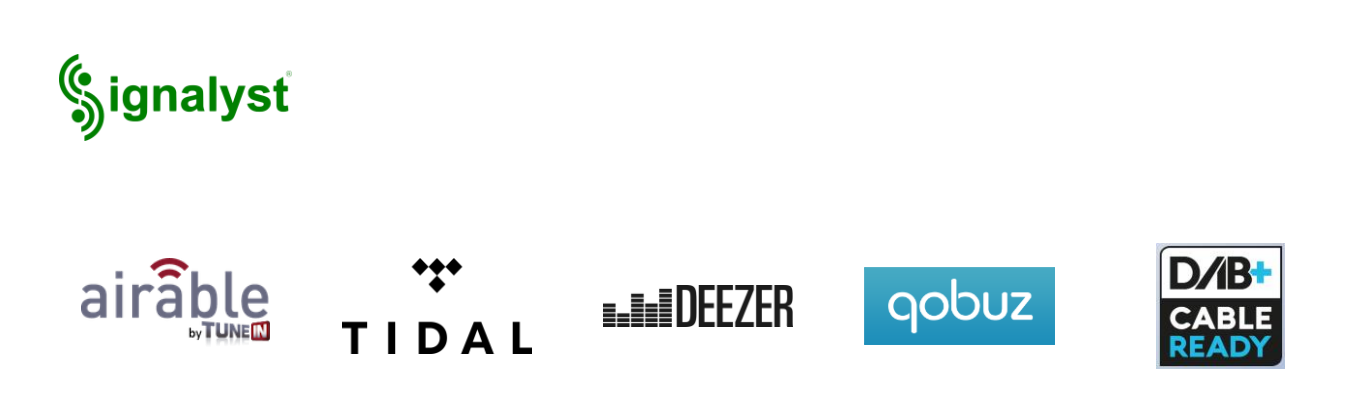

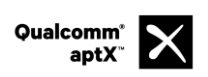

Qualcomm ist ein Markenzeichen der Qualcomm Kapitalgesellschaft, registriert in den Vereinigten Staaten und weiteren Ländern, benutzt mit Erlaubnis. aptX ist ein Markenzeichen von Qualcomm Technologies International Ltd., es ist registriert in den Vereinigten Staaten und weiteren Ländern, benutzt mit Erlaubnis.

Gefördert durch:

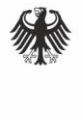

Bundesministerium für Wirtschaft und Energie

aufgrund eines Beschlusses des Deutschen Bundestages

### Über diese Anleitung

Alle Bedienelemente und Funktionen des SD 3100 HV, die häufiger genutzt werden, sind im ersten Teil dieser Bedienungsanleitung beschrieben.

Der zweite Teil 'Grundeinstellungen. Installation. Inbetriebnahme' beschreibt Anschlusselemente und Einstellungen, die sehr selten von Interesse sind und in der Regel nur bei der ersten Inbetriebnahme des Gerätes gebraucht werden. Hier finden Sie auch die Netzwerkeinstellungen am SD 3100 HV beschrieben, die bei der Inbetriebnahme erforderlich sind.

### In der Anleitung verwendete Symbole

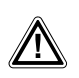

### Achtung!

Mit diesem Symbol gekennzeichnete Textstellen enthalten wichtige Hinweise, die für einen problemlosen und sicheren Betrieb des Gerätes unbedingt beachtet werden müssen.

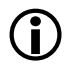

Dieses Symbol markiert Textpassagen, die Ihnen zusätzliche Hinweise und Hintergrundinformation geben und das Verständnis erleichtern sollen.

### Hinweise zum Softwareupdate

Der SD 3100 HV ist in vielen Funktionen softwarebasiert. Von Zeit zu Zeit werden Updates und neue Funktionen zur Verfügung gestellt. Der Updateprozess dauert nur wenige Minuten. Im Kapitel "Softwareupdate" erfahren Sie, wie Sie Ihr Gerät automatisch über die Internetverbindung aktualisieren können.

Wir empfehlen ein Update der Software vor der ersten Verwendung des SD 3100 HV. Um das Gerät auch später immer auf dem neuesten Stand zu halten, sollte gelegentlich nach neuen Updates gesucht werden.

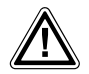

Zu Ihrer eigenen Sicherheit sollten Sie bitte unbedingt diese Betriebsanleitung vollständig lesen und insbesondere die Aufstellungs-, Betriebs- und Sicherheitshinweise genau befolgen. Die Bedienungsanleitung ist Bestandteil des Gerätes. Geben Sie sie bei einem eventuellen späteren Weiterverkauf zur Verhinderung von Fehlbedienungen und zur Vermeidung von Gefahren an den Käufer weiter.

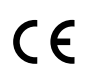

Alle verwendeten Bauteile entsprechen den geltenden deutschen und europäischen Sicherheitsnormen und -standards. Dieses Produkt entspricht den EU-Richtlinien. Die Konformitätserklärung kann bei Bedarf unter www.ta-hifi.com/DoC eingesehen werden.

## Inhaltsverzeichnis

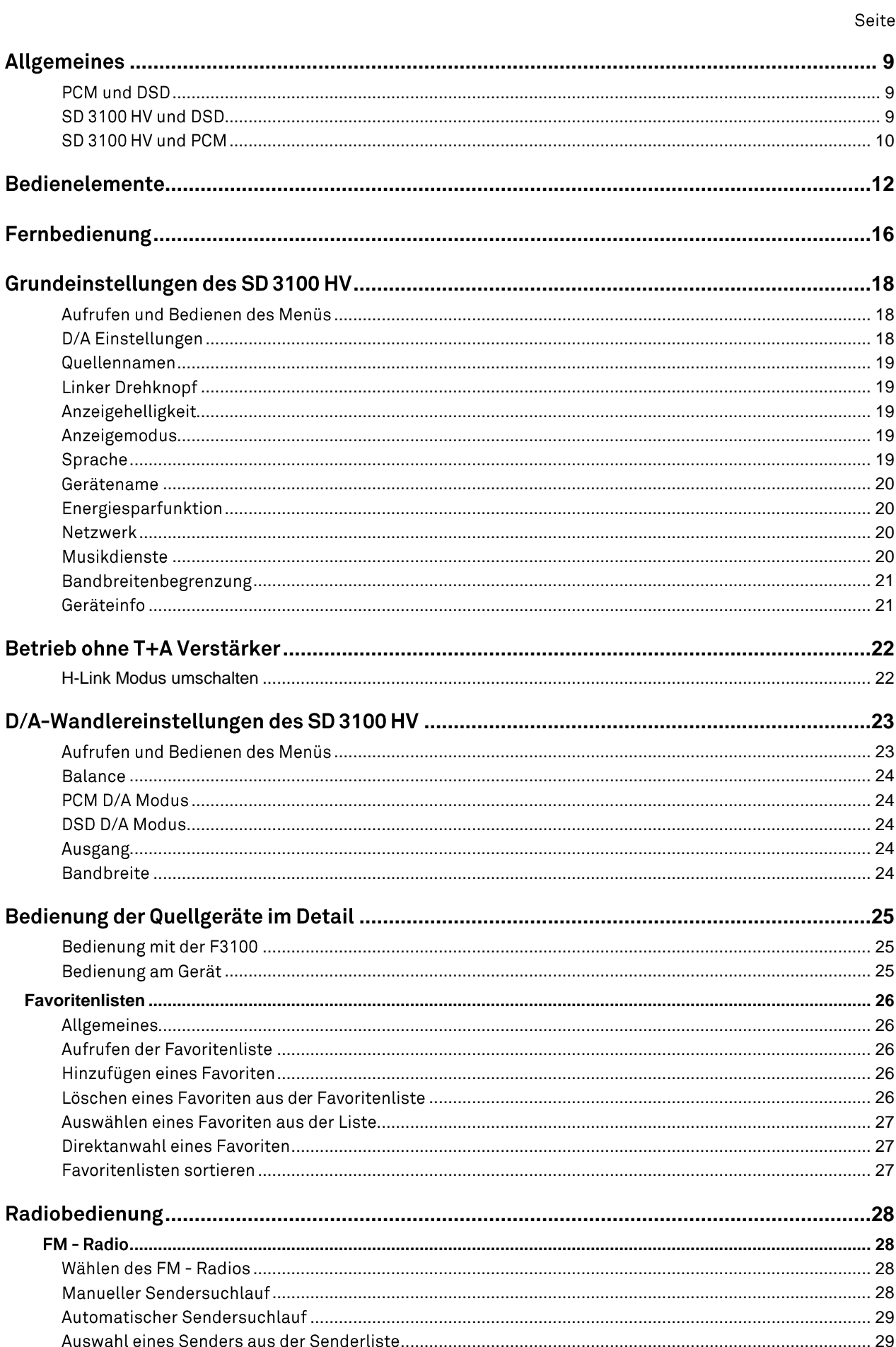

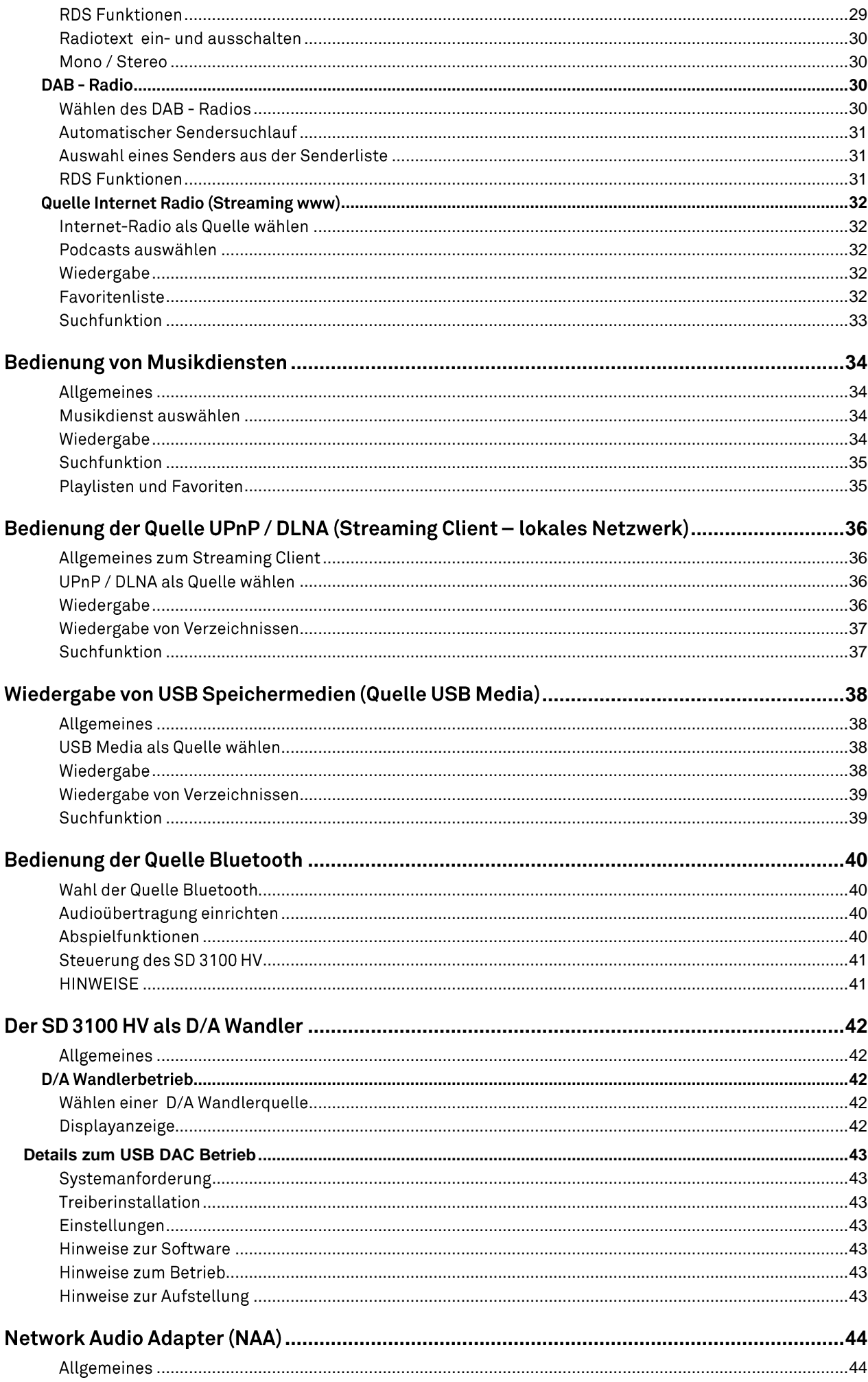

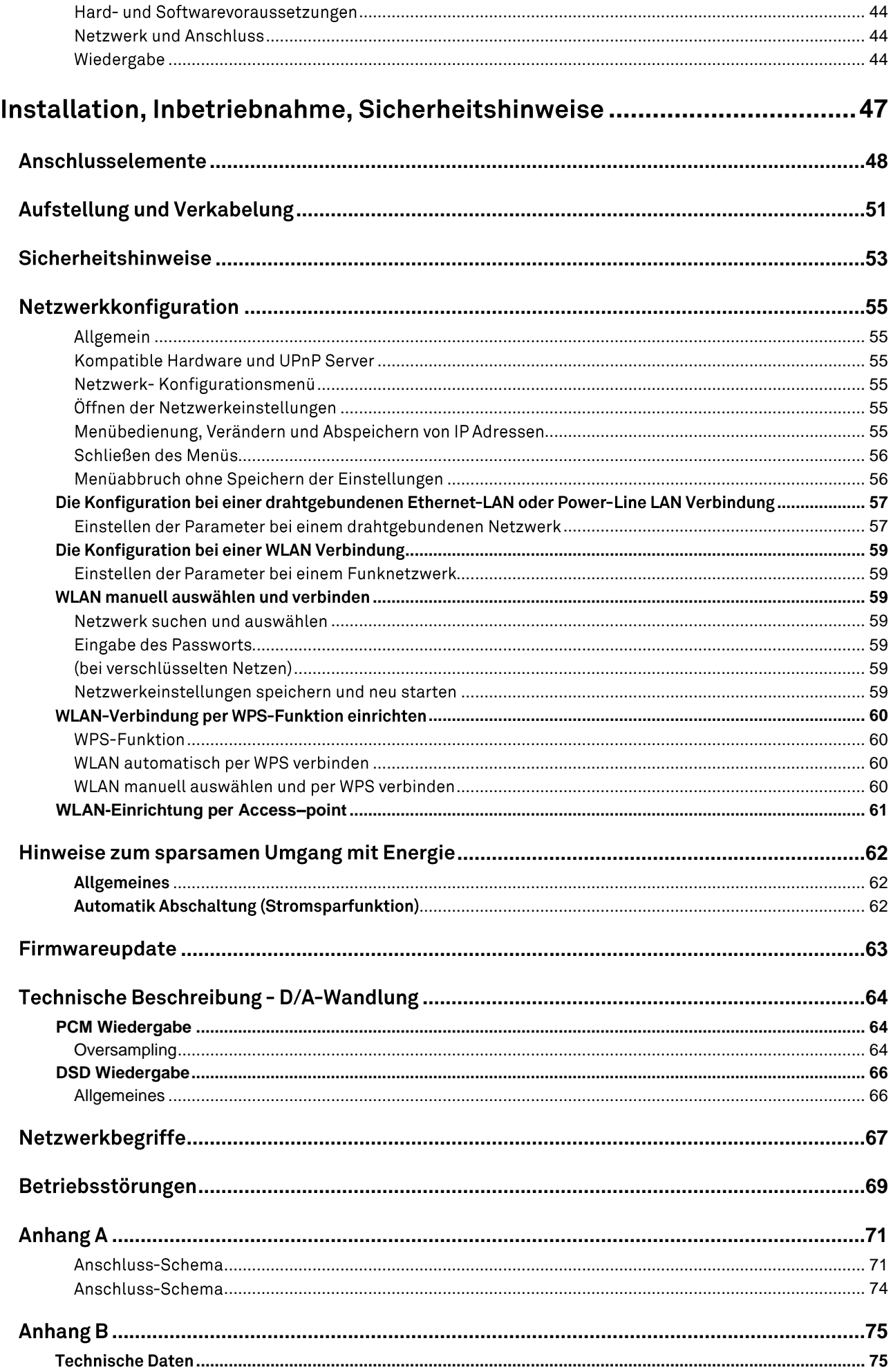

# Allgemeines

<span id="page-8-2"></span><span id="page-8-1"></span><span id="page-8-0"></span>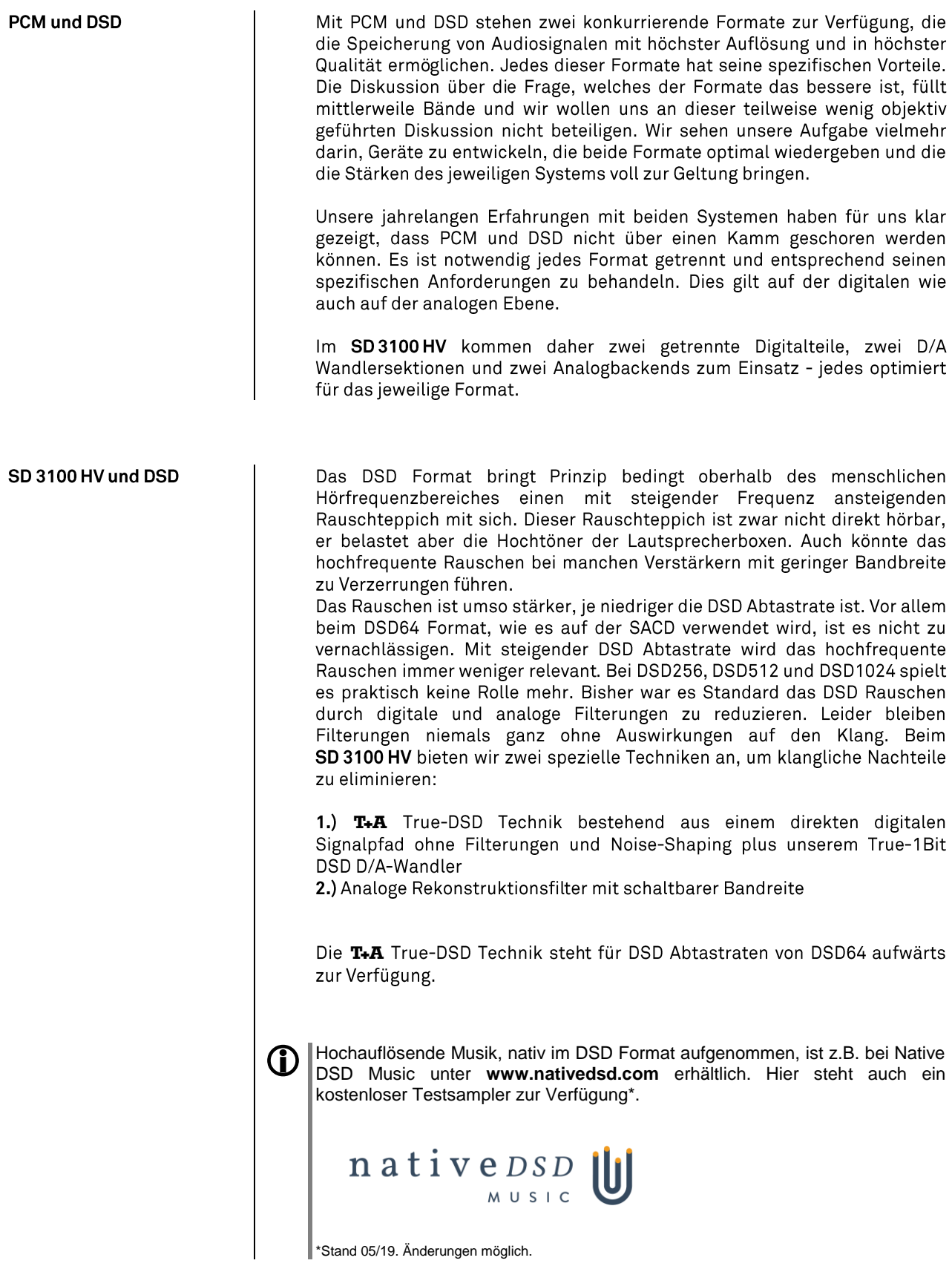

<span id="page-9-0"></span>Beim PCM Verfahren stehen die Abtastwerte in extrem hoher Auflösung von bis zu 32 Bit zur Verfügung. Allerdings liegt bei PCM die Abtastrate deutlich niedriger als bei DSD und die Abtastwerte liegen zeitlich weiter voneinander entfernt.

Bei PCM ist es daher äußerst wichtig die hohe Auflösung auch wirklich mit höchster Präzision in Analogsignale umzusetzen. Hierfür haben wir unseren Quadrupel-D/A Wandler entwickelt, der die Genauigkeit herkömmlicher Wandler um den Faktor 4 verbessert. Sehr wichtig bei der PCM Wiedergabe ist es auch den Kurvenverlauf des originalen Analogsignals zwischen den im Vergleich zu DSD wesentlich weiter auseinanderliegenden Abtastpunkten exakt zu rekonstruieren. Hierzu setzen wir im SD3100HV ein bei entwickeltes Polynominterpolationsverfahren (Bezier-Spline Interpolation) ein, das mathematisch gesprochen die glatteste Kurve durch eine gegebene Anzahl von Stützstellen (Abtastpunkten) liefert. Das per Bezier Interpolation gewonnene Ausgangssignal weist einen sehr "natürlichen" Verlauf auf ohne die bei den Standard-Oversamplingverfahren üblichen digitalen Artefakte wie Vor- und Nachschwinger. Details hierzu finden sich im Kapitel "Technische Beschreibung Oversampling / Abtastratenerhöhung"

Noch ein Wort zum Abschluss: Falls Sie selbst entscheiden möchten, ob DSD oder PCM das überlegene Format ist, vergleichen Sie bitte nur Aufnahmen mit vergleichbarer Informationsdichte - also z.B. DSD64 mit PCM96/24, DSD128 mit PCM 192 und DSD256 mit PCM384!

### **Bedienelemente**

<span id="page-11-0"></span>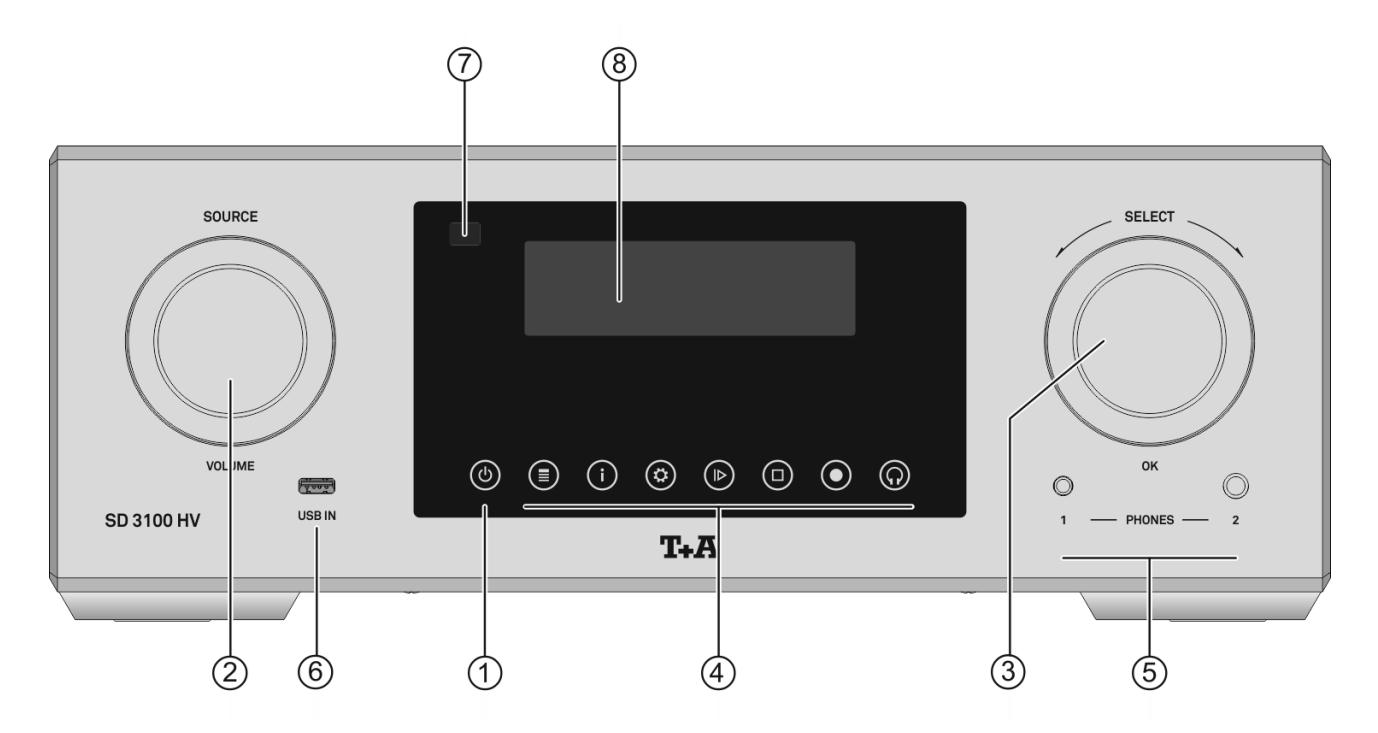

Mit den Tasten und Drehknöpfen an der Gerätefront können alle wichtigen Funktionen des SD 3100 HV bedient werden. Für die Quellenwahl und Navigation / Steuerung stehen die großen Drehknöpfe zur Verfügung. Seltener benötigte Funktionen werden über ein Menü bedient, welches über die @-Taste aufgerufen wird.

Sämtliche Informationen zum Gerätezustand werden auf dem Display angezeigt.

#### $\bigcirc$ **EIN-/AUSSCHALTER**

 $\circledcirc$ 

Kurzes Antippen der (O-Taste schaltet das Gerät ein und aus.

Um die Bereitschaft des SD 3100 HV anzuzeigen, ist die @-Taste auch im **D** Standby-Betrieb schwach beleuchtet.

#### $\boldsymbol{\mathbb{\Delta}}$ Achtung!

Die (c)-Taste ist kein Netztrenner. Auch wenn das Display abgeschaltet und dunkel ist, sind Teile des Gerätes mit der Netzspannung verbunden. Um das Gerät vollständig vom Netz zu trennen, müssen die Netzstecker gezogen werden.

Soll das Gerät längere Zeit nicht benutzt werden, ist es vorteilhaft, das Gerät vom Netz zu trennen.

#### QUELLENWAHL / LAUTSTÄRKE  $(2)$

SOURCE / VOLUME

Durch Drehen des Knopfes nach links oder rechts kann die gewünschte Hörguelle ausgewählt werden. Außerdem kann die gewünschte Lautstärke des Kopfhörerausgangs in exakten 1dB Schritten eingestellt werden. Der aktuell eingestellte Wert wird im Display angezeigt.

Ein kurzer Druck auf den Bedienknopf schaltet auf die Lautstärkeeinstellung um.

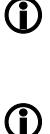

Die Hauptfunktion dieses Knopfes kann bei Bedarf getauscht werden. In diesem Fall, muss für eine Änderung der Quelle, der Knopf kurz gedrückt werden (siehe Kap. 'Grundeinstellungen des SD 3100 HV').

Ein langer Druck auf den Bedienknopf schaltet auf die Balanceeinstellung um. Durch Drehen des Knopfes nach links oder rechts kann die Balance in die entsprechende Richtung verändert werden. Zum Beenden und speichern der Einstellung, den Knopf noch einmal lange drücken.

**DEDIENTACTENE** 

### **SELECT**

Durch Drehen dieses Bedienelementes kann ein Titel / Track zur Wiedergabe ausgewählt werden. Der ausgewählte Titel erscheint im Display. Sobald hier die gewünschte Titelnummer aufleuchtet, kann der Titel durch Druck auf das Bedienelement gestartet werden.

 $\bigoplus$  Neben der Titelwahl dient der SELECT-Knopf auch weiteren Funktionen wie<br>der Navigation in Listen und zur Menüsteuerung. Siehe Kap. 'Grundeinstellungen des SD 3100 HV.

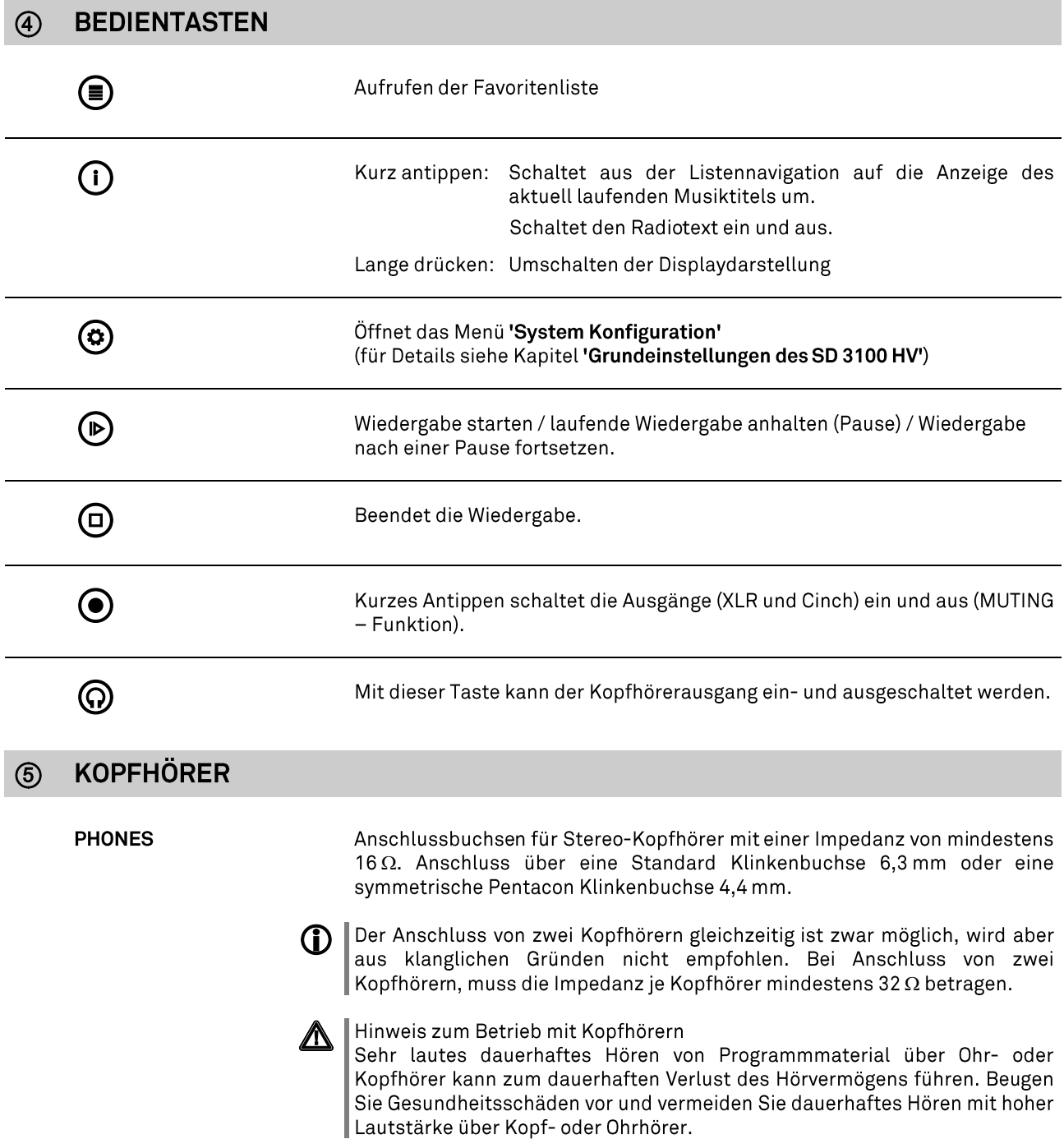

### **USB IN**

Anschlussbuchse für einen USB Speicherstick oder eine externe Festplatte.

Der Speicher kann mit folgenden Filesystemen formatiert sein: FAT16, FAT32, NTFS, ext2, ext3 oder ext4.

Der USB Speicher kann über die USB Buchse mit Spannung versorgt werden, sofern der Stromverbrauch des Gerätes der USB Norm entspricht (< 500 mA). Normgerechte 2,5 Zoll USB Festplatten können hier ohne eigenes Netzteil direkt angeschlossen werden.

#### $(7)$ **FERNBEDIENUNGSEMPFÄNGER**

Bitte richten Sie bei der Bedienung per Fernbedienung den Fernbedienungsgeber der F3100 in Richtung des Empfängers.

Unbedingt sollte der direkte Einfall von Störlicht (z.B. von Leuchtstoff- und Energiesparlampen) in den Empfänger vermieden werden, da ansonsten die Reichweite der Fernbedienung erheblich reduziert werden kann.

Die Sichtlinie zwischen F3100 und dem Fernbedienungsempfänger im SD 3100 HV darf nicht durch Hindernisse unterbrochen sein.

#### **DISPLAY**  $(8)$

Alle Informationen zum Gerätestatus, zum laufenden Musiktitel und zur Listennavigation werden auf dem Grafikdisplay des SD 3100 HV dargestellt. Die Darstellung ist kontextabhängig und hängt zum Teil von den Fähigkeiten und Möglichkeiten des gerade gehörten Dienstes oder Mediums ab.

Die wichtigsten Informationen werden dabei kontextabhängig im Display hervorgehoben dargestellt. Zusatzinformationen werden darüber und darunter oder durch Symbole angezeigt.

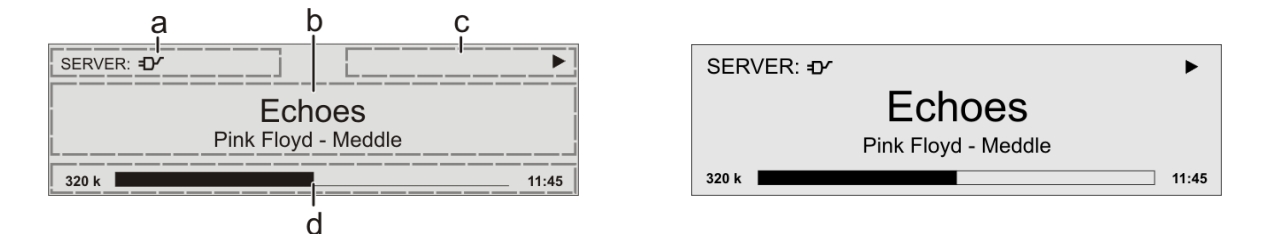

Die Anzeigen und Symbole des Displays hängen von der gerade aktiven Funktion ab.

Die grundsätzliche Aufteilung des Displays:

- · Im Anzeigenfeld (a) wird die gerade aktive Quelle angezeigt.
- · Im Anzeigefeld (b) werden Infos zum gespielten Musikstück angezeigt. Die wichtigsten Infos werden dabei in der Hauptzeile vergrößert dargestellt.
- · Im Anzeigefeld (c) erscheinen Informationen zum Gerätezustand und zur Wiedergabe.
- · In der untersten Zeile (d) werden Kontext bezogene Zusatzinformationen gegeben (z.B. Bitrate, Zeit, Empfangszustand).

G)

Der SD 3100 HV hat für einige Quellen z.B. UPnP/DLNA und den Tuner unterschiedliche Displaydarstellungen.

#### Großdarstellung:  $\ddot{\phantom{a}}$

Großformatige Anzeige der wichtigsten Informationen, gut ablesbar auch aus größerer Entfernung

Detaildarstellung:  $\bullet$ 

Schrift Anzeige mit kleinerer und  $\sin \alpha r$ Vielzahl von Zusatzinformationen wie z. B. Bitrate etc.

Die Umschaltung zwischen den Displaymodi erfolgt mit einem langen Druck auf die  $(\blacktriangle\blacktriangledown \textcircled{\tiny 0})$  Taste der Fernbedienung oder die  $(\textcircled{\tiny 1})$  Taste am Gerät.

# Displaysymbole und ihre Bedeutung

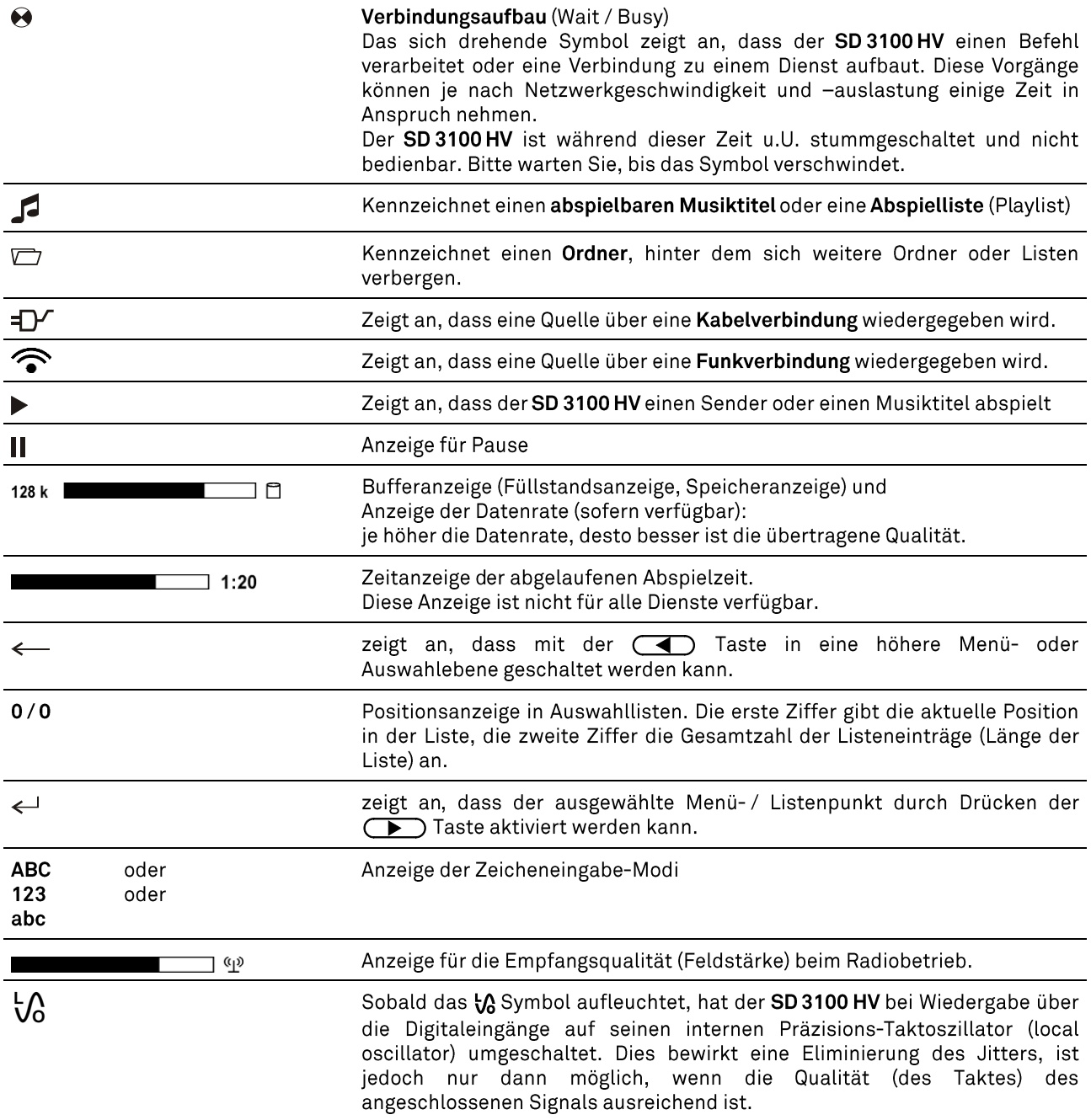

### Fernbedienung

### **Allgemeines**

Die folgende Tabelle zeigt die Fernbedienungstasten und deren Funktion bei<br>der Bedienung des Gerätes.

<span id="page-15-0"></span>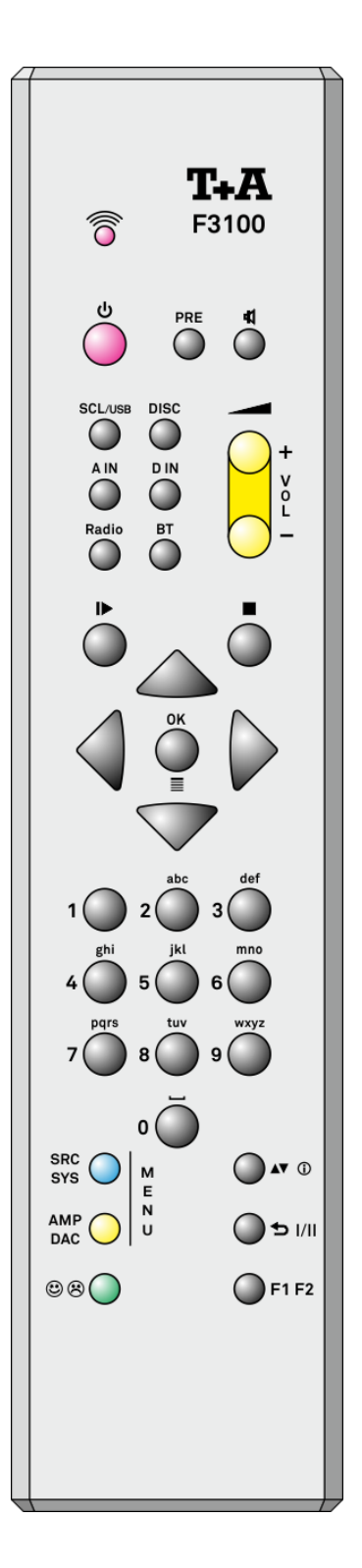

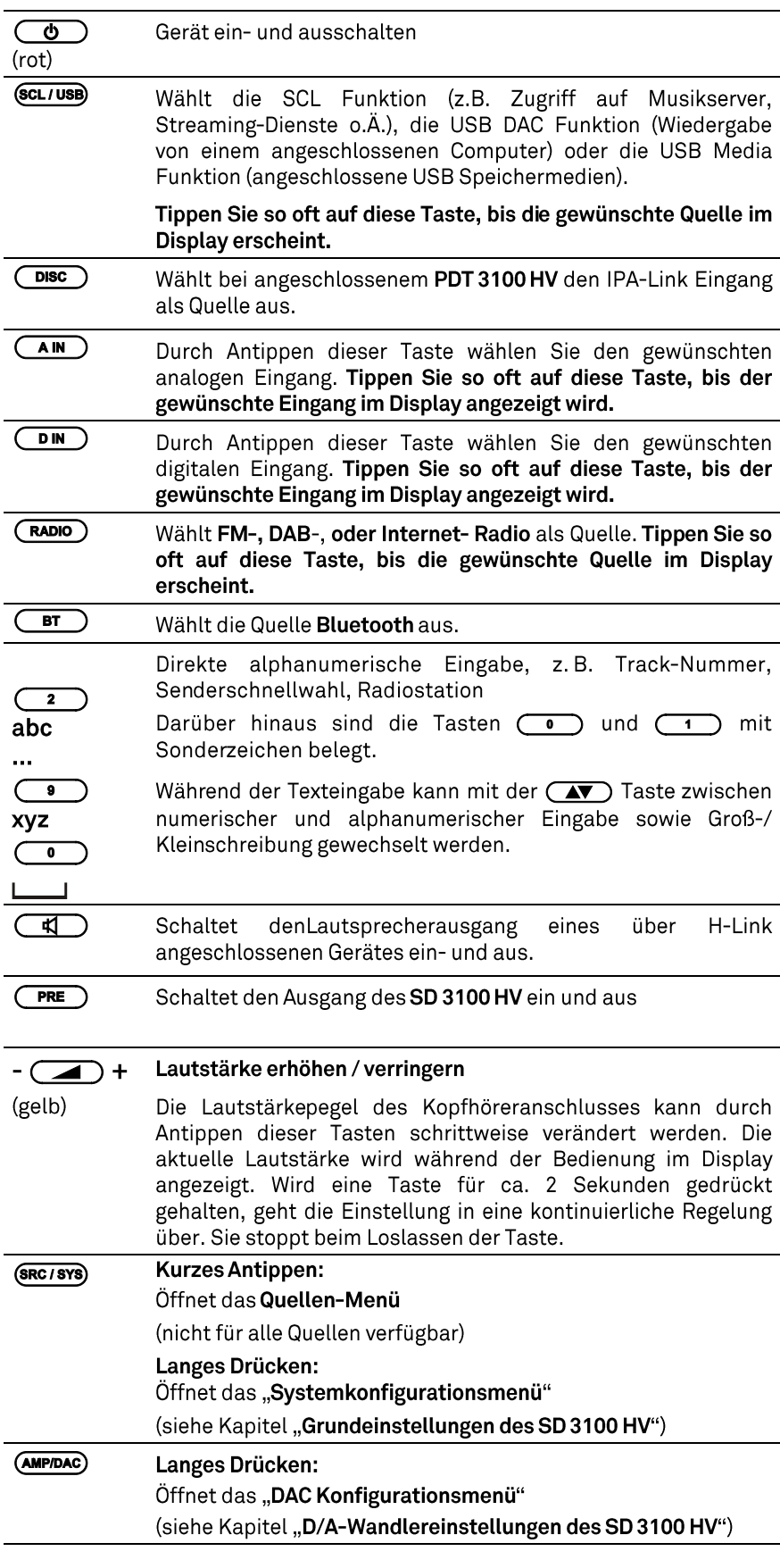

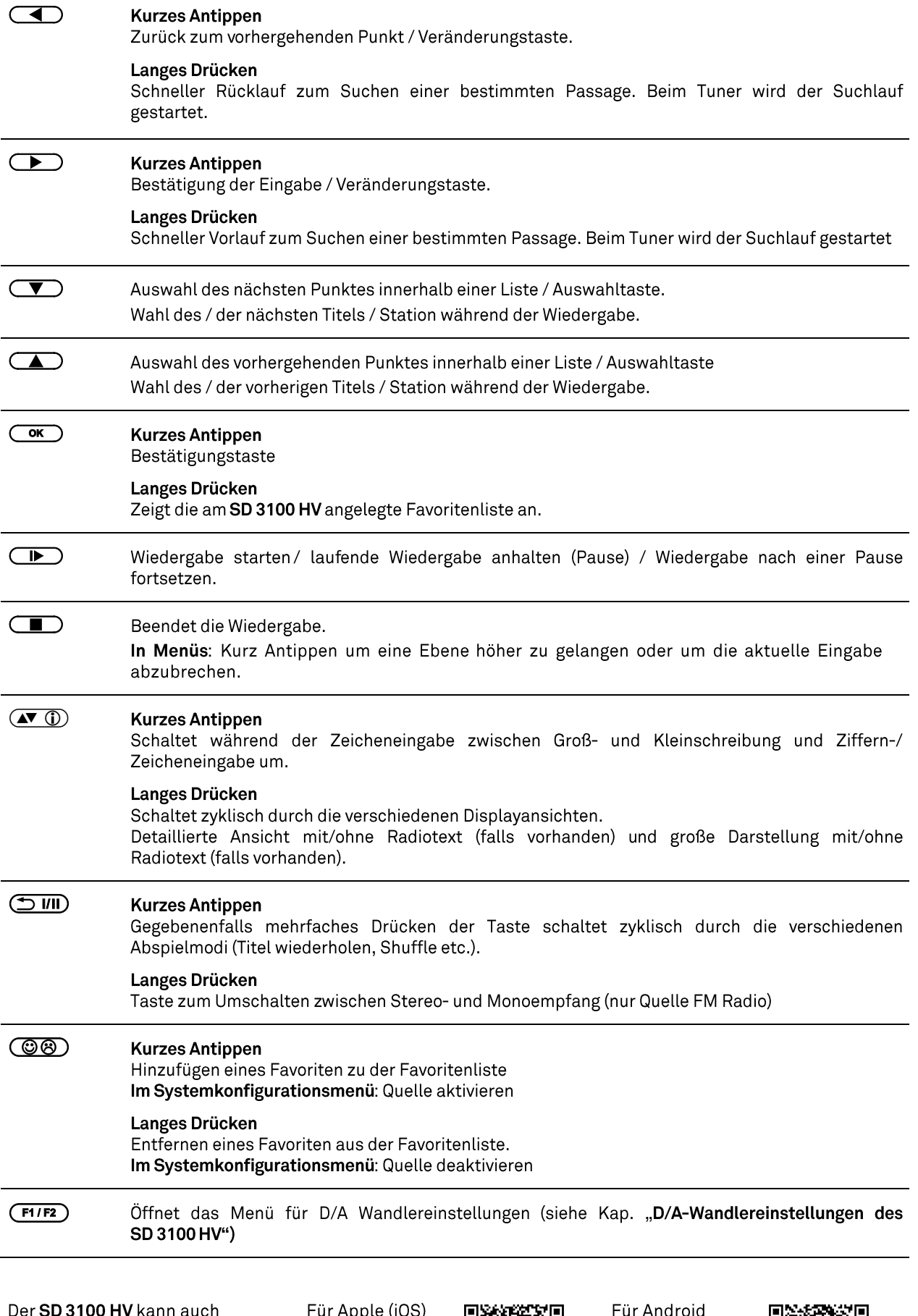

mit der T+A App bedient<br>werden.

le (i 'bŀ נטי

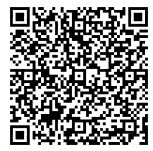

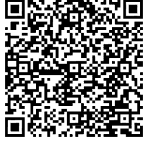

### Grundeinstellungen des SD 3100 HV **System Konfigurations-Menü**

<span id="page-17-0"></span>Im System-Konfigurationsmenü werden allgemeine Gerätegrundeinstellungen vorgenommen. Dieses Menü ist im folgenden Kapitel im Detail beschrieben.

<span id="page-17-1"></span>**Aufrufen und Bedienen** des Menüs

- · Zum Aufrufen des Menüs die @ (SRC/SYS)-Taste auf der Fernbedienung F3100 kurz antippen.
- Nach dem Öffnen des Menüs erscheinen auf dem Display folgende  $\bullet$ Auswahlpunkte:

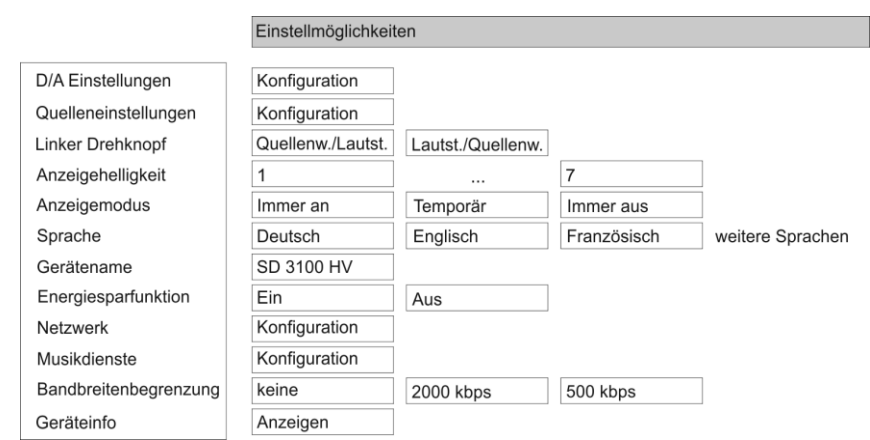

### Bedienung am Gerät:

- · Wählen Sie mit dem SELECT Knopf einen Punkt des Menüs aus.
- · Um einen ausgewählten Menüpunkt zu verändern, bestätigen Sie durch Drücken des SELECT Knopfes und verändern Sie ihn dann wieder durch Drehen des Knopfes.
- · Um die Einstellung zu übernehmen, drücken Sie nach der Veränderung nochmals auf den SELECT Knopf.
- · Um eine Veränderung nicht zu übernehmen, können Sie jederzeit mit der D-Taste abbrechen.
- Durch langes Drücken des SELECT Knopfes gelangen Sie eine Menüebene höher.
- Zum Verlassen des Menüs die  $\bigcirc$ -Taste erneut antippen.

### Bedienung per Fernbedienung:

- Wählen Sie mit den Tasten  $\left(\sqrt{\phantom{a}}\right)/\left(\sqrt{\phantom{a}}\right)$  einen Punkt des Menüs aus.
- · Um einen ausgewählten Menüpunkt zu verändern, drücken Sie zuerst die OK -Taste und verändern Sie ihn dann mit den (1) / (D)-Tasten.
- · Um die Einstellung zu übernehmen, drücken Sie nach der Veränderung nochmals die **(okin**-Taste.<br>• Um eine Veränderung nicht zu übernehmen, können Sie jederzeit mit der
- 
- U D-Taste abbrechen.<br>• Zum Verlassen des Menüs die (AMP/DAC)

<span id="page-17-2"></span>Menüpunkt D/A Einstellungen Dieser Punkt ruft das Menü für D/A-Wandlereinstellungen auf. Für Details siehe Kapitel "D/A-Wandlereinstellungen des SD 3100 HV" (S. 22).

<span id="page-18-4"></span><span id="page-18-3"></span><span id="page-18-2"></span><span id="page-18-1"></span><span id="page-18-0"></span>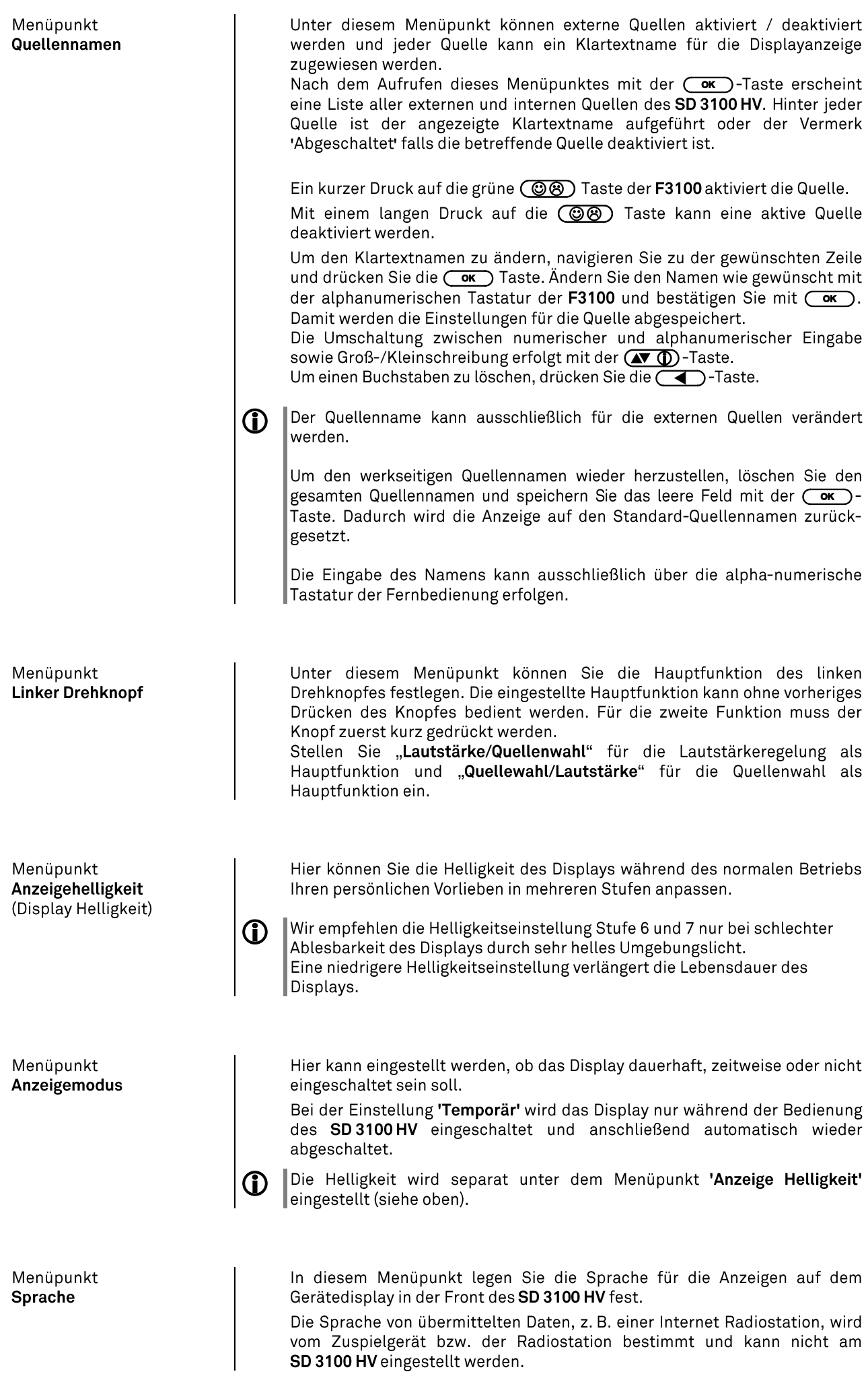

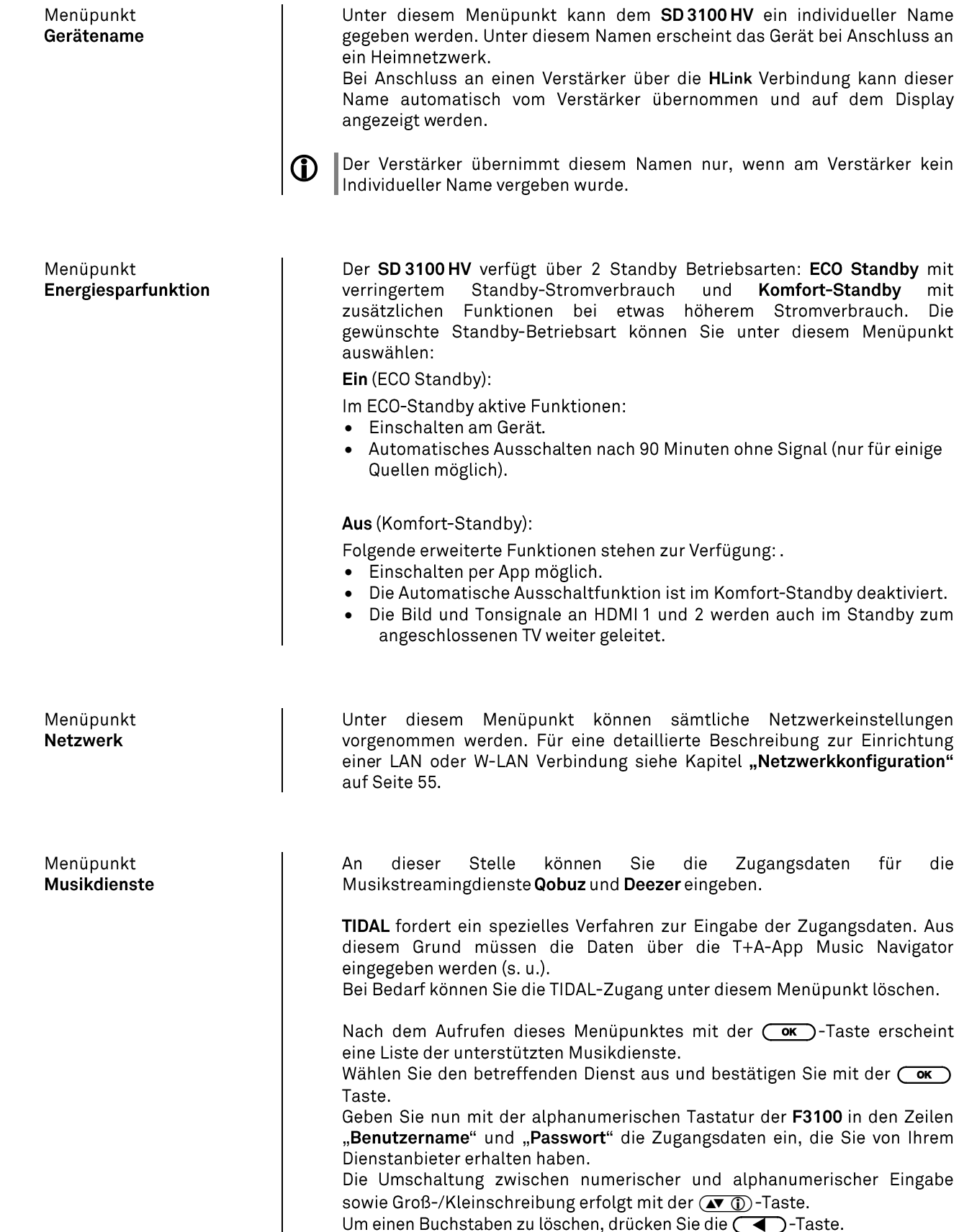

<span id="page-19-3"></span><span id="page-19-2"></span>Um einen Buchstaben zu löschen, drücken Sie die (<a>-Taste.<br>Bestätigen Sie die Eingabe des Benutzernamens und des Passwortes jeweils  $mit der$   $\overline{OK}$  Taste.

wenn am Verstärker kein

fur

die

Um den Vorgang abzuschließen und die Daten zu speichern, wählen Sie den Menüeintrag "Übernehmen/verlassen" aus und bestätigen mit der (ok) Taste.

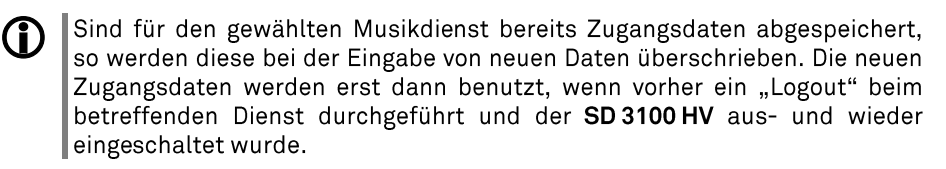

<span id="page-19-1"></span><span id="page-19-0"></span> $M$ oninualet

<span id="page-20-1"></span><span id="page-20-0"></span>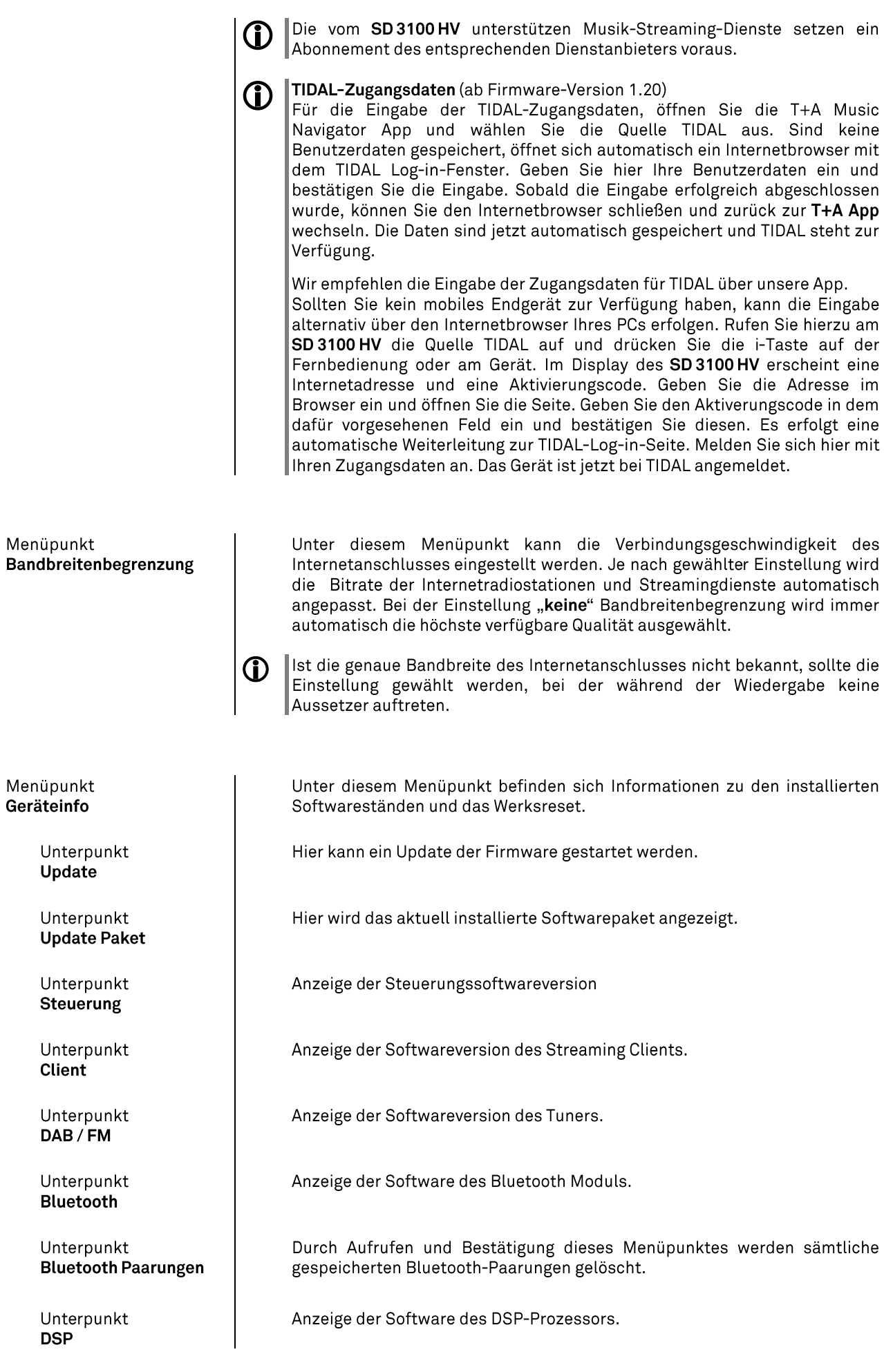

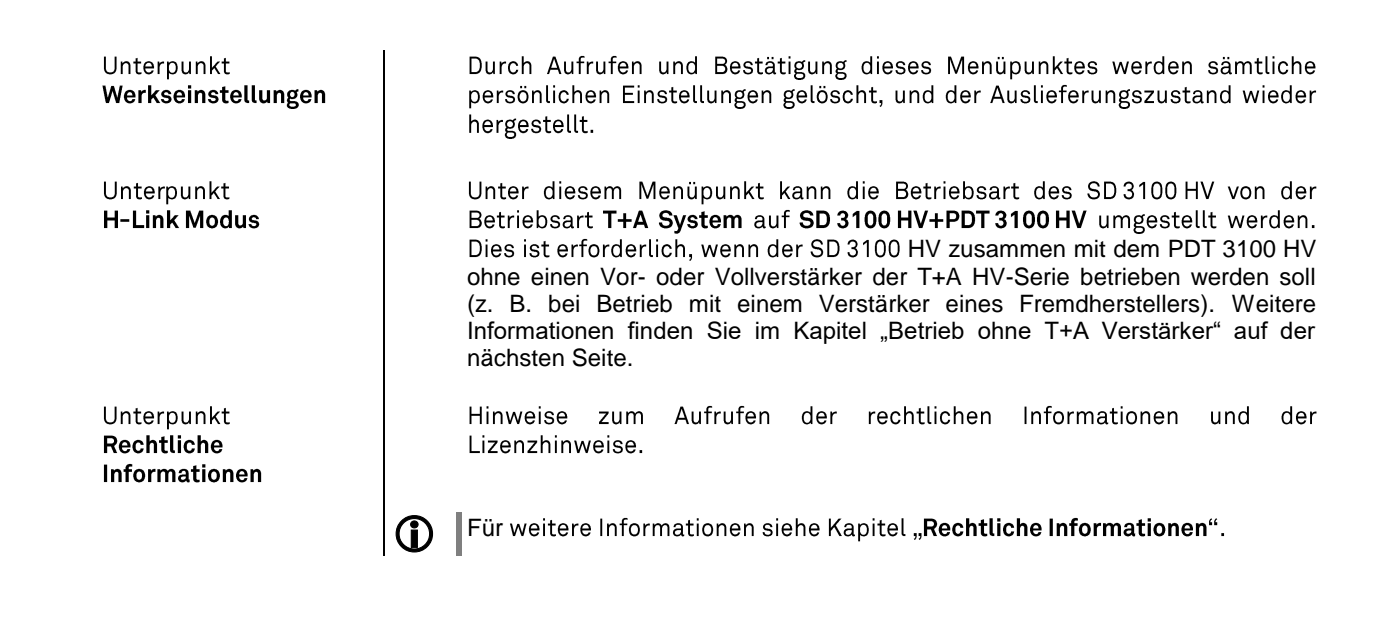

### Betrieb ohne T+A Verstärker

<span id="page-21-0"></span>Der SD 3100 HV und der PDT 3100 HV sind für den Betrieb zusammen mit einem P 3x00 HV oder PA 3x00 HV konzipiert. Die Kommunikation zwischen den Geräten erfolgt über die H-Link-Verbindung. Die Firmware der Geräte ist entsprechend aufeinander abgestimmt und ermöglicht so eine komfortable Bedienung über eine einzige Systemfernbedienung.

Für den Betrieb an Verstärkern anderer Hersteller, muss der SD3100HV auf die Betriebart "SD 3100 HV+PDT 3100 HV" umgestellt werden.

<span id="page-21-1"></span>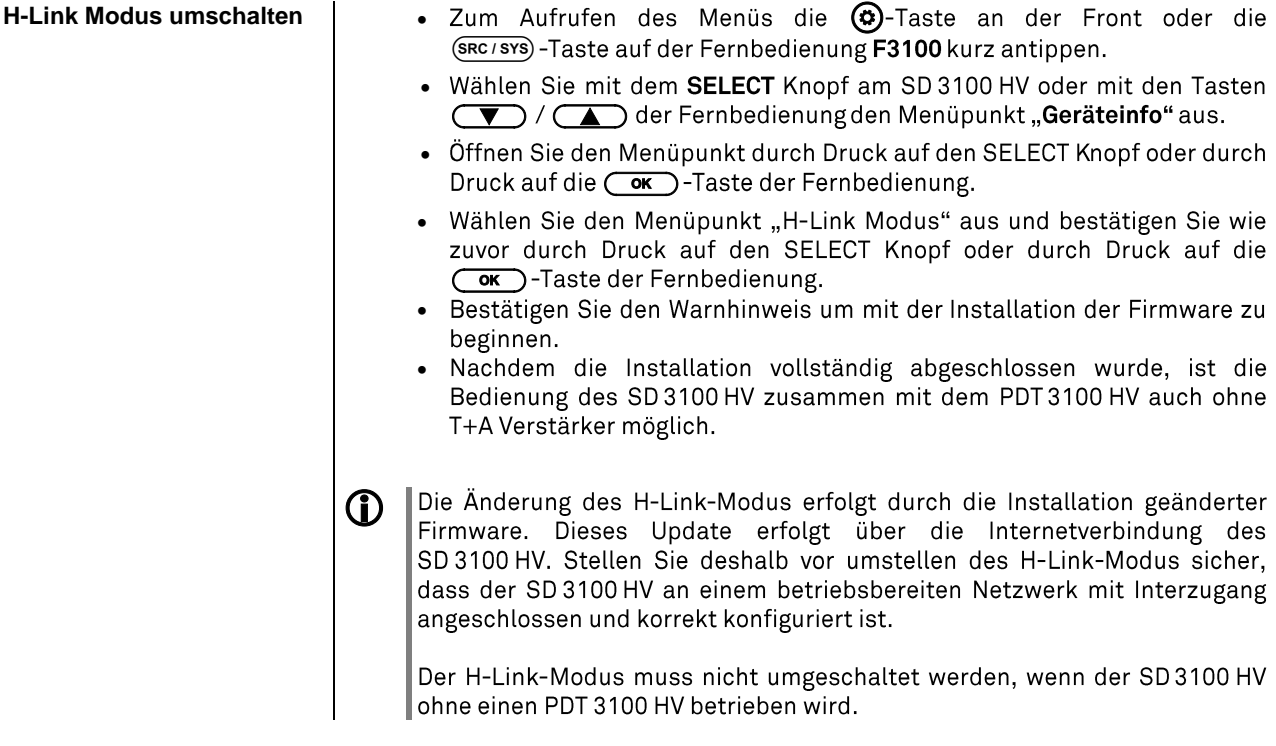

### D/A-Wandlereinstellungen des SD 3100 HV

<span id="page-22-0"></span>Der D/A Wandler des SD 3100 HV erlaubt einige besondere Einstellungen, um das Gerät an Ihre Hörgewohnheiten und die Eigenschaften Ihres Verstärkers optimal anzupassen. Diese Einstellungen sind im folgenden Kapitel im Detail beschrieben.

<span id="page-22-1"></span>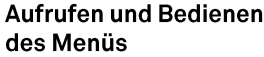

- Zum Aufrufen des Menüs die (AMP/DAC) Taste auf der F3100 lange drücken.
- auswählen und durch Drücken aufrufen.
- Nach dem Öffnen des Menüs erscheinen auf dem Display folgende  $\bullet$ Auswahlpunkte:

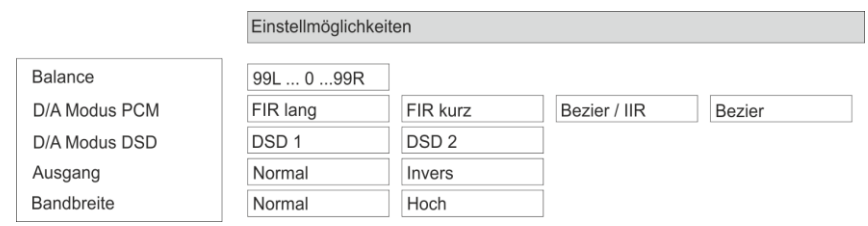

#### Bedienung am Gerät:

- · Wählen Sie mit dem SELECT Knopf einen Punkt des Menüs aus.
- · Um einen ausgewählten Menüpunkt zu verändern, bestätigen Sie durch Drücken des SELECT Knopfes und verändern Sie ihn dann wieder durch Drehen des Knopfes.
- · Um die Einstellung zu übernehmen, drücken Sie nach der Veränderung nochmals auf den SELECT Knopf.
- · Um eine Veränderung nicht zu übernehmen, können Sie jederzeit mit der C-Taste abbrechen.
- · Durch langes Drücken des SELECT Knopfes gelangen Sie eine Menüebene höher.
- Zum Verlassen des Menüs die  $\bigcirc$ -Taste erneut antippen.

#### **Bedienung per Fernbedienung:**

- Wählen Sie mit den Tasten (V) / (A) einen Punkt des Menüs aus.
- · Um einen ausgewählten Menüpunkt zu verändern, drücken Sie zuerst die OK -Taste und verändern Sie ihn dann mit den (1) / (D)-Tasten.
- · Um die Einstellung zu übernehmen, drücken Sie nach der Veränderung nochmals die **GKD**-Taste.<br>• Um eine Veränderung **nicht** zu übernehmen, können Sie jederzeit mit der
- 
- U D-Taste abbrechen.<br>• Zum Verlassen des Menüs die (AMP/DAC)

<span id="page-23-1"></span><span id="page-23-0"></span>Einstelloption PCM D/A Modus

(nur für PCM Wiedergabe)

<span id="page-23-2"></span>Einstelloption **DSD D/A Modus** 

(nur für DSD Wiedergabe)

<span id="page-23-3"></span>Einstelloption Ausgang (Phase invertieren)

<span id="page-23-4"></span>Einstelloption **Bandbreite** 

Dieser Menüpunkt ermöglicht eine Veränderung der Pegelbalance des Kopfhöreranschlusses.

Die Pegelbalance kann in 1dB-Schritten verändert werden. Der aktuelle Wert wird jeweils angezeigt.

Diese Einstelloption wird je nachdem welches Format gerade abgespielt G wird angezeigt. D.h. bei DSD-Wiedergabe kann der DSD D/A-Modus gewählt werden und bei der PCM-Wiedergabe entsprechend die Oversamplingtypen gewählt werden.

Dem SD3100 HV stehen vier verschiedene Oversamplingtypen mit unterschiedlichen Klangcharakteren zur Verfügung.

OVS FIR lang (1)  $\bullet$ ist ein klassisches FIR-Filter mit extrem linearem Frequenzgang.

- OVS FIR kurz (2)  $\bullet$ ist ein FIR Filter mit verbesserter Impulsantwort.
- OVS Bezier / IIR (3)  $\bullet$ ist ein Bezier-Interpolator mit einem IIR-Filter kombiniert. Dieses Verfahren produziert ein sehr "analoges" Systemverhalten.

OVS Bezier (4)  $\bullet$ ist ein reiner Bezier-Interpolator - perfekt in "Timing" und Dynamik.

Erläuterungen zu den verschiedenen PCM Filtertypen sind im Kapitel  $\mathbf{D}$ 'Technische Beschreibung D/A Wandlung'.

Dem SD 3100 HV stehen für die DSD-Wiedergabe zwei verschiedene Wandlermodi zur Verfügung.

- DSD<sub>1</sub>  $\bullet$
- DSD<sub>2</sub>  $\bullet$

Erläuterungen zu den verschiedenen DSD Filtertypen sind im Kapitel (i) 'Technische Beschreibung D/A Wandlung'.

Das menschliche Ohr ist bei bestimmten Instrumenten oder Stimmen durchaus in der Lage, die absolut richtige Phasenlage zu erkennen. Da jedoch bei einigen Aufnahmen die Absolutphase nicht korrekt aufgezeichnet ist, kann sie in diesem Menüpunkt invertiert (d. h. um 180° gedreht) werden.

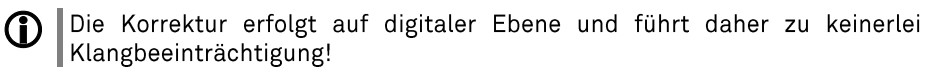

Unter diesem Menüpunkt kann das analoge Ausgangsfilter von 60 kHz (Normalbetrieb) auf 120 kHz hohe Bandbreite ('WIDE'-Betrieb) umgeschaltet werden. Der Wide-Betrieb ermöglicht eine räumlichere Musikreproduktion.

Nähere Erläuterungen zur Betriebsart 'Wide' finden Sie im Kapitel (i) 'Technische Beschreibung D/A Wandlung'.

# Bedienung der Quellgeräte im Detail

<span id="page-24-2"></span><span id="page-24-1"></span><span id="page-24-0"></span>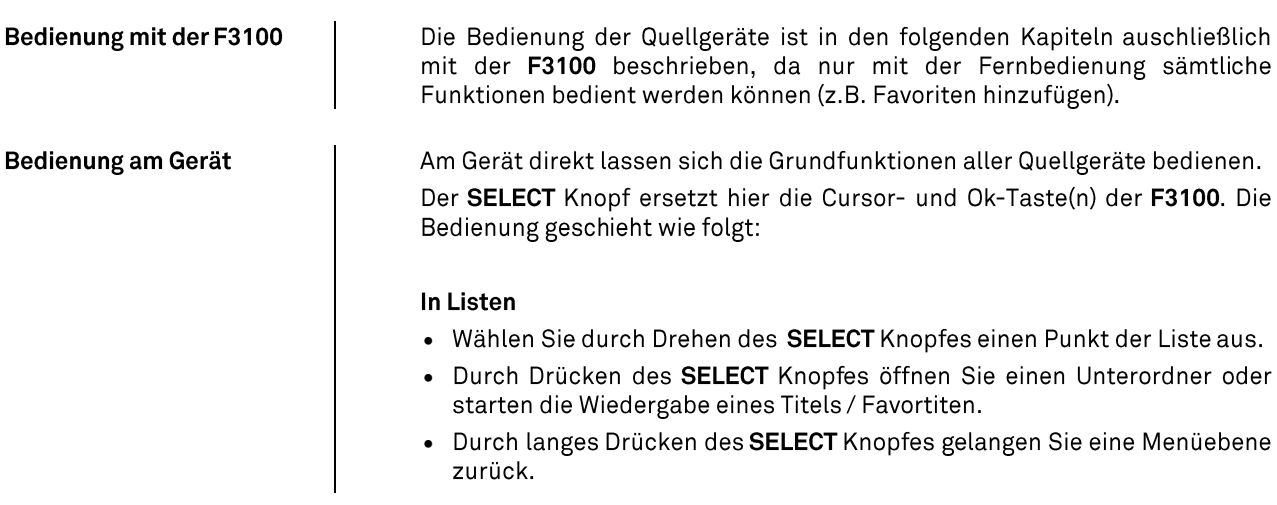

### **Favoritenlisten**

<span id="page-25-4"></span><span id="page-25-3"></span><span id="page-25-2"></span><span id="page-25-1"></span><span id="page-25-0"></span>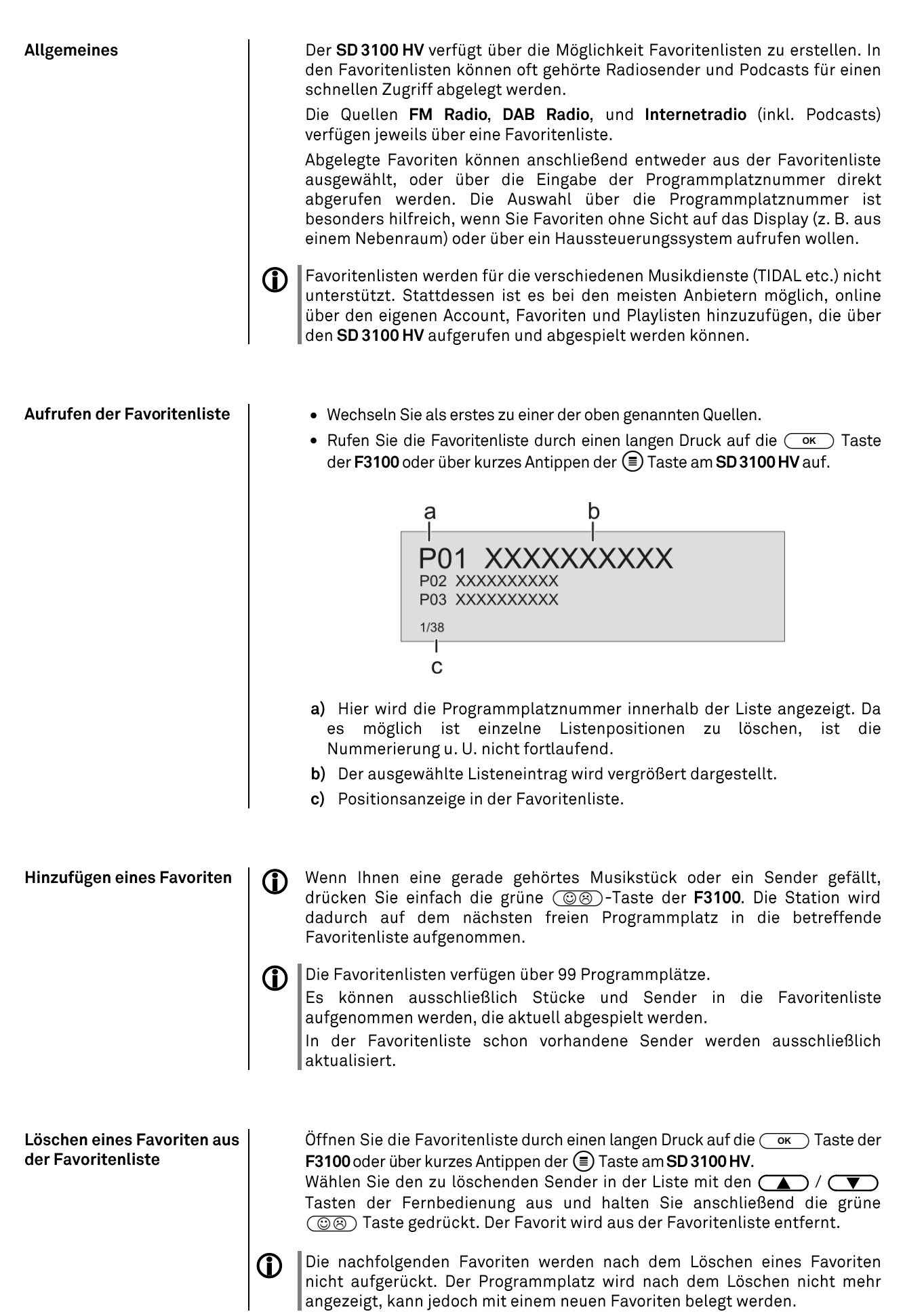

<span id="page-26-2"></span><span id="page-26-1"></span><span id="page-26-0"></span>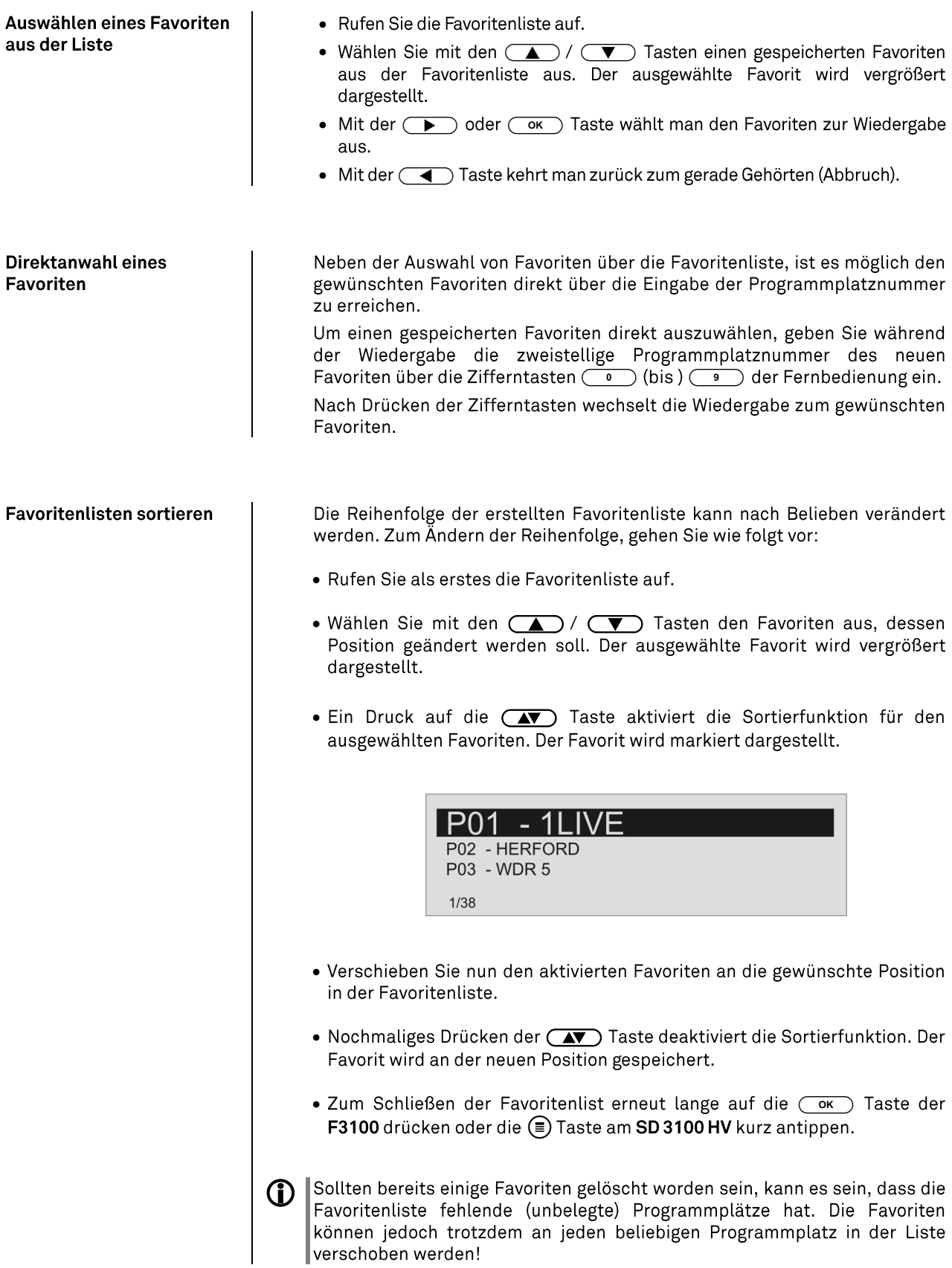

### Radiobedienung

<span id="page-27-0"></span>Der SD3100HV besitzt einen FM Tuner (UKW-Radio), ein DAB/DAB+ Empfangsteil (Digitalradio) und verfügt außerdem über die Möglichkeit Internetradio zu streamen. Das folgende Kapitel beschreibt die Bedienung der einzelnen Radioquellen im Detail.

### <span id="page-27-1"></span>**FM - Radio**

<span id="page-27-2"></span>Wählen des FM - Radios

Wählen Sie mit der Quellenwahltaste (RADIO) der F3100 oder durch Drehen des SOURCE / VOLUME Knopfes auf der Front des SD 3100 HV die Quelle "FM Radio" aus.

<span id="page-27-3"></span>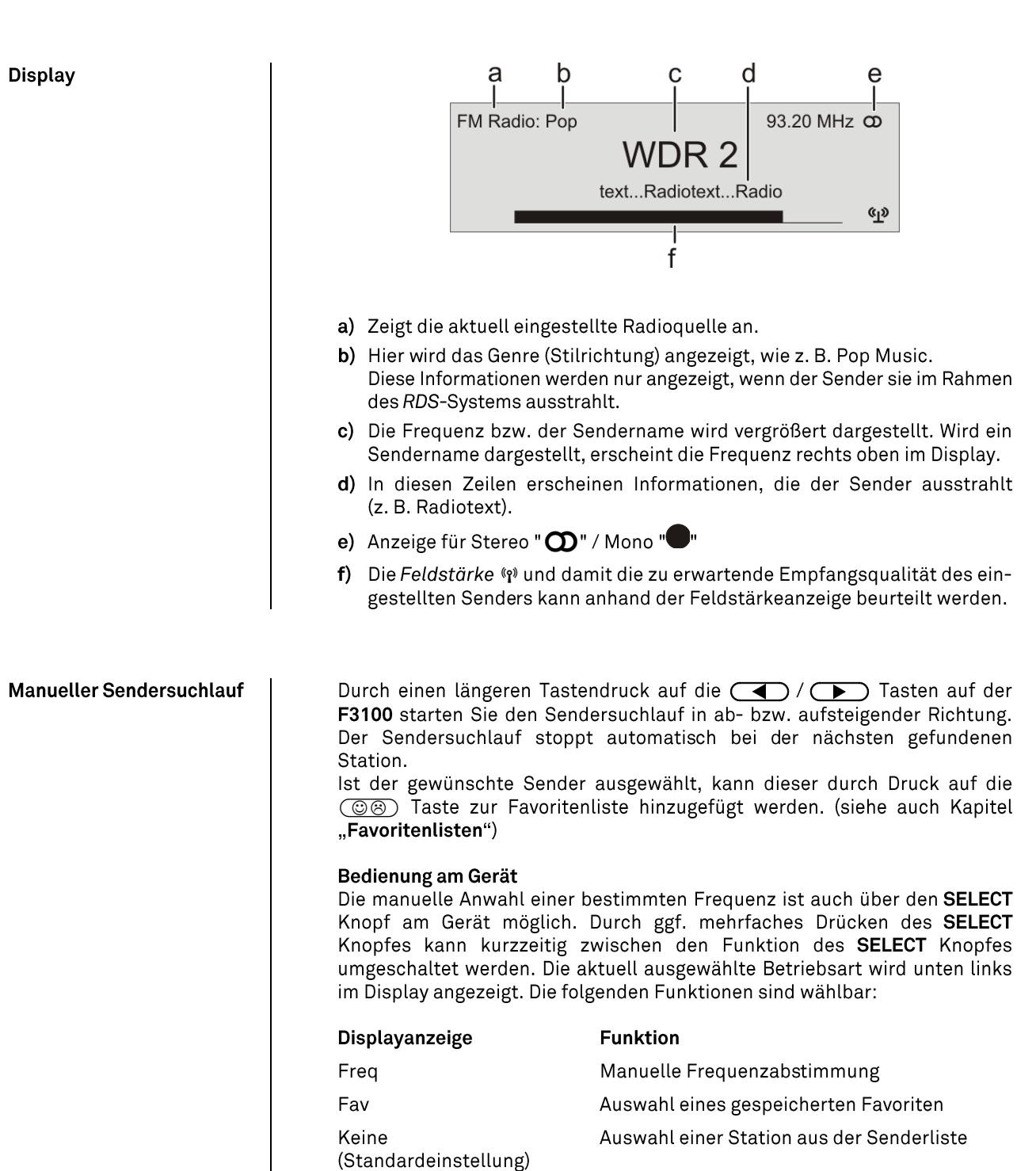

<span id="page-28-2"></span><span id="page-28-1"></span><span id="page-28-0"></span>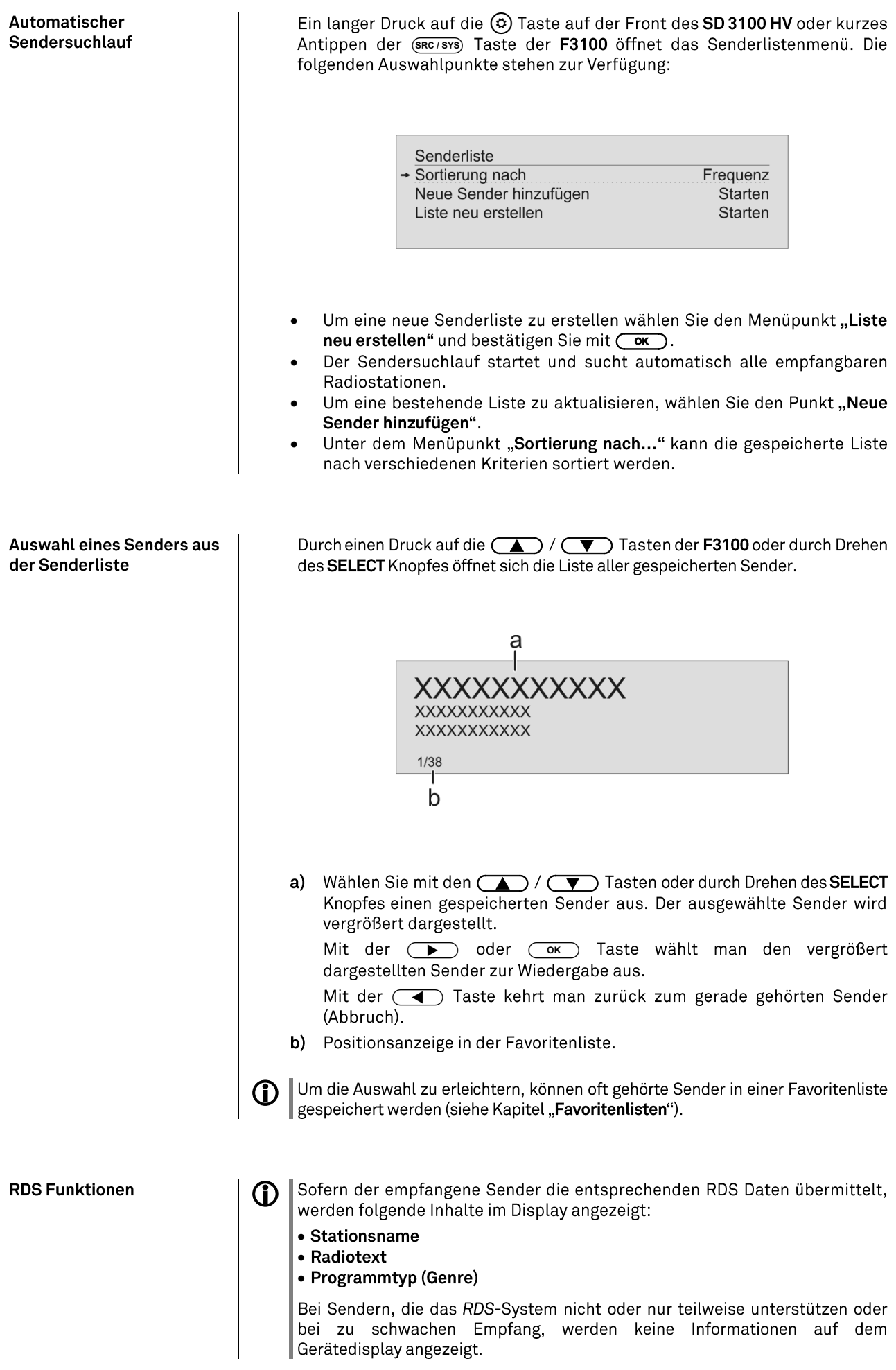

<span id="page-29-1"></span><span id="page-29-0"></span>Mono / Stereo (nur beim FM - Radio) Mit der ( $\overline{\bullet}$  Taste kann der Radiotext ein- und ausgeschaltet werden.<br>Drücken Sie die Taste ggf. mehrfach lange bis die gewünschte Displayansicht ausgewählt ist.

Durch langes Drücken der (DIIII) Taste der F3100 kann der FM-Tuner des SD 3100 HV zwischen Stereo und Monoempfang umgeschaltet werden. Die Empfangsart wird im Display durch folgende Symbole angezeigt:

""(Mono) bzw. " $\mathbf{D}$ " (Stereo):

Bei sehr schwachen oder weit entfernten Sendern, die nur stark verrauscht empfangen werden können, sollte auf MONO geschaltet werden. Das Rauschen wird hierdurch merklich verringert.

Die Symbole für Mono bzw. Stereo werden nur in der detaillierten  $\bigcirc$ Displayansicht gezeigt.

### <span id="page-29-2"></span>**DAB - Radio**

<span id="page-29-3"></span>Wählen des DAB - Radios

Wählen Sie mit der Quellenwahltaste (RADIO) der F3100 oder durch Drehen des SOURCE / VOLUME Knopfes auf der Front des SD 3100 HV die Quelle "DAB Radio" aus.

 $\bigcirc$ 

Ein Umschalten der Sender bei DAB-Empfang, kann abhängig vom Frequenzband (Block) bis zu 2 Sekunden dauern.

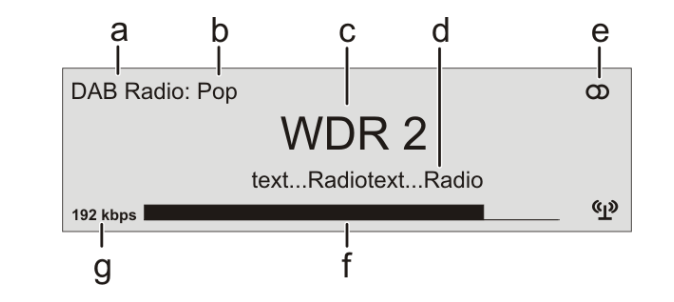

- a) Zeigt die aktuell eingestellte Radioquelle an.
- b) Hier wird das Genre (Stilrichtung) angezeigt, wie z. B. Pop Music.

Diese Informationen werden nur angezeigt, wenn der Sender sie im Rahmen des RDS-Systems ausstrahlt.

- c) Die Frequenz bzw. der Sendername wird vergrößert dargestellt. Wird ein Sendername dargestellt, erscheint bei FM Radio zusätzlich die Frequenz rechts oben im Display.
- d) In diesen Zeilen erscheinen Informationen, die der Sender ausstrahlt (z. B. Radiotext).
- e) Anzeige für Stereo "".
- f) Die Feldstärke (p) und damit die zu erwartende Empfangsqualität des eingestellten Senders kann anhand der Feldstärkeanzeige beurteilt werden.
- g) Bitrate des ausgestrahlten Senders bei DAB Sendern.
- \* Je höher die Bitrate, desto besser ist die Klangqualität des Senders.

**Display** 

<span id="page-30-2"></span><span id="page-30-1"></span><span id="page-30-0"></span>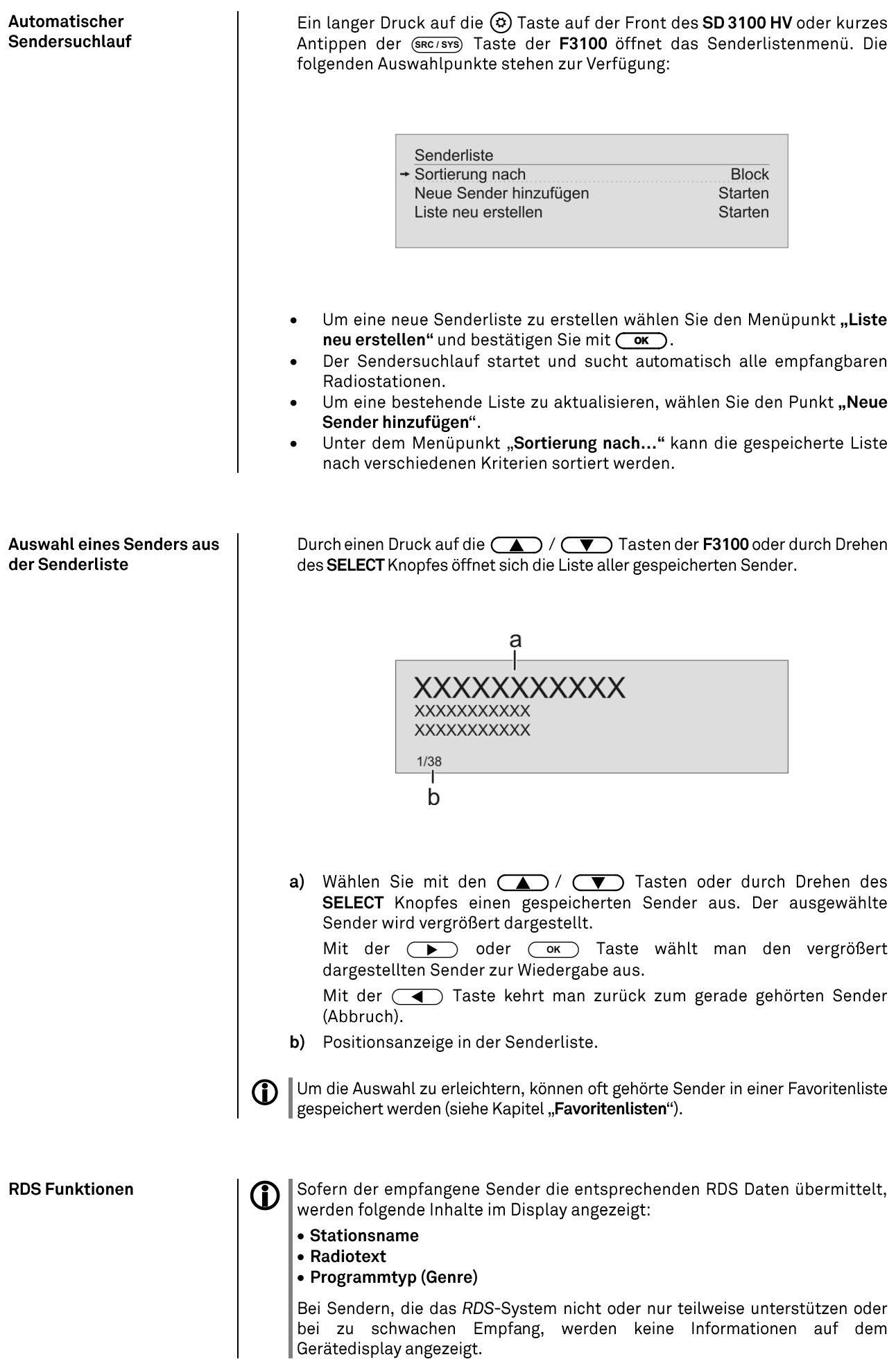

### <span id="page-31-0"></span>Quelle Internet Radio (Streaming www)

<span id="page-31-1"></span>**Internet-Radio als Quelle** wählen

<span id="page-31-2"></span>Podcasts auswählen

Wählen Sie mit der Quellenwahltaste (RADIO) der F3100 oder durch Drehen des SOURCE / VOLUME Knopfes auf der Front des SD 3100 HV die Quelle "Internet Radio" aus.

Wählen Sie anstelle von "Internet Radio" den Eintrag "Podcasts" aus.

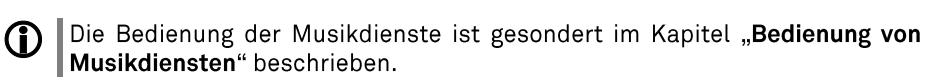

Die Auswahl der abzuspielenden Musikinhalte geschieht über Auswahllisten. Die Bedienung dieser Listen erfolgt mit den Navigationstasten (Cursor-Tasten) der Fernbedienung oder mit dem SELECT Knopf an der Gerätefront.

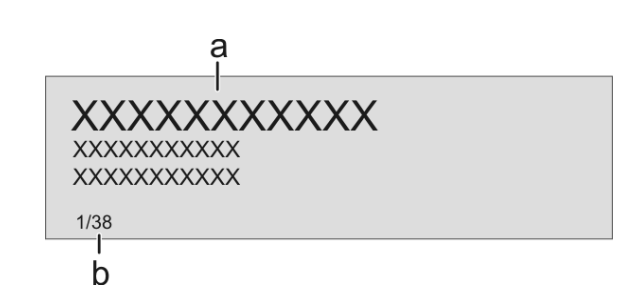

a) Wählen Sie mit den  $\Box$  /  $\Box$  Tasten (oder durch Drehen des SELECT Knopfes) einen gespeicherten Sender aus. Der ausgewählte Sender wird vergrößert dargestellt.

Kurzes Antippen wählt jeweils den vorherigen/nächsten Eintrag innerhalb der Liste aus. Durch gedrückt halten der Tasten kann die Bildlaufgeschwindigkeit erhöht werden.

Der ausgewählte Listeneintrag wird vergrößert dargestellt.

Die  $\overline{(\bullet)}$  oder  $\overline{(\bullet)}$  Taste öffnet / startet den vergrößert dargestellten Listeneintrag.

Mit der  $\textcircled{1}$  Taste kehrt man zurück zur vorherigen Ordnerebene.

b) Zeigt die aktuell ausgewählte Position innerhalb der Liste an.

### Wiedergabe starten

Mit der **(ID)** Taste der Fernbedienung oder am Gerät kann die Wiedergabe gestartet werden.

### Wiedergabe stoppen

Ein Druck auf die (Fig. ) Taste stoppt die Wiedergabe.

#### <span id="page-31-4"></span>**Favoritenliste**

Oft gehörte Sender und Podcasts können in einer Favoritenliste gespeichert werden. Eine detaillierte Beschreibung hierzu finden Sie im Kapitel "Favoritenlisten".

<span id="page-31-3"></span>Wiedergabe

<span id="page-32-0"></span>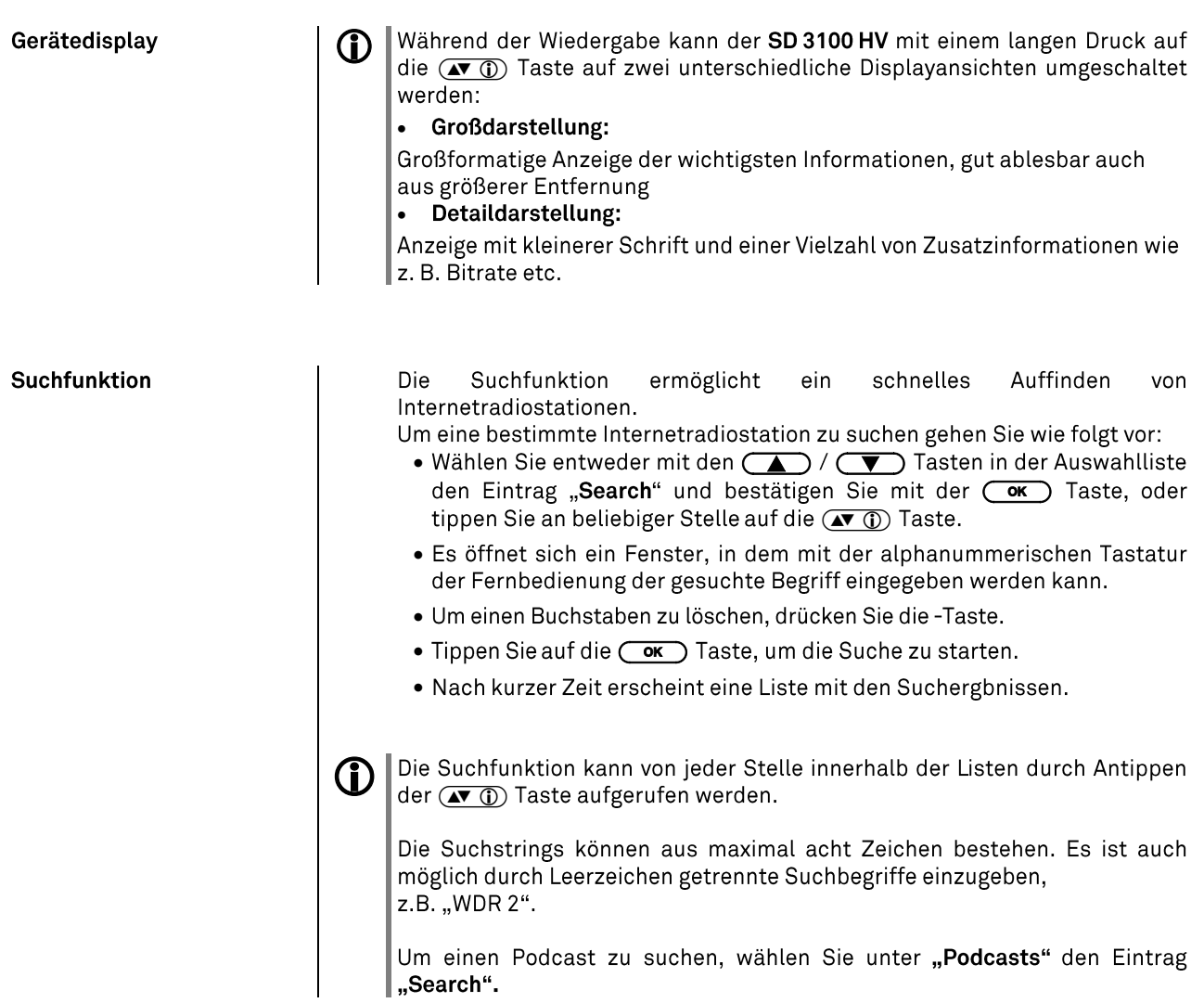

# Bedienung von Musikdiensten

<span id="page-33-3"></span><span id="page-33-2"></span><span id="page-33-1"></span><span id="page-33-0"></span>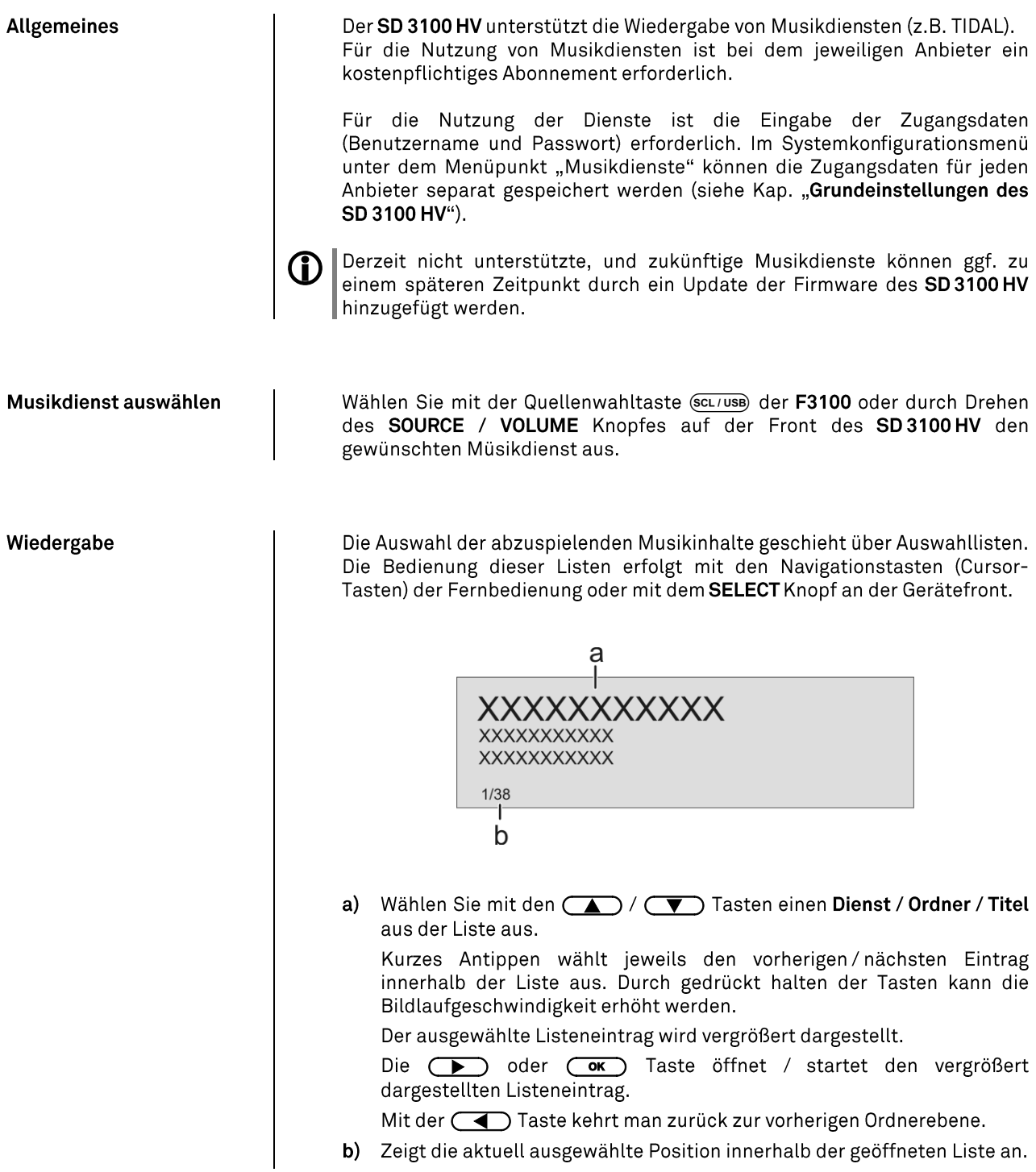

<span id="page-34-1"></span><span id="page-34-0"></span>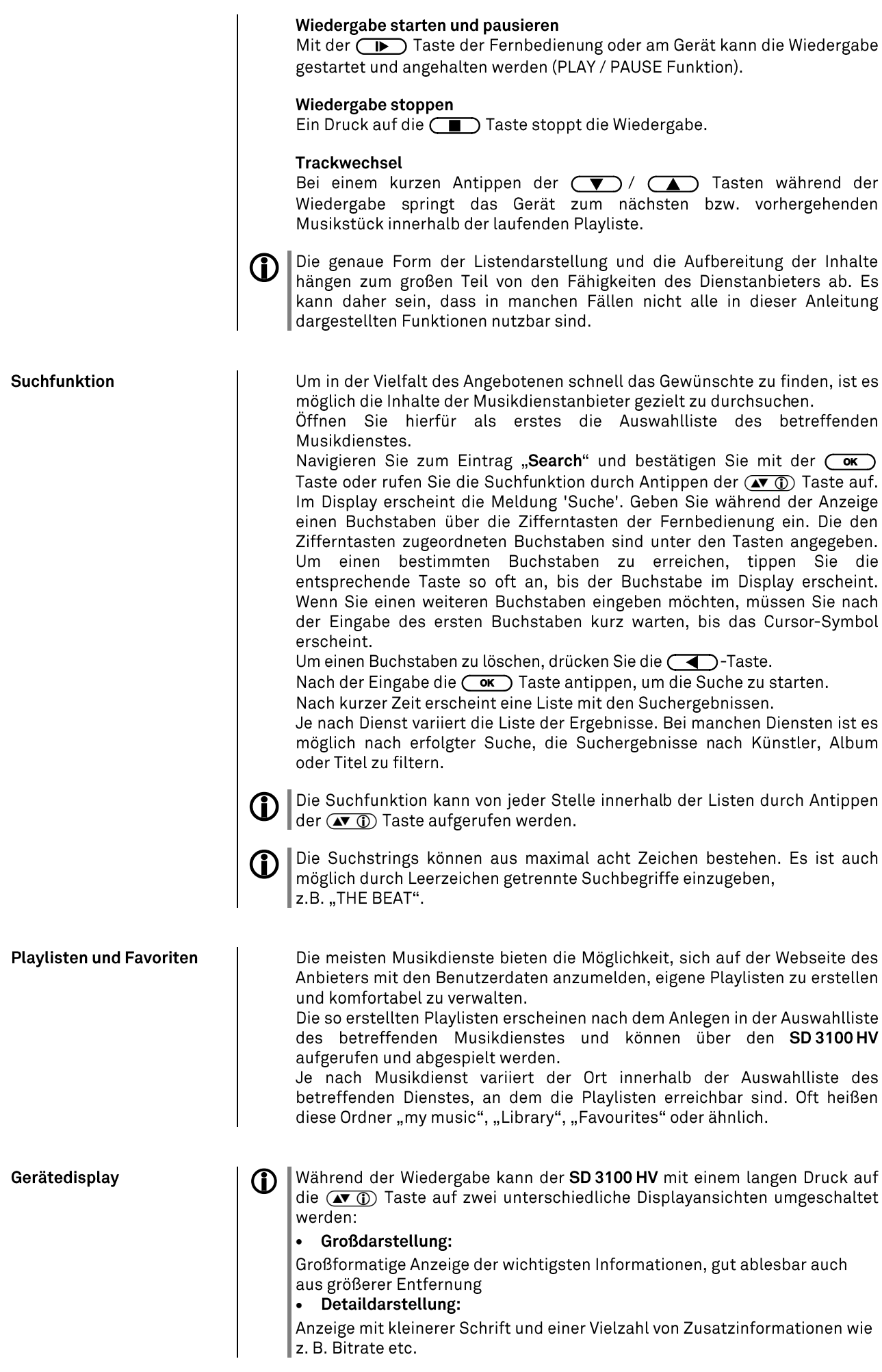

# Bedienung der Quelle UPnP / DLNA<br>(Streaming Client – lokales Netzwerk)

<span id="page-35-3"></span><span id="page-35-2"></span><span id="page-35-1"></span><span id="page-35-0"></span>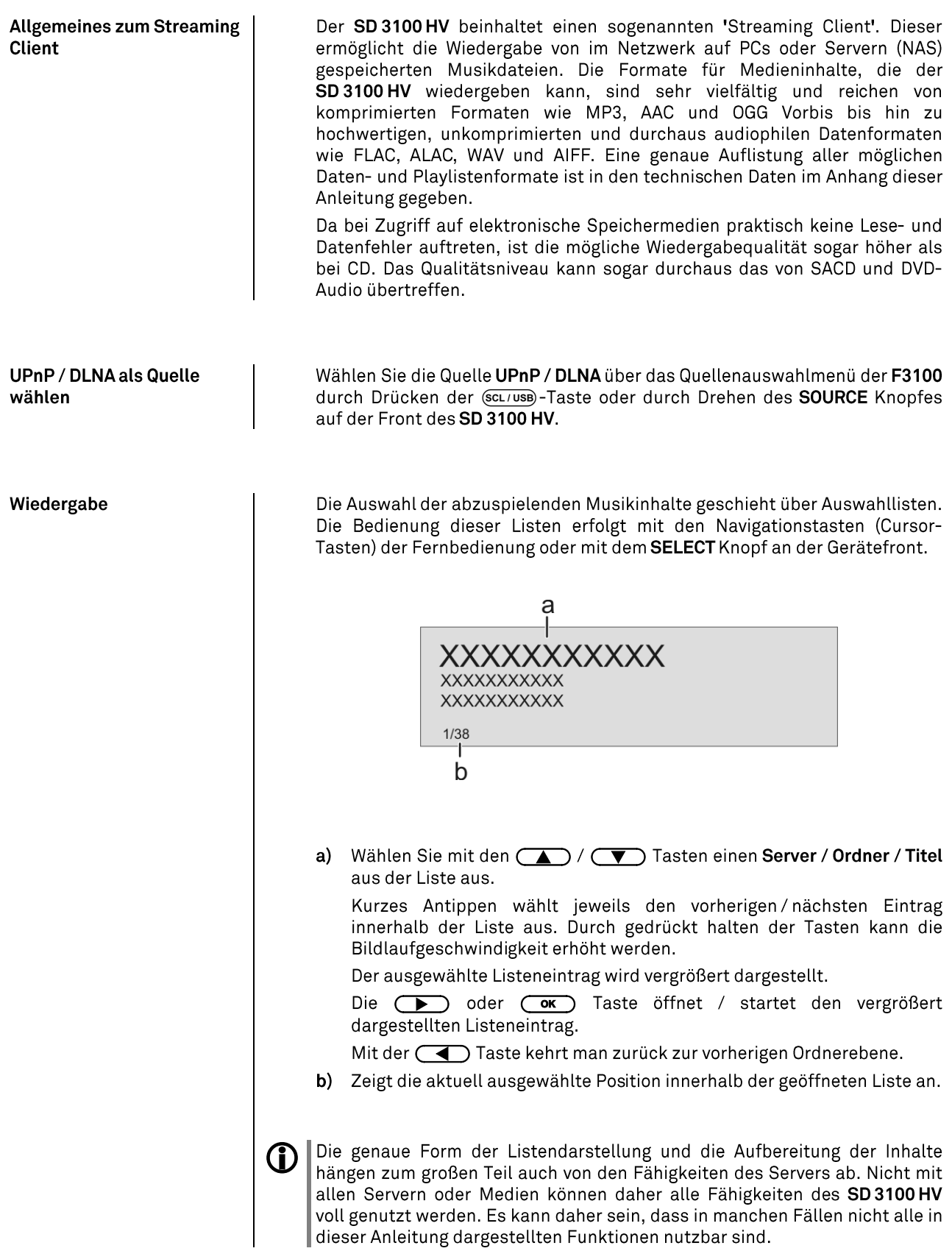
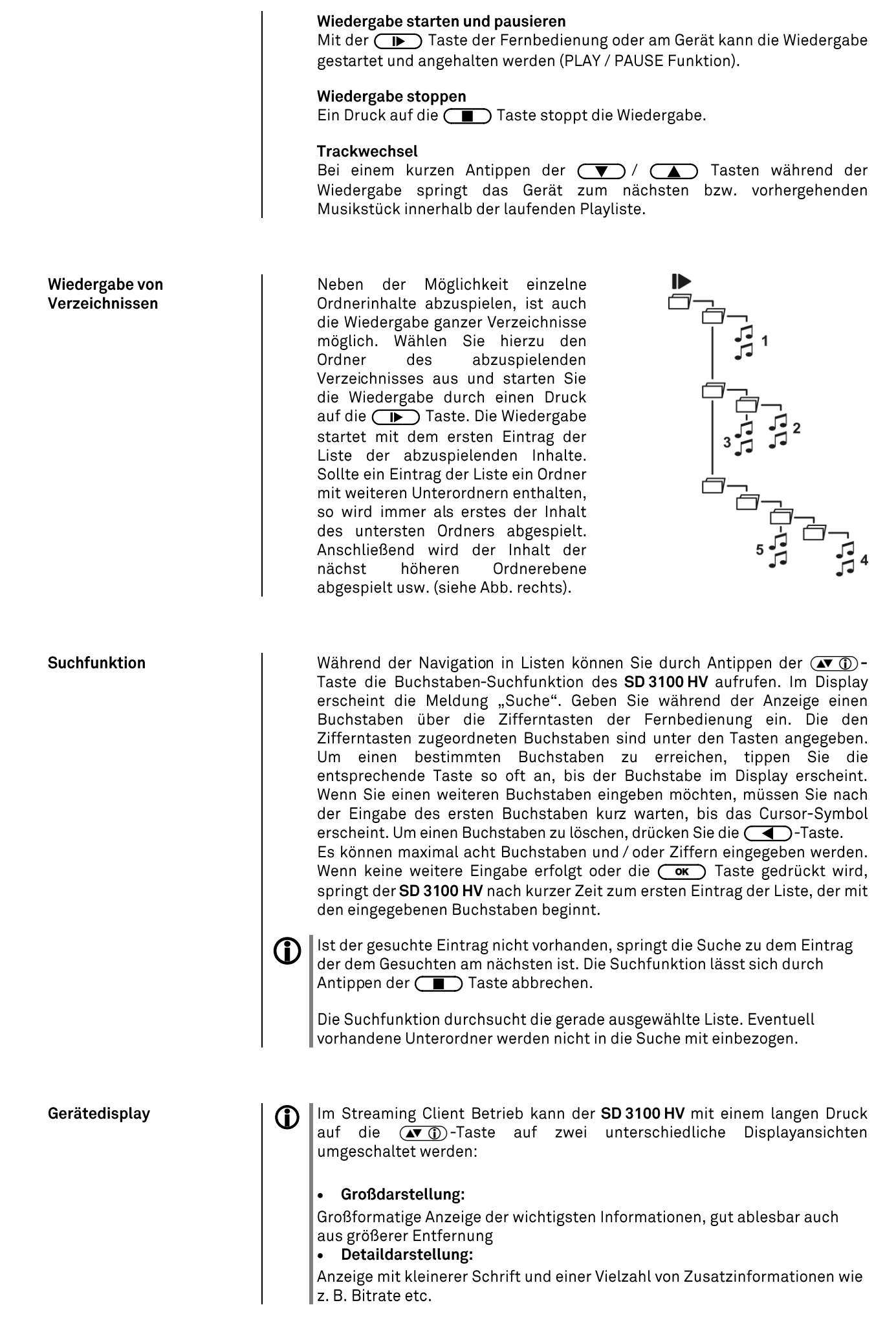

### Wiedergabe von USB Speichermedien

(Quelle USB Media)

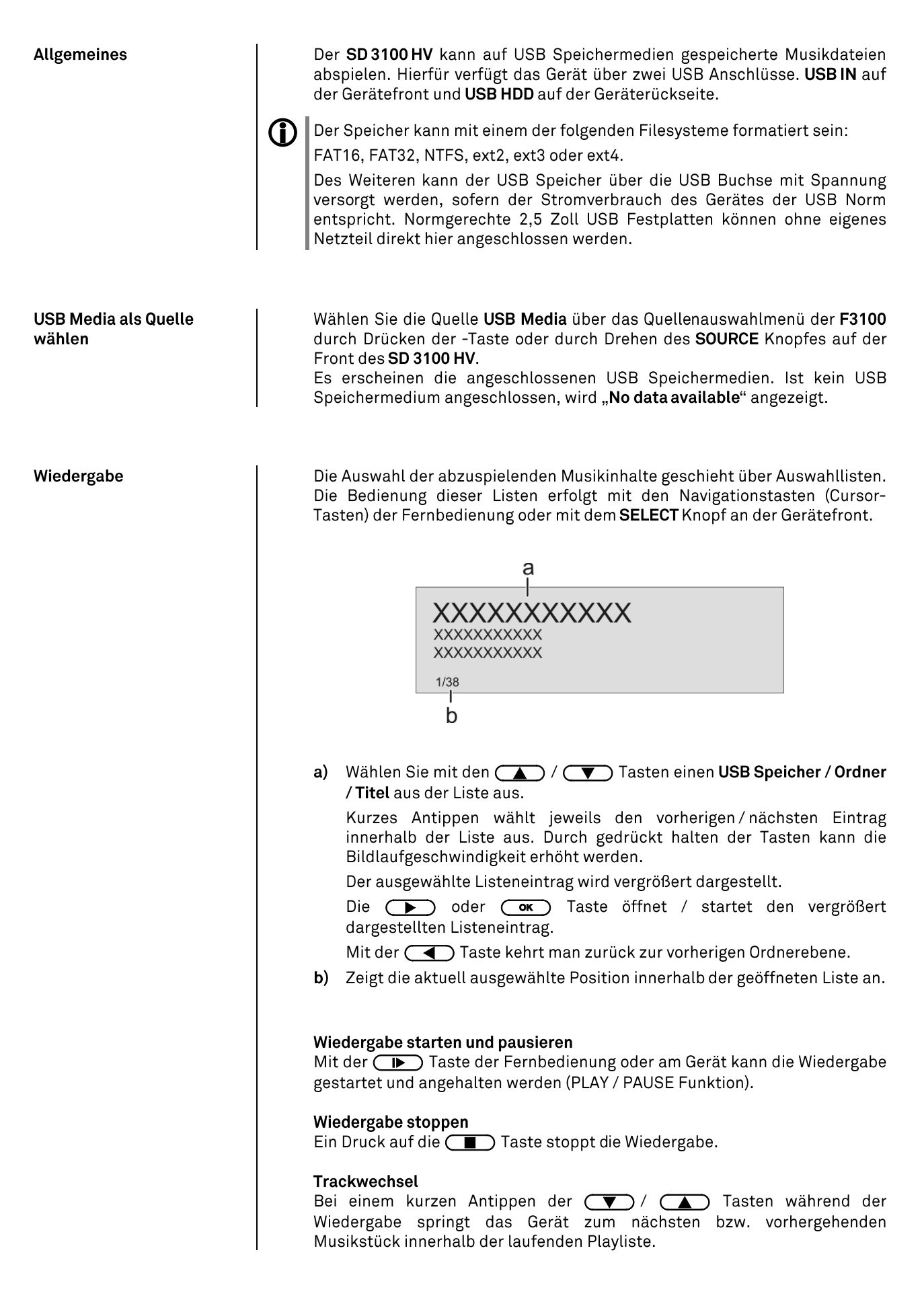

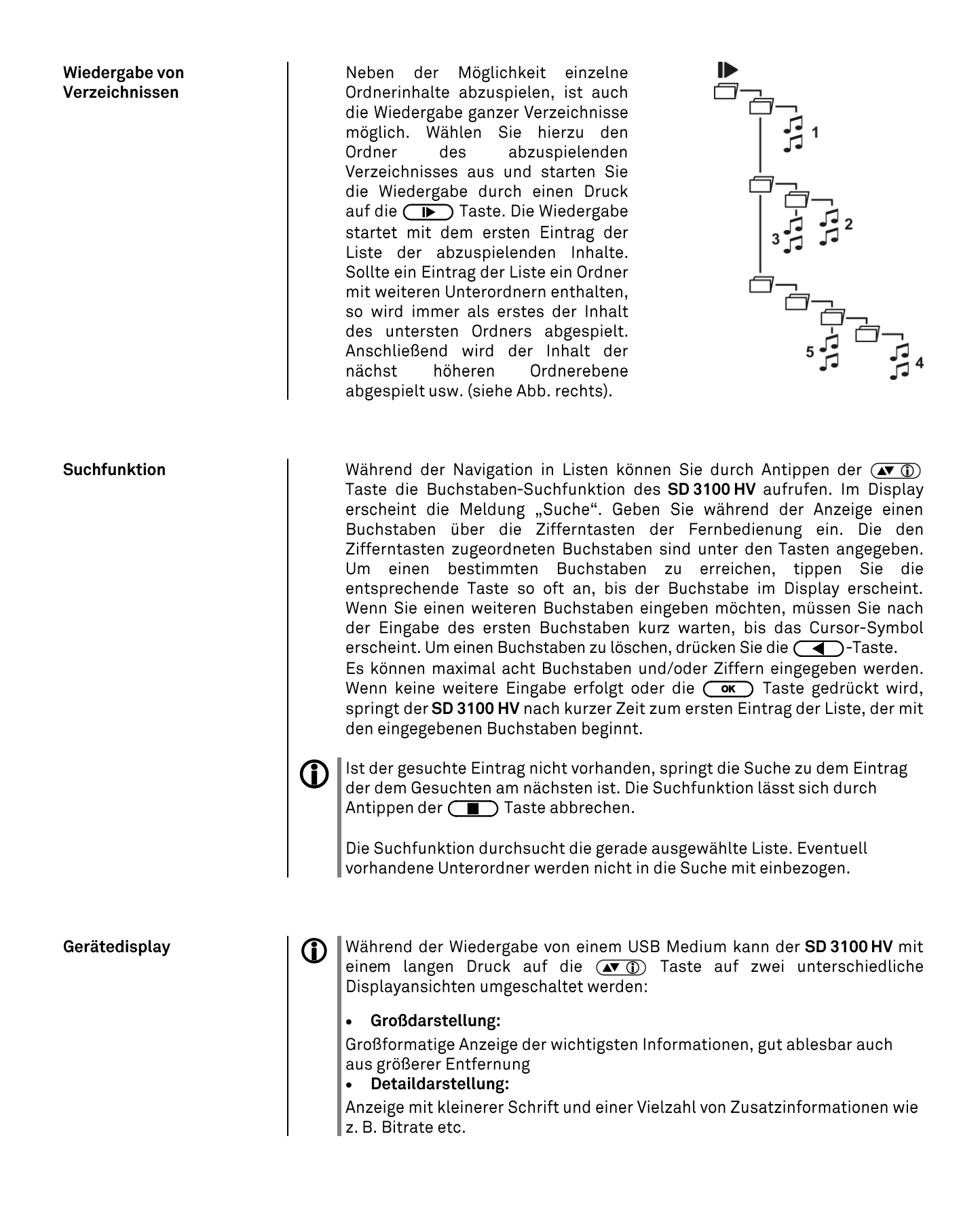

### **Bedienung der Quelle Bluetooth**

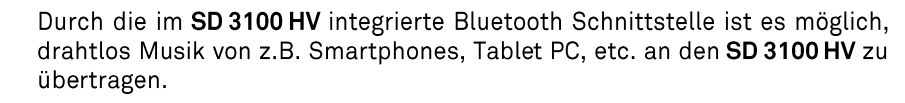

Für eine Bluetooth-Audioübertragung von einem Mobilgerät zum SD 3100 HV  $\bigcirc$ muss das Mobilgerät das A2DP Bluetooth Audioübertragungsprotokoll unterstützen.

**Wahl der Quelle Bluetooth** Wählen Sie die Quelle BLUETOOTH über das Quellenauswahlmenüder F3100 durch Drücken der (BT)-Taste oder durch Drehen des SOURCE Knopfes auf der Front des SD 3100 HV.

> Um von einem Bluetooth fähigen Gerät Musik über den SD 3100 HV abspielen zu können, muss zunächst das externe Gerät am SD 3100 HV angemeldet werden. Der SD 3100 HV ist, solange er eingeschaltet ist und mit keinem Gerät verbunden ist, immer empfangsbereit. Im Display wird 'nicht verbunden' angezeigt.

Um eine Verbindung herzustellen gehen Sie wie folgt vor:

- $\bullet$ Starten Sie auf Ihrem Mobilgerät die Suche nach Bluetooth Geräten.
- Ist der SD3100HV gefunden, verbinden Sie diesen mit Ihrem  $\bullet$ Mobilgerät.

Ist die Verbindung erfolgreich hergestellt, wechselt die Anzeige im Display des SD 3100 HV auf 'verbunden mit IHR GERÄT.

Sollte Ihr Gerät einem PIN Code abfragen, so lautet dieser immer '0000'. G)

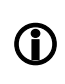

Eine Verbindungsherstellung ist nur möglich, wenn die Quelle Bluetooth aktiviert ist (siehe auch Kapitel "Grundeinstellungen des SD 3100 HV").

Aufgrund der großen Anzahl an unterschiedlichen Geräten kann hier nur eine (i) allgemeine Beschreibung zur Einrichtung der Funkverbindung gegeben werden. Für detaillierte Informationen nehmen Sie bitte die Bedienungsanleitung Ihres Gerätes zur Hilfe.

### Abspielfunktionen

Audioübertragung einrichten

> Sofern von verbundenen Gerät unterstützt, werden Informationen zum gespielten Musikstück auf dem Display des SD 3100 HV angezeigt.

Die Bedienung und das Verhalten des angeschlossenen Gerätes werden durch dieses selber bestimmt. In der Regel haben die Tasten des SD 3100 HV bzw. der Fernbedienung F3100 folgende Funktionen:

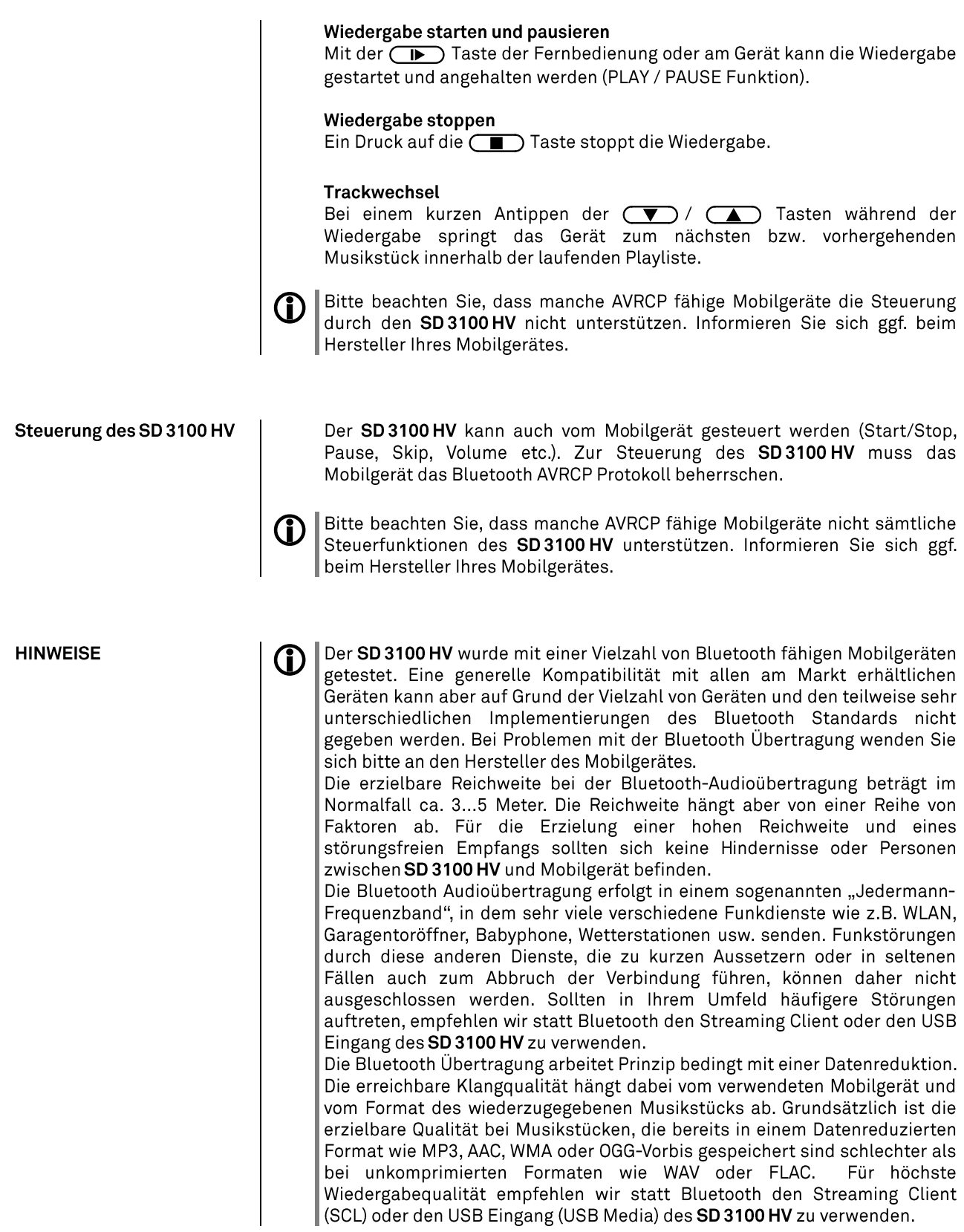

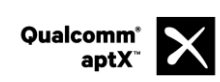

Qualcomm ist ein Markenzeichen der Qualcomm Kapitalgesellschaft, registriert in den Vereinigten Staaten und weiteren Ländern, benutzt mit Erlaubnis. aptX ist ein Markenzeichen von Qualcomm Technologies International Ltd.,

# Der SD 3100 HV als D/A Wandler

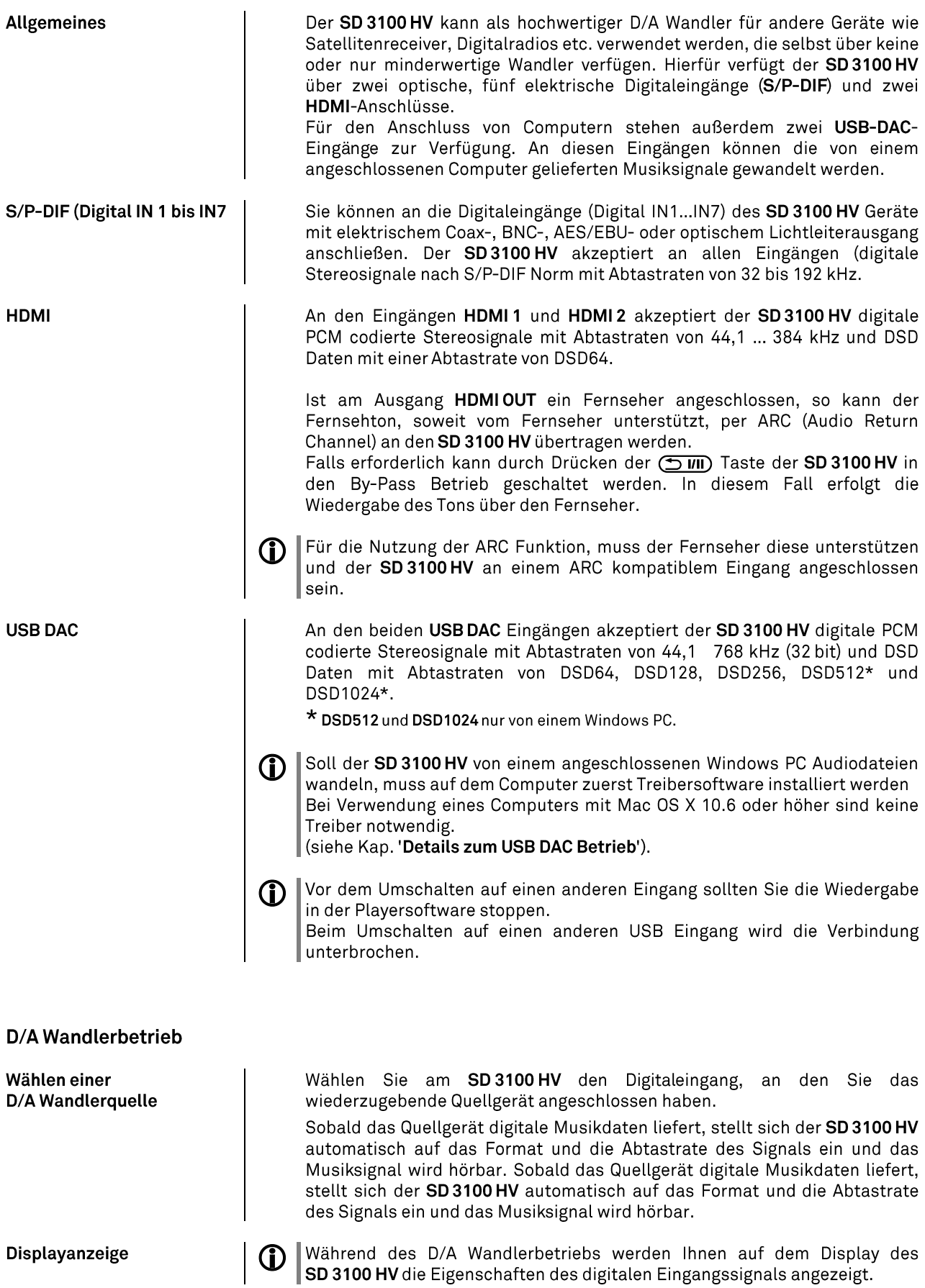

### **Details zum USB DAC Betrieb**

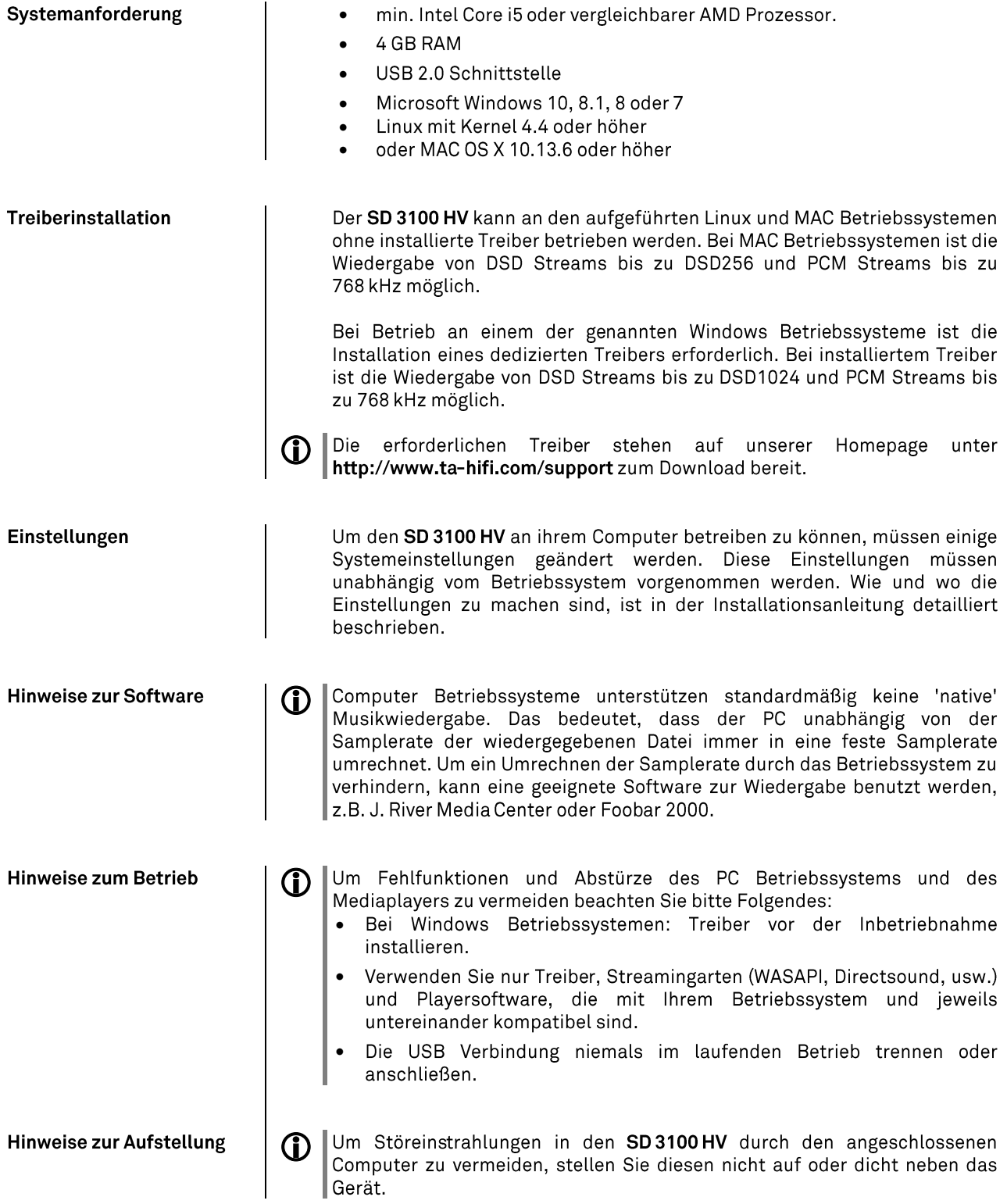

# Network Audio Adapter (NAA)

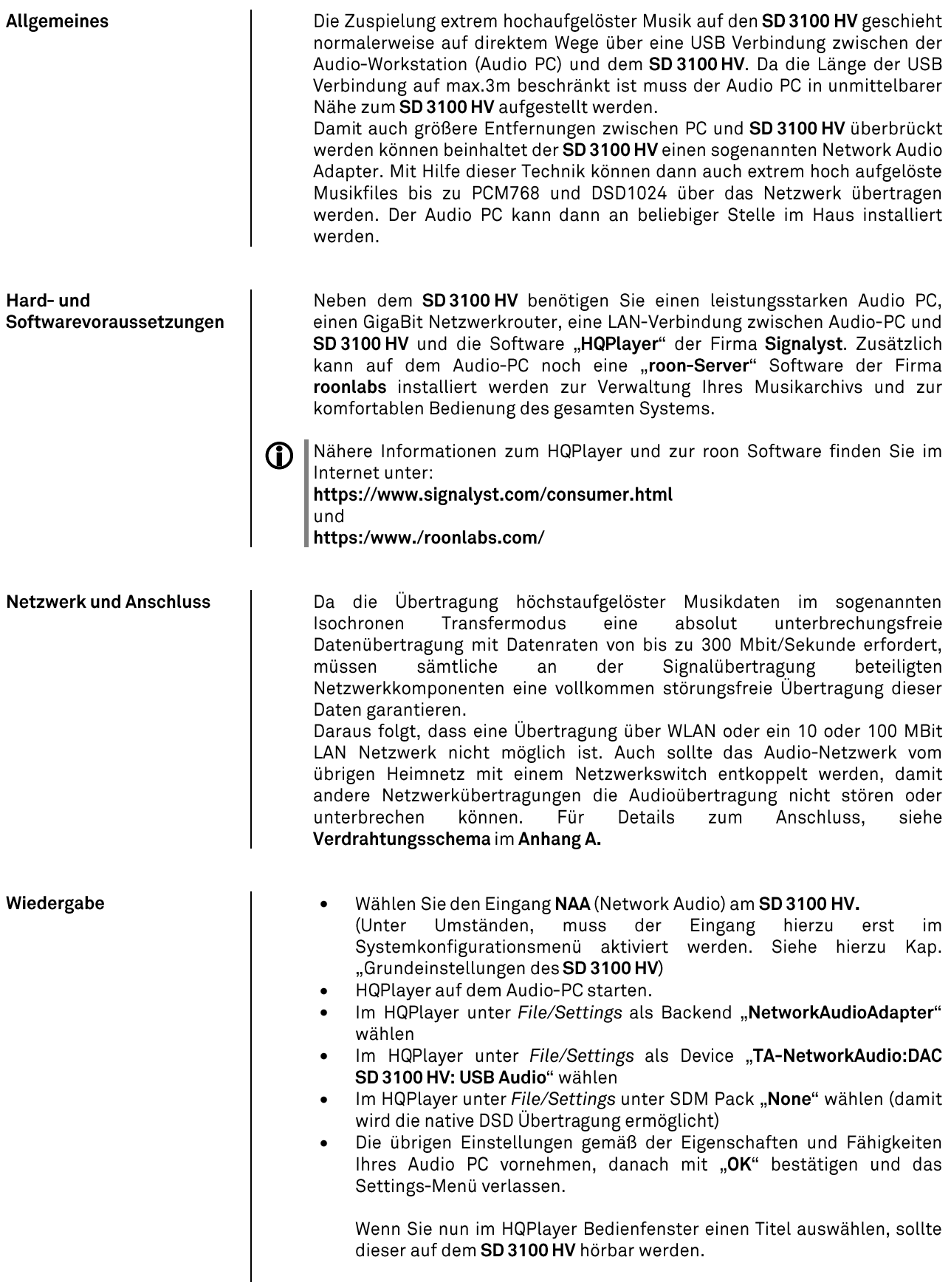

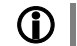

### Umschalten auf einen anderen Eingang des SD 3100 HV

Vor dem Umschalten auf einen anderen Eingang sollten Sie die Wiedergabe im HQPlayer stoppen.

Beim Umschalten auf einen anderen USB Eingang wird die Verbindung zum HQPlayer unterbrochen. Die Wiedergabe im HQPlayer wird gestoppt und der SD 3100 HV verschwindet aus der Liste der im Settingsmenü anwählbaren Geräte.

Wird danach zu einem späteren Zeitpunkt am SD 3100 HV wieder auf den Eingang "NAA (Network Audio)" geschaltet, so erscheint der SD 3100 HV automatisch wieder im HQPlayer. Das Abspiel kann dann erneut gestartet werden.

Beim Umschalten auf eine andere Quelle als USB wird die Verbindung zwischen SD 3100 HV und HQPlayer aufrecht erhalten. Eine laufende Wiedergabe im HQPlayer wird nicht automatisch gestoppt und läuft weiter, sofern Sie das Abspiel im HQPlayer nicht stoppen oder pausieren.

# Installation, Inbetriebnahme, Sicherheitshinweise

In diesem Kapitel werden alle Dinge von grundsätzlicher Bedeutung für die Aufstellung und Inbetriebnahme beschrieben, die nicht für den täglichen Umgang mit dem Gerät relevant sind, die aber trotzdem vor dem ersten Gebrauch gelesen und beachtet werden sollten.

# Anschlusselemente

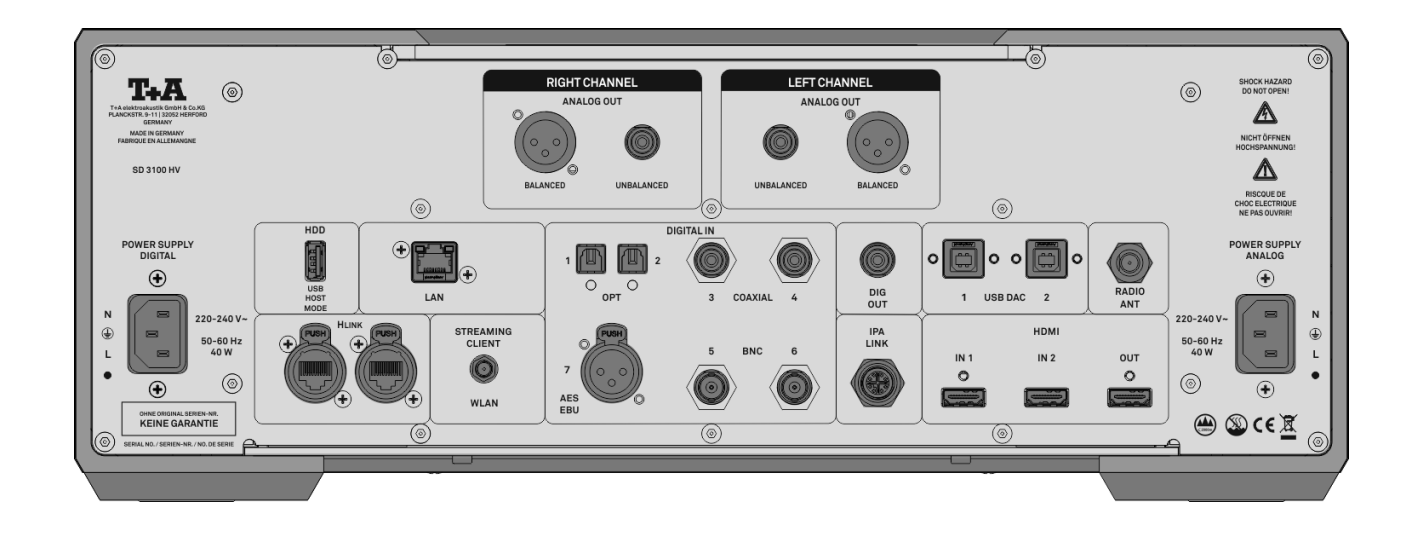

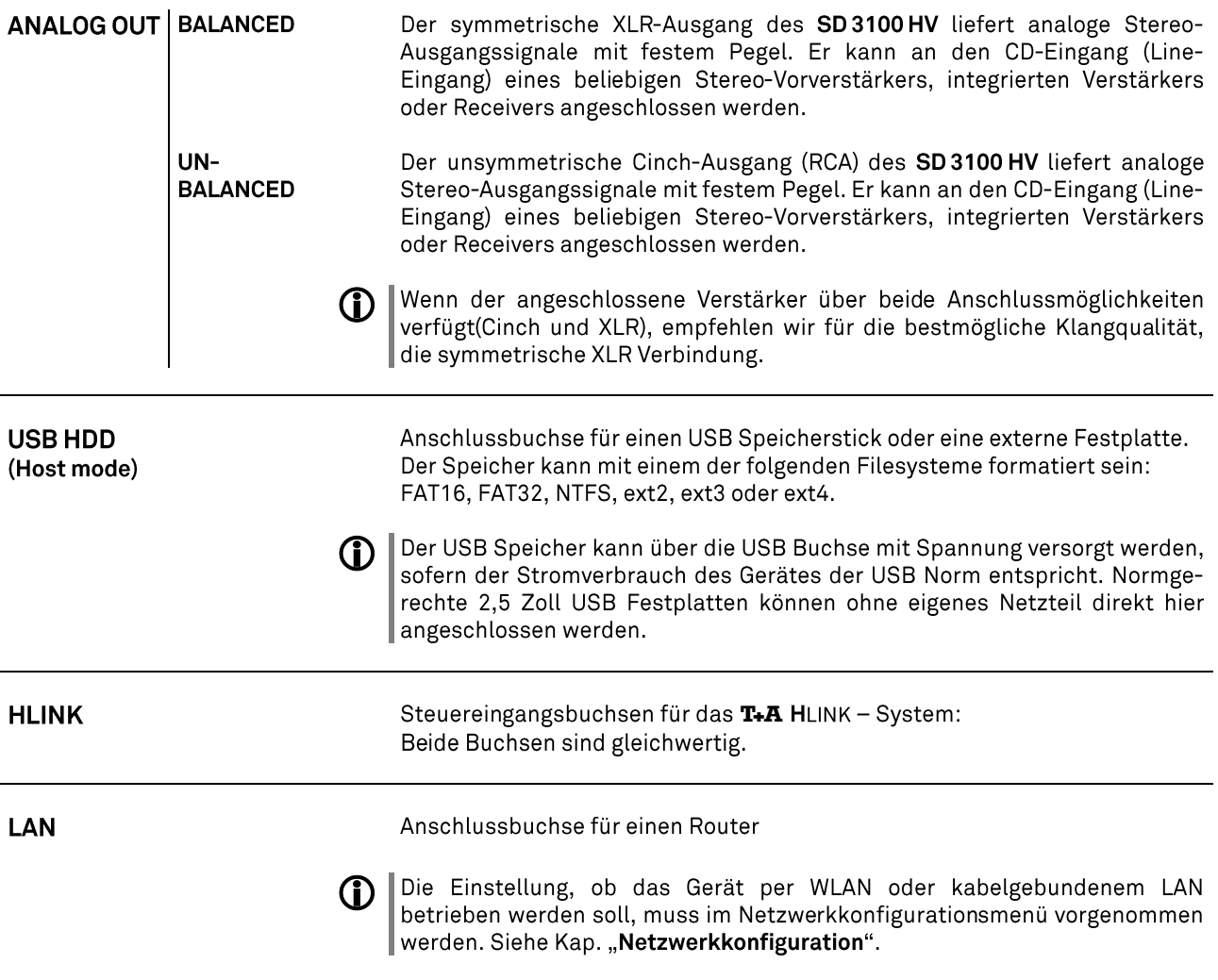

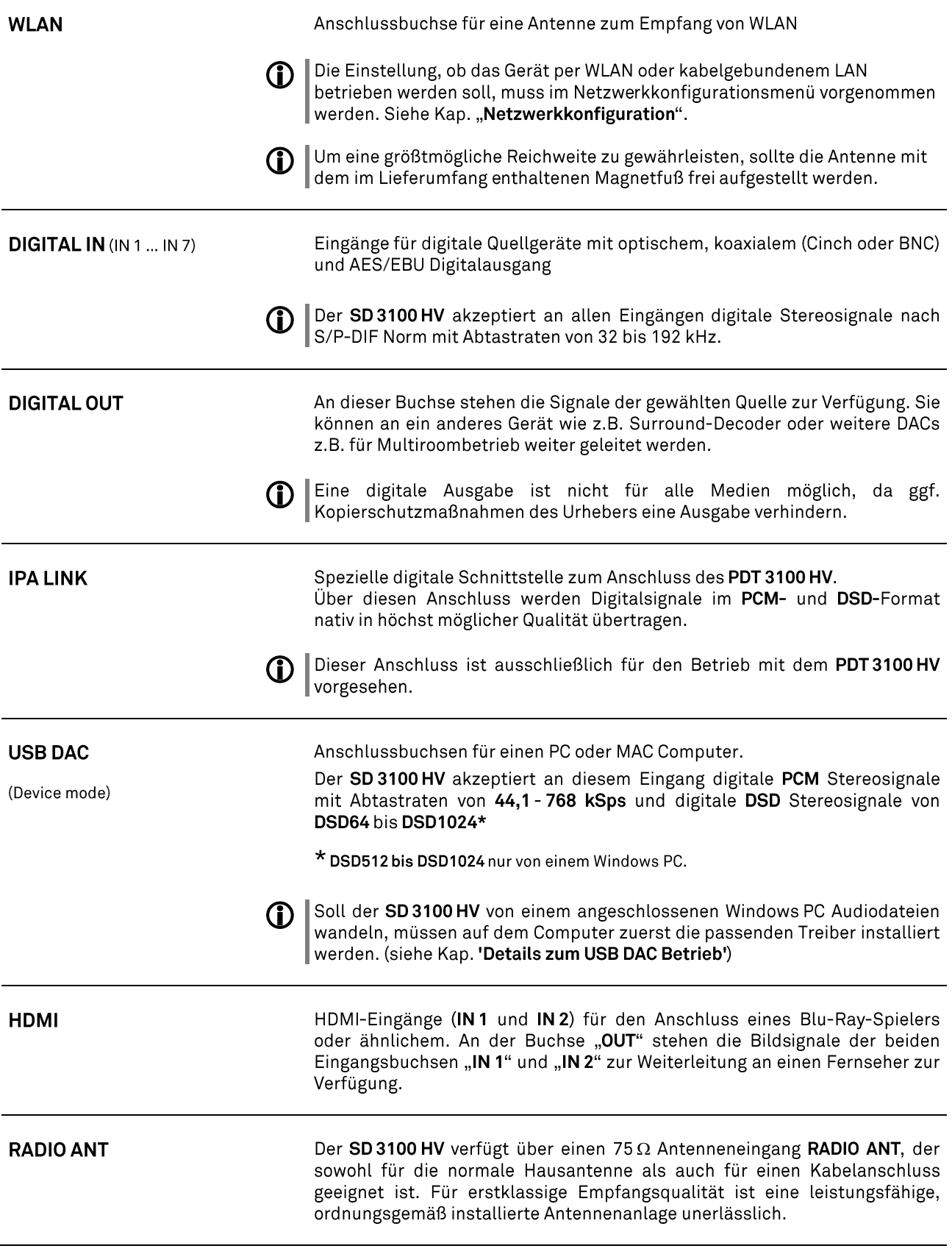

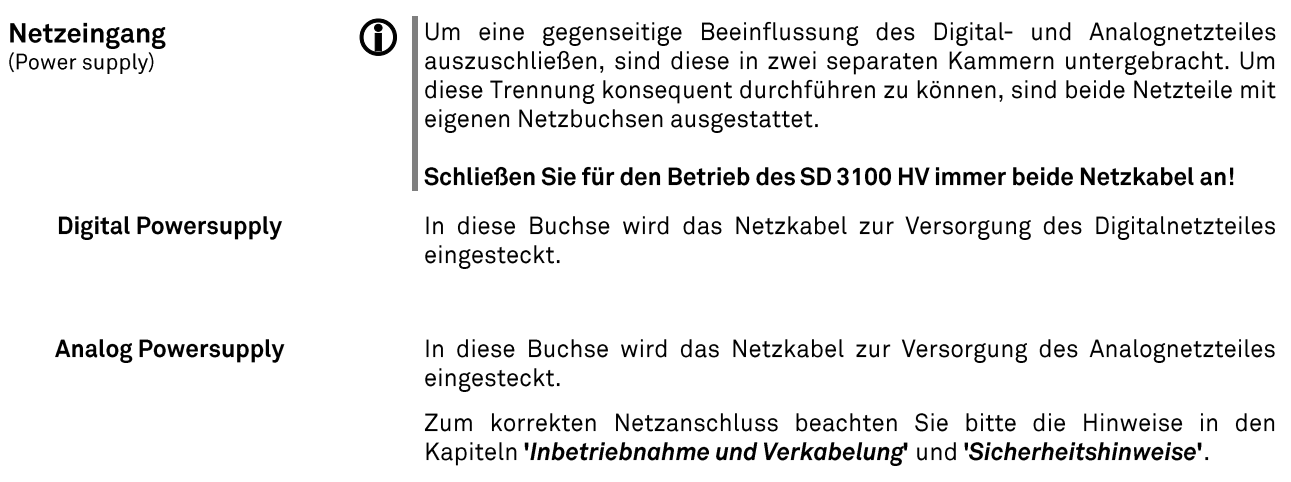

### **Aufstellung und Verkabelung**

Packen Sie das Gerät vorsichtig aus und heben Sie die Originalverpackung sorgfältig auf. Der Karton und das Verpackungsmaterial sind speziell für dieses Gerät konzipiert und bei späteren Transporten ein sicherer Behälter. Transportieren oder versenden Sie Gerät ausschließlich in der originalen Verpackung um Gerätedefekte zu vermeiden.

Das Gerät hat ein sehr hohes Gewicht - Vorsicht beim Auspacken und beim Transport. Heben und transportieren Sie das Gerät immer mit 2 Personen. Aufgrund der gesetzlich bestehenden Vorschriften zum Heben schwerer Lasten darf der Transport des Gerätes nicht von Frauen vorgenommen werden

Achten Sie auf sicheren und festen Griff, lassen Sie das Gerät nicht fallen, tragen Sie beim Bewegen des Gerätes Sicherheitsschuhe.

Stolpern Sie nicht. Achten Sie auf eine freie Bewegungsfläche, entfernen Sie Hindernisse und Stolperstellen auf dem Transportweg. Vorsicht beim Abstellen! Um Quetschungen zu vermeiden achten Sie darauf, dass Ihre Finger nicht zwischen Gerät und Aufstellfläche gelangen.

War das Gerät größerer Kälte ausgesetzt (z. B. beim Transport), so ist mit der Inbetriebnahme zu warten, bis sich das Gerät auf Raumtemperatur aufgewärmt hat und das Kondenswasser restlos verdunstet ist.

War das Gerät eingelagert oder längere Zeit nicht in Betrieb (> 2 Jahre) so sollte unbedingt vor Wiederinbetriebnahme eine Kontrolle in einer Fachwerkstatt durchgeführt werden.

Vor der Aufstellung des Gerätes auf empfindlichen Lack- oder Holzoberflächen sollte an einer nicht sichtbaren Stelle die Verträglichkeit mit den Gerätefüßen überprüft werden und ggf. eine geeignete Unterlage verwendet werden. Wir empfehlen eine Standfläche aus Stein, Glas, Metall o.Ä.

Das Gerät ist waagerecht auf einer festen stabilen, ebenen Unterlage aufzustellen (siehe Kapitel "Sicherheitshinweise"). Bei Aufstellung auf Resonanzdämpfern oder Entkopplungsgliedern ist darauf zu achten, dass die Standsicherheit des Gerätes nicht beeinträchtigt wird.

Die Aufstellung darf nur an einem gut belüfteten, trockenen Ort erfolgen, wobei direkte Sonneneinstrahlung und die Nähe von Heizkörpern zu vermeiden sind.

Das Gerät darf nicht in der Nähe von wärmeproduzierenden, wärmeempfindlichen oder leicht brennbaren Gegenständen bzw. Geräten aufgestellt werden.

#### $\Omega$ **Hinweise zum Anschluss**

Das Anschlussschema des Gerätes ist im 'Anhang A' dargestellt.

- · Stecken Sie alle Stecker fest in die Buchsen ein. Lockere  $\bullet$   $\bullet$ Steckverbindungen können Brummen oder andere Störgeräusche verursachen.
- Verbinden Sie die Eingangsbuchsen des SD 3100 HV mit den gleichnamigen Ausgangsbuchsen der Quellgeräte, also 'R' mit 'R' und 'L' mit 'L'. Bei umgekehrtem Anschluss sind die Stereokanäle vertauscht.
- · Das Gerät ist für den Betrieb an zwei Schutzleitersteckdosen vorgesehen. Schließen Sie es bitte mit den beiliegenden Netzkabeln an entsprechend, vorschriftsmäßig geerdeten Steckdosen an. Zur Erreichung des maximalen Störabstandes sollten die Netzstecker so in die Netzsteckdose gesteckt werden, dass die Phase an dem Kontakt der Netzeingangsbuchse angeschlossen wird, der mit einem Punkt (·) gekennzeichnet ist. Die Phase der Netzsteckdose kann mit einem dafür geeigneten Messgerät ermittelt werden. Wenden Sie sich bitte an Ihren Fachhändler.

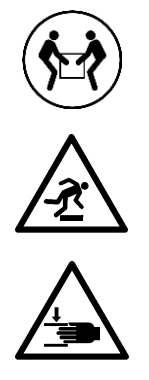

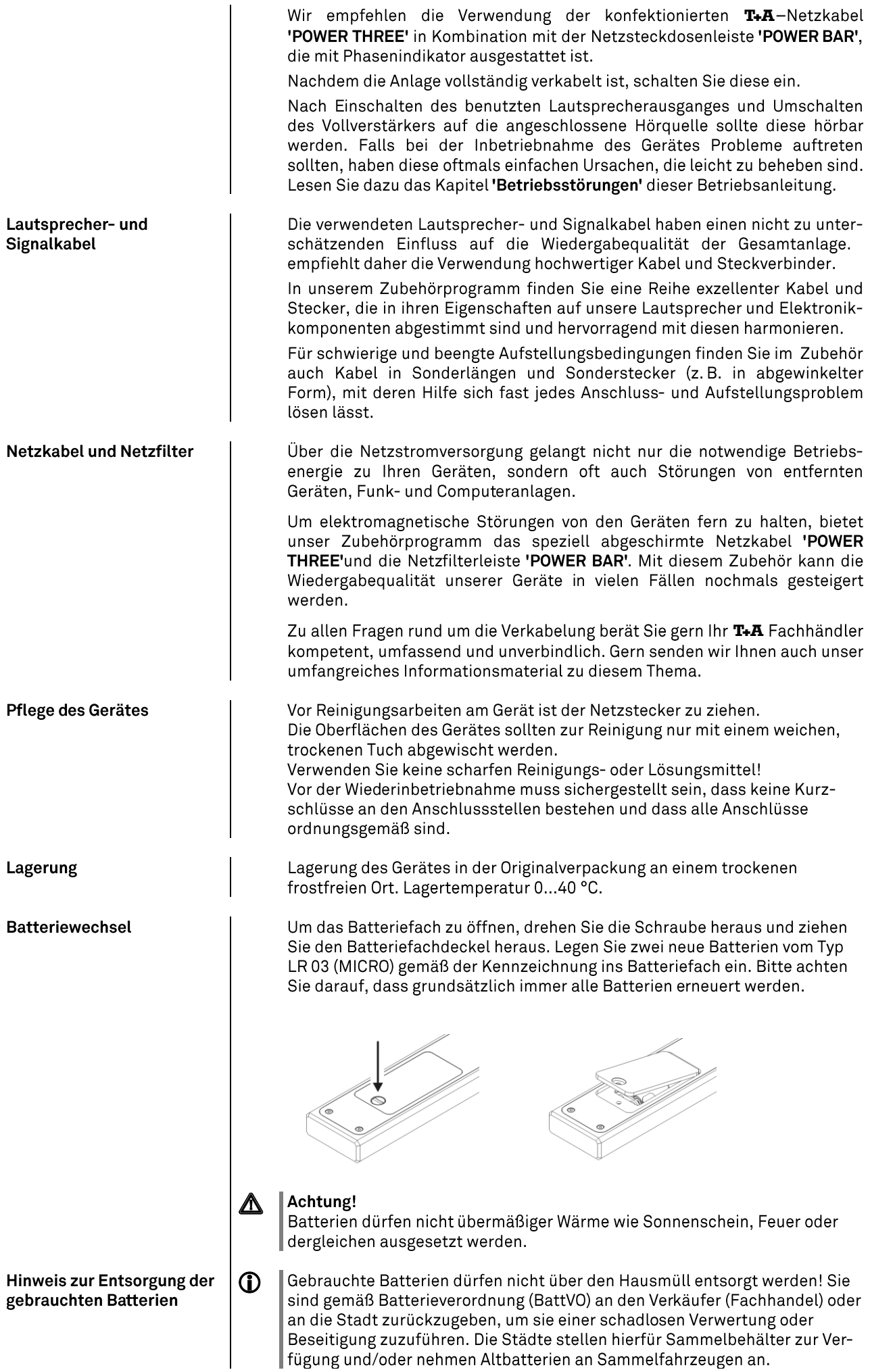

# Sicherheitshinweise

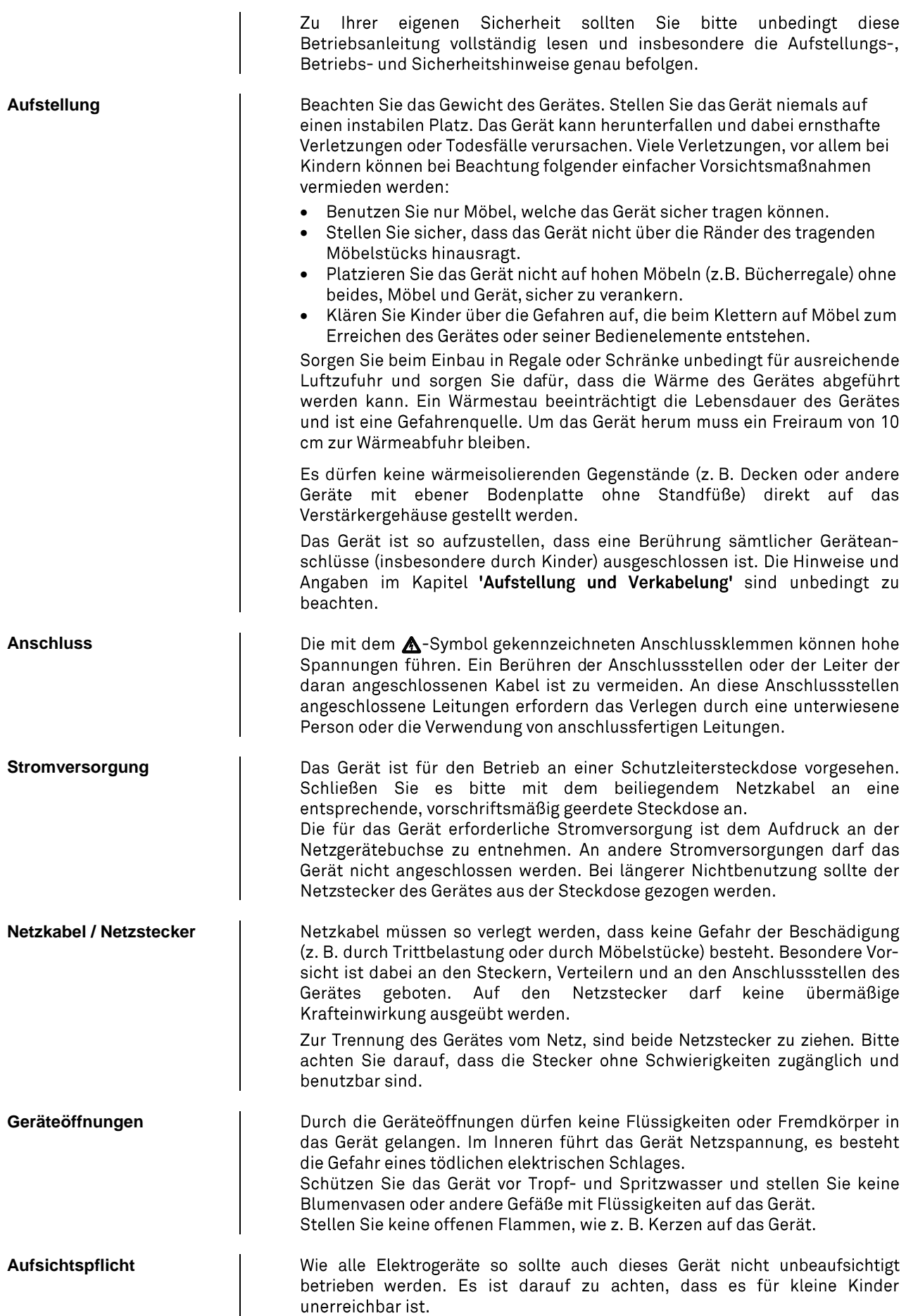

Das Gerät darf nur vom qualifizierten Fachmann geöffnet werden. **Reparatur und Beschädigung** Reparaturen und das Auswechseln von Sicherungen sind von einer autorisierten T+A Fachwerkstatt durchzuführen. Außer den in der Betriebsanleitung beschriebenen Handgriffen dürfen vom Benutzer keinerlei Arbeiten am Gerät vorgenommen werden. Bei Beschädigungen oder bei Verdacht auf eine nicht ordnungsgemäße Funktion des Gerätes sollte sofort der Netzstecker gezogen und das Gerät zur Überprüfung in eine autorisierte T+A Fachwerkstatt gegeben werden. Überspannungen im Stromversorgungsnetz, dem Kabelnetz oder auf **Überspannung** Antennenanlagen, wie sie z. B. bei Gewittern (Blitzschlag) oder statischen Entladungen auftreten können, stellen eine Gefährdung für das Gerät dar. Spezielle Vorschaltgeräte wie Überspannungsprotektoren oder die T+A 'Power Bar' Netzanschlussleiste bieten einen gewissen Schutz vor<br>Gerätebeschädigungen aus o.g. Gründen. Eine absolute Sicherheit vor Beschädigung durch Überspannungen kann aber nur eine vollständige Trennung des Gerätes vom Netz und den Antennenanlagen gewährleisten. Ziehen Sie zur Trennung sämtliche Netz- und Antennenstecker Ihrer HiFi Anlage bei Überspannungsgefahr (z. B. bei heraufziehenden Gewittern) aus den Steckdosen. Sämtliche Netzversorgungs- und Antennenanlagen, an die das Gerät angeschlossen wird, müssen den geltenden Bestimmungen entsprechen und fachgerecht von einem zugelassenen Installationsbetrieb ausgeführt sein. **Bestimmungsgemäßer**  Das Gerät ist ausgelegt für den Betrieb in gemäßigtem Klima und in Höhen **Gebrauch** bis zu 2000 m ü.NHN. Zulässiger Betriebstemperaturbereich +10 ... +35. C. Das Gerät ist ausschließlich zur Ton- und/oder Bildwiedergabe im  $\bigoplus$ Heimbereich in trockenen Räumen unter Berücksichtigung aller in dieser Anleitung gemachten Angaben bestimmt. Bei allen anderen Einsatzzwecken, insbesondere in medizinischen oder sicherheitsrelevanten Bereichen, ist vorher die Zulassung und Eignung des Gerätes für diesen Einsatz mit dem Hersteller abzuklären und schriftlich genehmigen zu lassen. **Gerätezulassung und**  Das Gerät entspricht im Originalzustand allen derzeit gültigen deutschen **Konformität mit EG**und europäischen Vorschriften. Es ist zum bestimmungsgemäßen Gebrauch **Richtlinien** in der EG zugelassen. Durch das am Gerät befindliche CE Zeichen erklärt T+A die Konformität mit den EG-Richtlinien und den daraus abgeleiteten nationalen Gesetzen. Die Konformitätserklärung kann bei Bedarf unter www.ta-hifi.com/DoC eingesehen werden. Die unveränderte, unverfälschte Werksseriennummer muss außen am Gerät vorhanden und gut lesbar sein! Die Seriennummer ist Bestandteil unserer Konformitätserklärung und damit der Betriebszulassung des Gerätes! Seriennummern am Gerät und in den original Begleitpapieren (insbesondere den Kontroll- und Garantiezertifikaten) dürfen nicht entfernt oder verändert werden und müssen übereinstimmen. Bei Verstoß gegen diese Bestimmungen gilt die Konformitätszusage von als widerrufen und ein Betrieb des Gerätes innerhalb der EG ist untersagt und aufgrund geltender EG und nationaler Gesetze unter Strafandrohung verboten. Durch Umbauten am Gerät oder durch Reparaturen oder sonstige Eingriffe von nicht von T+A autorisierten Werkstätten oder sonstigen Dritten verliert das Gerät seine Zulassung und Betriebserlaubnis. An das Gerät dürfen nur original **T+A** Zubehörteile oder solche Zusatzgeräte<br>angeschlossen werden, die ihrerseits zugelassen sind und allen geltenden gesetzlichen Vorschriften genügen. .<br>Auch mit Zusatzgeräten oder als Teil einer Anlage darf das Gerät nur zu den im Abschnitt 'Bestimmungsgemäßer Gebrauch' genannten Anwendungen eingesetzt werden. **Entsorgung** Für die spätere Entsorgung dieses Produkts stehen örtliche Sammelstellen

für Elektroschrott zur Verfügung.

# Netzwerkkonfiguration

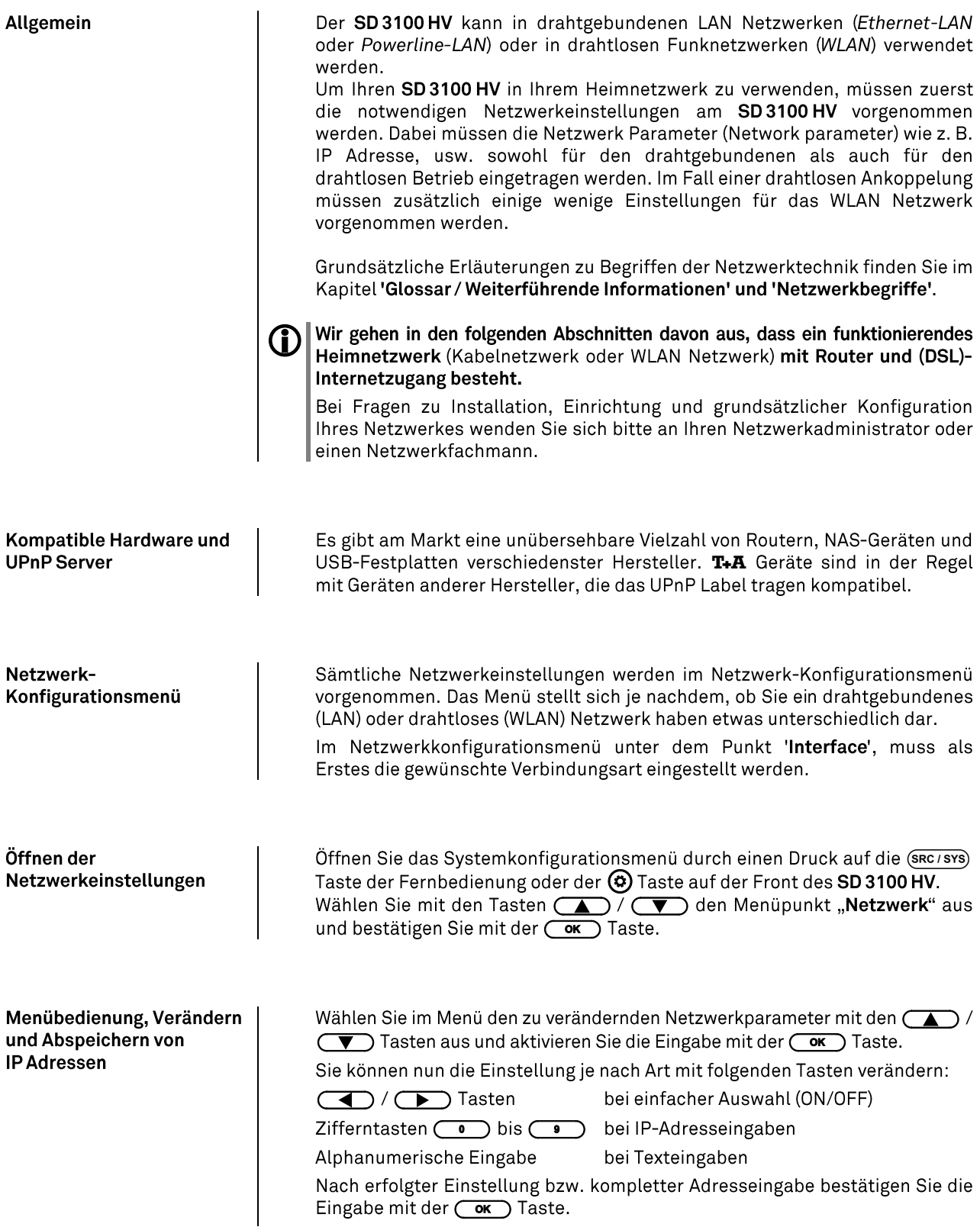

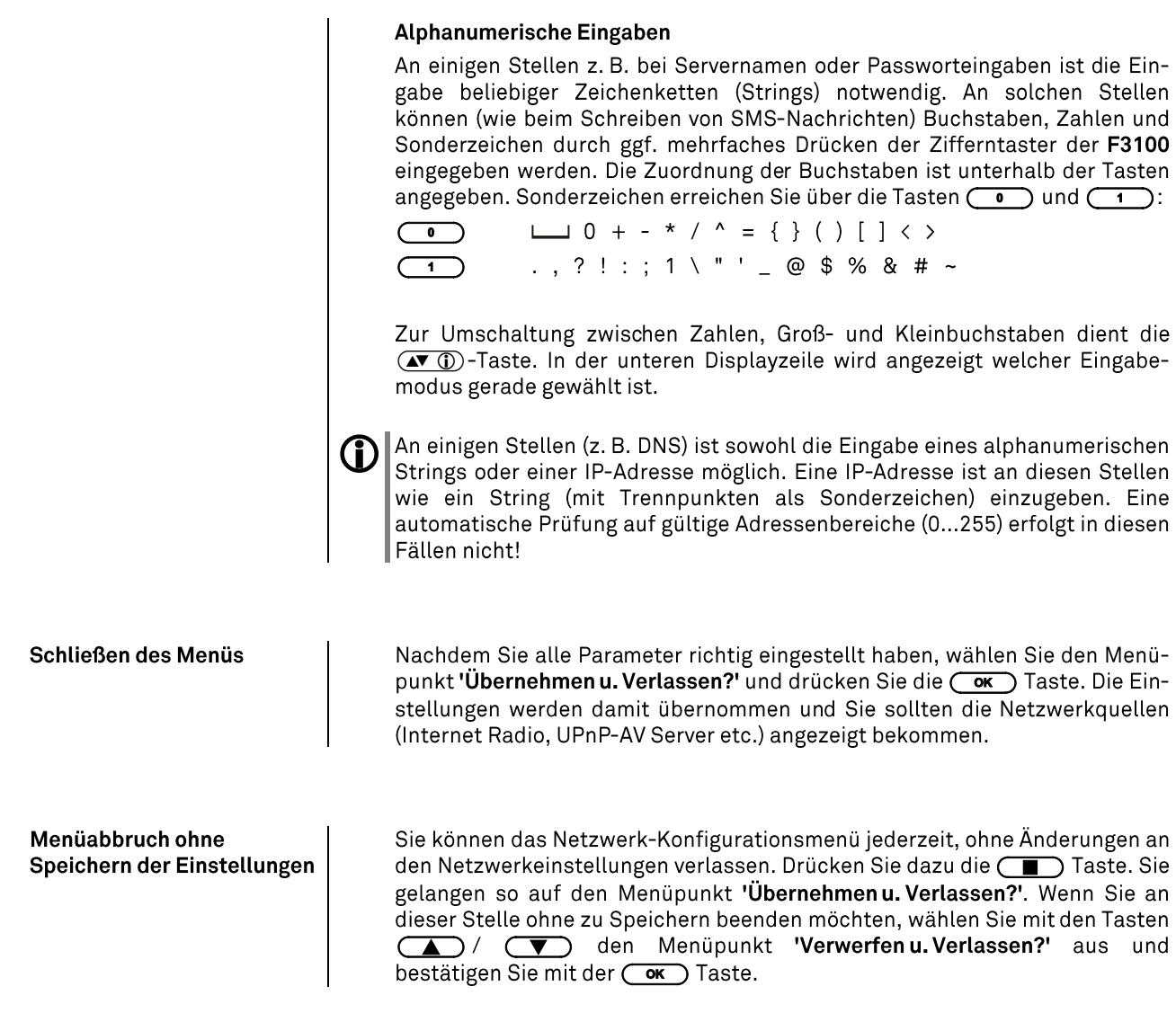

### Die Konfiguration bei einer drahtgebundenen Ethernet-LAN oder Power-Line LAN Verbindung

Einstellen der Parameter bei einem drahtgebundenen **Netzwerk** 

- · Schließen Sie den SD 3100 HV über seinen rückwärtigen LAN-Anschluss an ein betriebsbereites Netzwerk oder Power-Line Modem an.
- · Schalten Sie nun den SD 3100 HV ein und öffnen Sie das Fernbedienung oder der (c) Taste auf der Front des SD 3100 HV. Systemkonfigurationsmenü durch einen Druck auf die (SRC/SYS) Taste der
- Wählen Sie mit den Tasten  $\overline{\text{ }}$  / $\overline{\text{ }}$ und bestätigen Sie mit der  $\overline{\overline{\text{ok}}\ }$  Taste.
- · Stellen Sie ggf. unter dem Menüpunkt "Interface" die Option "LAN" ein.
- · Sie sollten jetzt das unten abgebildete Menu angezeigt bekommen
- · Sie können nun die einzelnen Menüpunkte anwählen und entsprechend Ihren Netzwerkverhältnissen einstellen. Im Bild unten sind hinter jedem Menüpunkt die jeweils möglichen Tasteneingaben vermerkt.

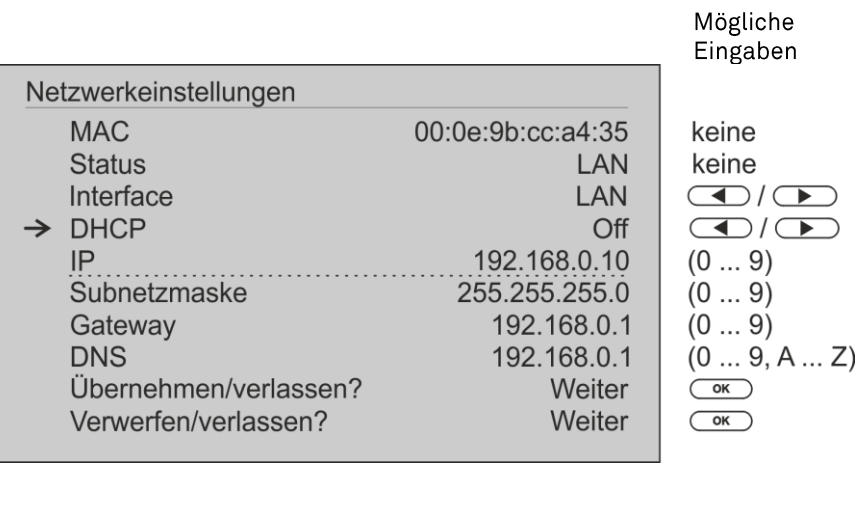

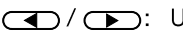

Imschalten Ein / Aus

- numerische Eingabe, Trennpunkte werden automatisch erzeugt, Eingabe auf gültige Adressen beschränkt
- $(0...9, A...Z)$ : alpha-numerische Eingabe und Sonderzeichen.

IP - Trennpunkte müssen als Sonderzeichen eingegeben werden.

 $\bigoplus$  Die im Bild oben dargestellten Parameter sind nur Beispielwerte.

Adressen und Einstellungen können für Ihr Netzwerk andere Werte erfordern.

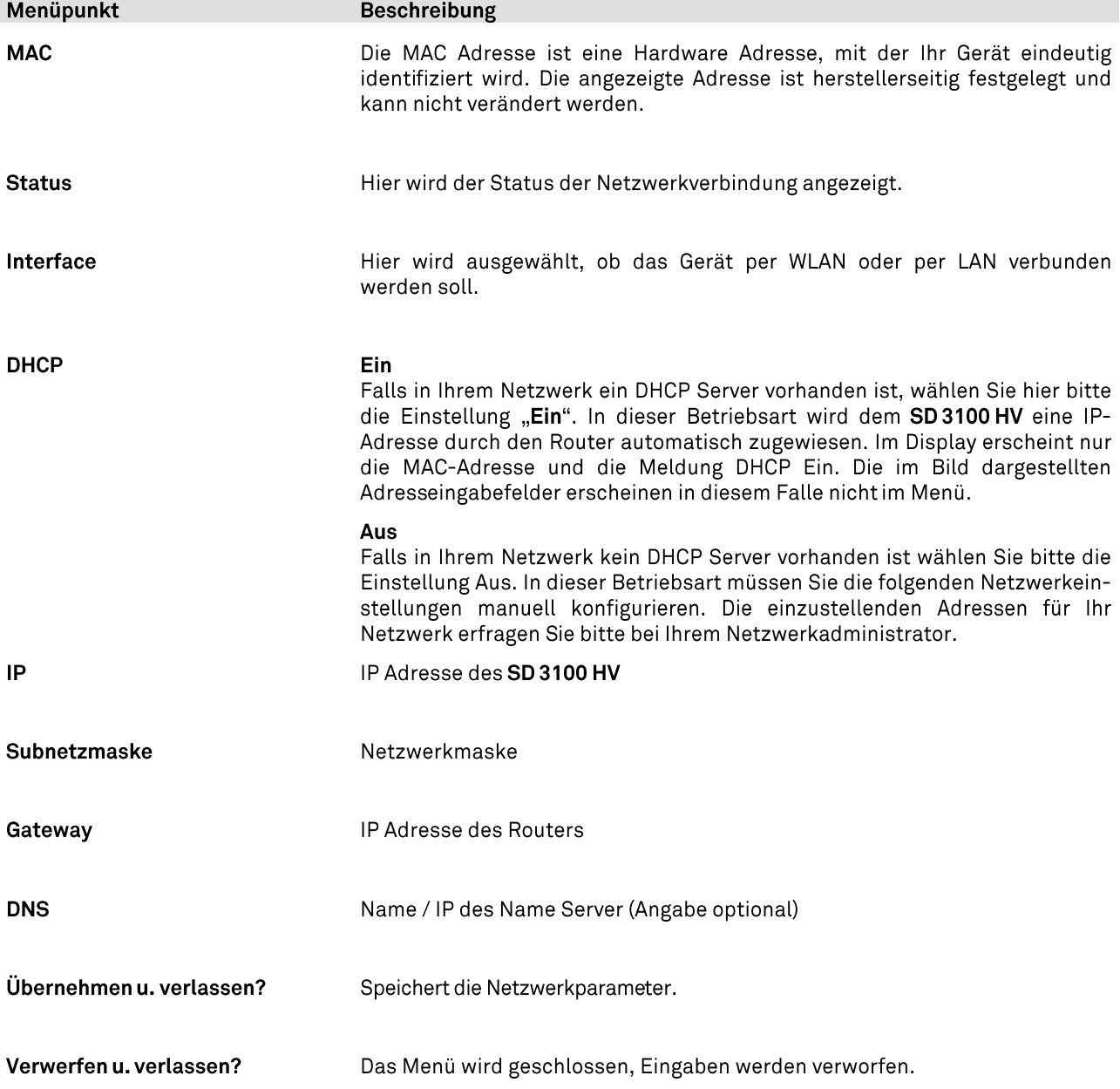

### Die Konfiguration bei einer WLAN Verbindung

Einstellen der Parameter bei einem Funknetzwerk

- · Achten Sie darauf, dass kein Kabel an die LAN Buchse des SD 3100 HV angeschlossen ist.
- · Verbinden Sie eine der mitgelieferten WLAN-Antennen mit der WLAN-Buchse.
- · Schalten Sie nun den SD 3100 HV ein und öffnen Sie das Fernbedienung oder der @ Taste auf der Front des SD 3100 HV. Systemkonfigurationsmenü durch einen Druck auf die (SRC/SYS) Taste der
- Wählen Sie mit den Tasten  $\overline{(\blacktriangle)}$  /  $\overline{(\blacktriangleright)}$ Menüpunkt "Netzwerk" aus und bestätigen Sie mit der (OK) Taste.
- . Stellen Sie unter dem Menüpunkt "Interface" die Option "WLAN" ein.
- · Die folgenden Menüpunkte stehen für WLAN zur Verfügung:

### Mögliche Eingaben

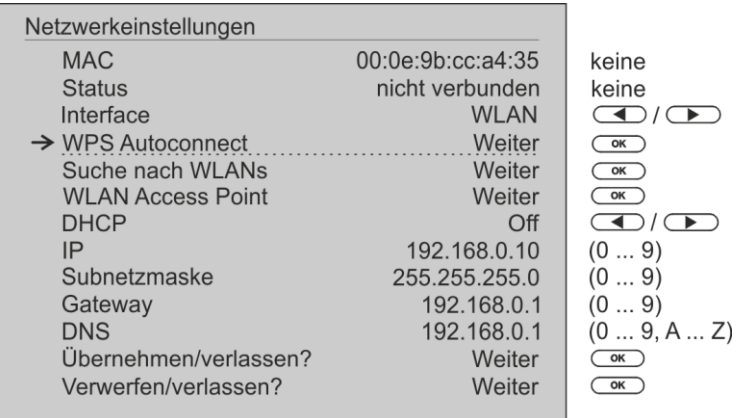

### WLAN manuell auswählen und verbinden

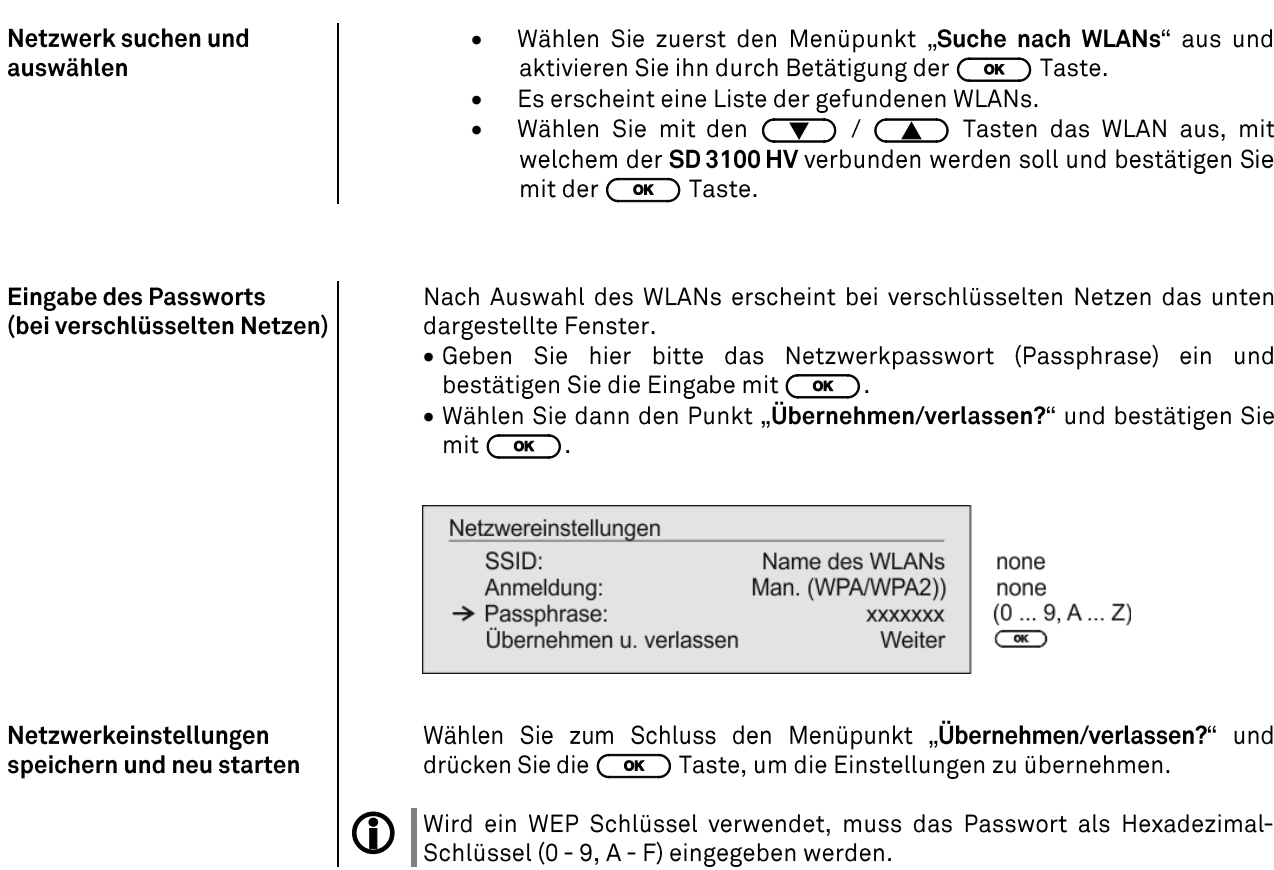

### WLAN-Verbindung per WPS-Funktion einrichten

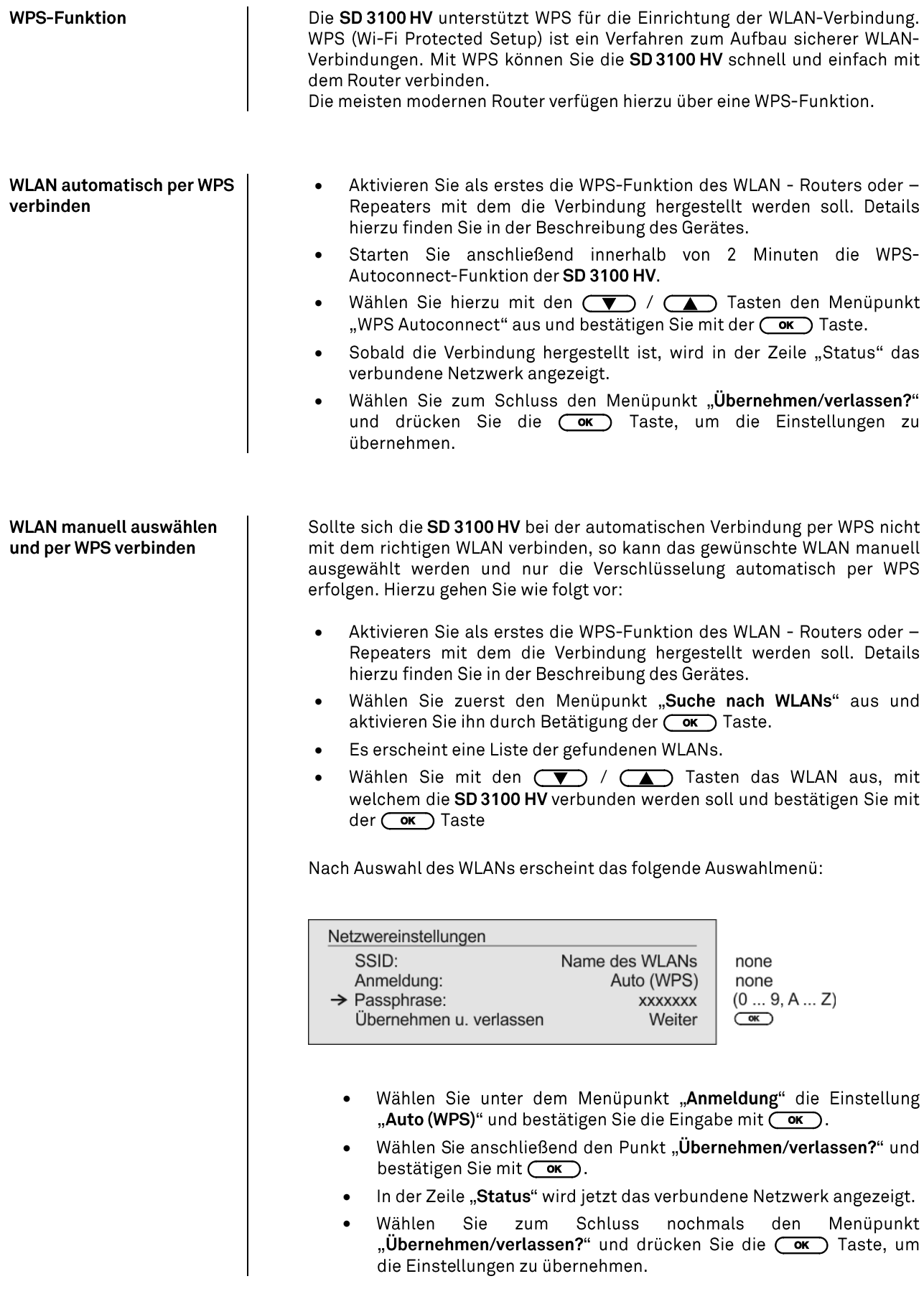

#### **WLAN-Einrichtung per Access–point**

Der SD 3100 HV unterstützt die Einrichtung der WLAN-Verbindung per Access point. Das heißt, dass der SD3100 HV für die Dauer der Konfiguration der WLAN-Einstellungen ein eigenes WLAN zur Verfügung stellt. Sobald die Konfiguration abgeschlossen ist, wird dieses WLAN wieder deaktiviert. Der SD 3100 HV startet neu und verbindet sich mit dem über die App konfigurierten WLAN.

- Schalten Sie den SD3100HV ein und öffnen Sie das Systemkonfigurationsmenü durch einen langen Druck auf die (sys) Taste der Fernbedienung oder der Taste auf der Front des SD 3100 HV.
- Wählen Sie mit den Tasten  $\Box$  /  $\Box$  der Fernbedieung den Menüpunkt "**Netzwerk**" aus und bestätigen Sie mit der ( $\overrightarrow{ok}$ ) Taste.
- Wählen Sie mit den Tasten (A) / (V) der Fernbedieung den Menüpunkt "Access Point" aus und bestätigen Sie mit der **COK** Taste.
- Der SD 3100 HV startet den WLAN Access point.
- Die folgenden Schritte müssen innerhalb von ca. 5 Minuten durchgeführt werden. Nach dieser Zeit verlässt der SDV 3100 HV den Access point Modus automatisch.
- Verbinden Sie das Smartphone oder den Tablet PC, auf dem die T+A -App installiert ist, mit dem WLAN-Access-point. Der Name des Netzwerks (SSID) lautet "**T+A AP SD3100HV**" und das Passwort ist "**01234567**".
- Starten Sie die T+A-App zur Bedienung.
- Die App erkennt den Access-Point und startet automatisch mit dem Einrichtungsassistenten.
- Gehen Sie zur Einrichtung des WLANs die einzelnen Schritte des Einrichtungsassistenten der App durch.
- Beenden Sie die App und verbinden Sie das Smartphone oder Tablet anschließend mit dem zuvor eingerichteten WLAN.
- Nach erneutem Starten der App wird der SD 3100 HV automatisch gesucht.
- Sobald der SD 3100 HV erkannt wurde, kann er zur Wiedergabe ausgewählt werden.

# Hinweise zum sparsamen Umgang mit Energie

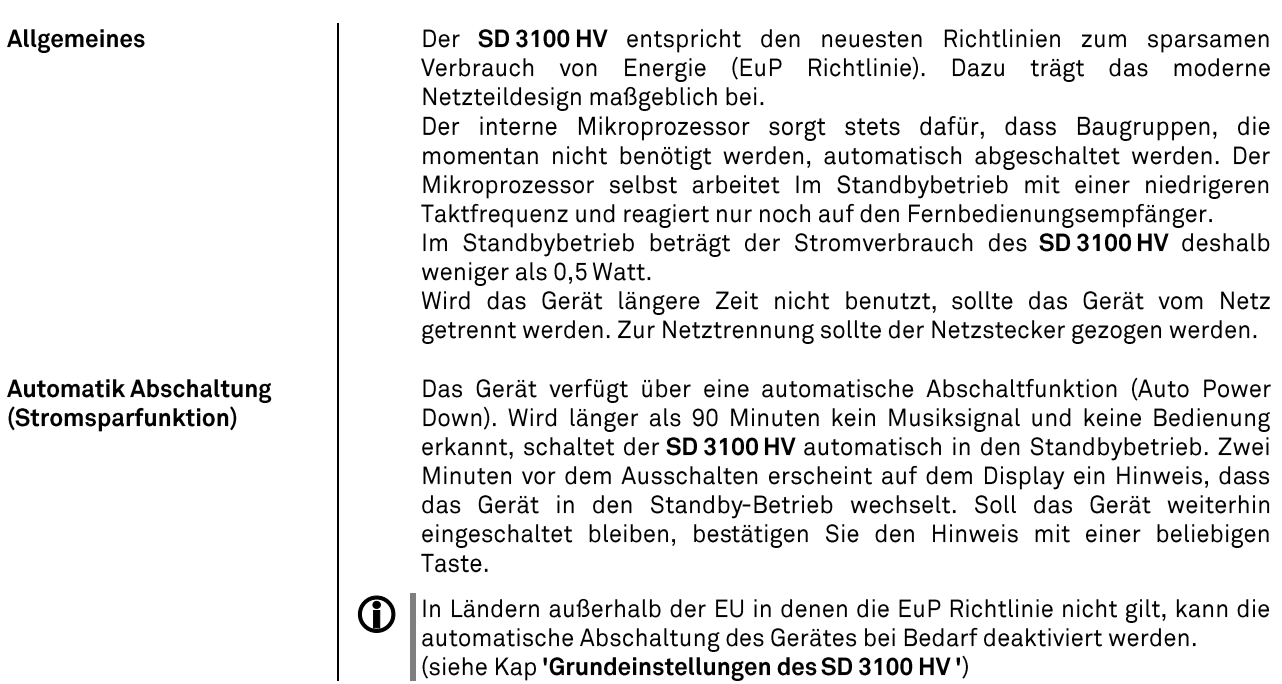

# Firmwareupdate

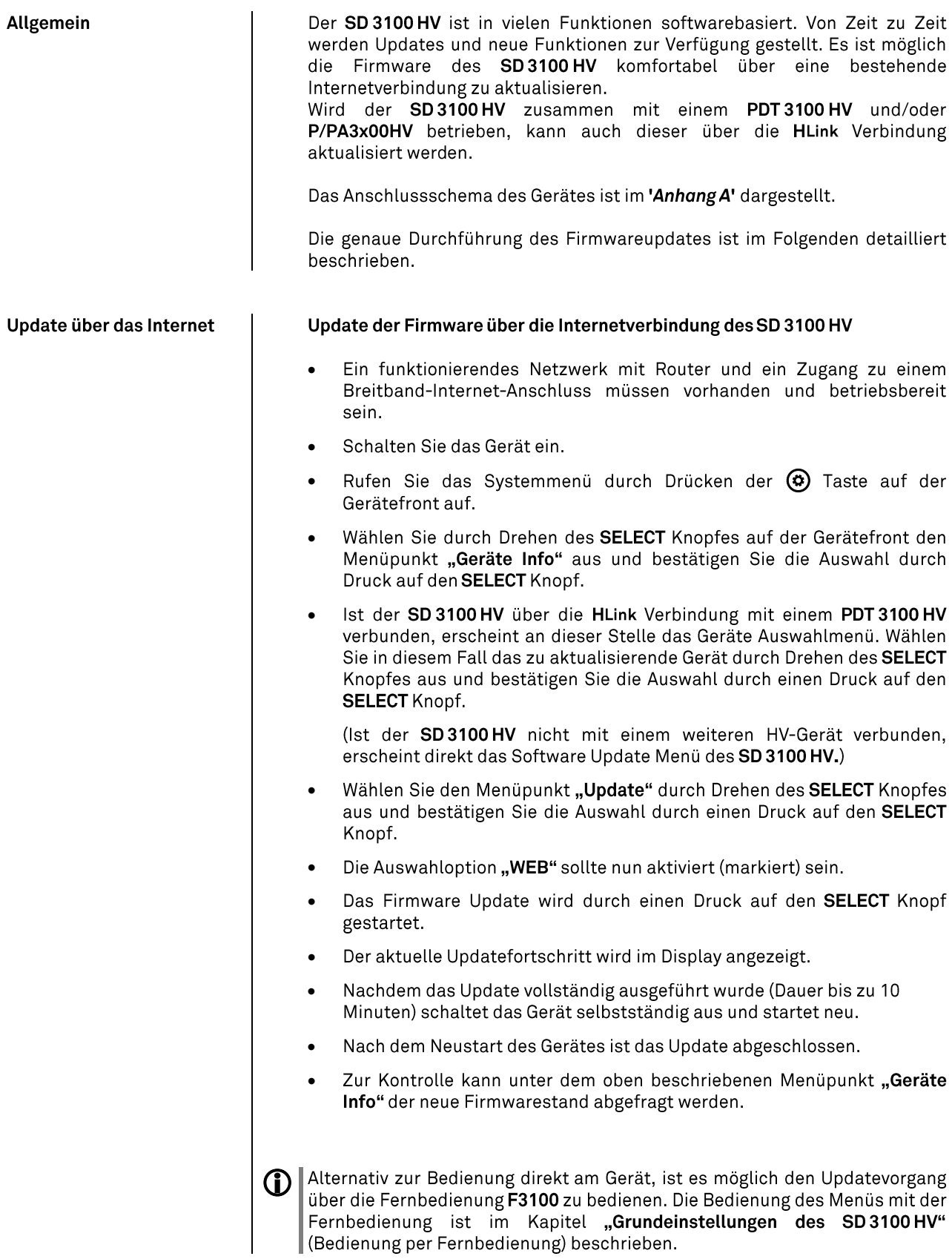

### Technische Beschreibung - D/A-Wandlung

#### **PCM Wiedergabe**

**Oversampling**

Digitale Audiodaten einer CD z.B. sind mit einer Abtastrate von 44.1 kHz gespeichert - d.h. für jede Sekunde Musik stehen 44100 Abtastwerte pro Kanal zur Verfügung. Im SD 3100 HV werden die Audiodaten, bevor sie im D/A Wandler in analoge Musiksignale zurück verwandelt werden, zunächst auf eine höhere Abtastrate "hochgerechnet". Durch dieses Verfahren wird dem Wandler ein sehr viel besseres, feiner abgestuftes Signal zur Verfügung gestellt, das dann auch entsprechend genauer gewandelt werden kann. Die Abtastratenerhöhung ist ein rechnerischer Prozess, für den es eine ganze Reihe unterschiedlicher mathematischer Verfahren gibt. In fast allen digitalen Audiogeräten, die die Vorteile der digitalen Abtasratenerhöhung (oftmals als "Oversampling" oder auch "Upsampling" bezeichnet) nutzen, wird zu diesem Zwecke das sogenannte FIR-Filterverfahren eingesetzt. Bei T+A wird seit nun über zehn Jahren daran geforscht, den Prozess der<br>Abtastratenerhöhung weiter zu verbessern, denn das FIR Standardverfahren hat neben seinen unbestreitbaren Vorteilen auch einen Nachteil: es fügt impulsartigen Musik-signalen kleine Vor- und Nachschwinger hinzu. Bei T+A wurden nun mathe-matische Verfahren entwickelt (sogenannte Bezier-Polynom-Interpolatoren), die diese Nachteile nicht haben. Sie klingen daher nochmals besser und natürlicher als das gebräuchliche Standardverfahren. Da die von uns einge-setzten Rechenverfahren wesentlich aufwändiger und komplexer sind als das Standardverfahren, kommt im SD 3100 HV ein digitaler hochpräziser Floating-Point-Signal-Prozessor (DSP) zum Einsatz, der nach speziellen T+A Rechenalgorithmen die Abtastratenerhöhung vornimmt. Der von uns eingesetzte frei programmierbare DSP ist in der Lage, die Abtastraten-erhöhung nach beliebigen Rechenverfahren durchzuführen. Wir haben daher im SD 3100 HV neben dem reinen Bezierverfahren (Oversampling 4) noch ein etwas abgewandeltes Bezier-Verfahren (Oversampling 3) sowie eine Variante des Standardverfahrens (Oversampling 2) realisiert. Nähere Erläuterungen zu den vier verschiedenen Verfahren finden Sie im nachfolgenden Abschnitt. Sie können zwischen den unterschiedlichen umschalten und selbst entscheiden, welchem der Ansätze Sie den Vorzug geben.

#### FIR lang (Standard FIR Filter)

Das lange FIR Filter ist das Standard Oversamplingverfahren der Digitaltechnik mit extrem linearem Frequenzgang, sehr hoher Sperrdämpfung, linearer Phase und konstanter Gruppenlaufzeit. Nachteilig sind die dem Signal hinzugefügten Vor- und Nachschwinger. Durch diese "Zeitbereichsfehler" verliert das Musiksignal an Natürlichkeit, Dynamik und Präzision. Die räumliche Ortbarkeit nimmt ab.

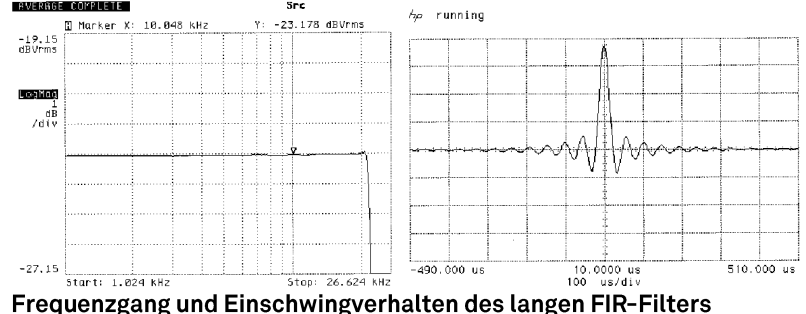

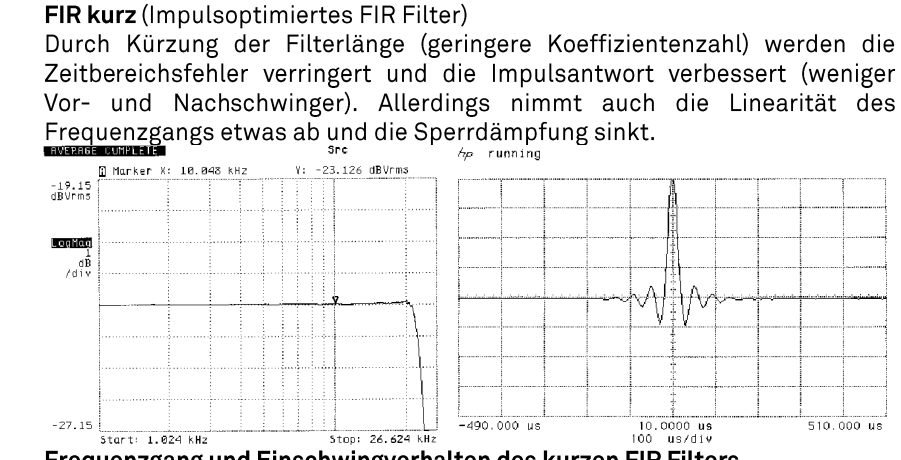

Frequenzgang und Einschwingverhalten des kurzen FIR Filters

### Bezier / IIR (Bezier-Interpolator plus IIR-Filter)

Bei diesem Verfahren wird ein idealer Bezier-Interpolator mit einem sogenannten IIR Filter kombiniert. Die problematischen Vorschwinger des FIR Verfahrens werden eliminiert. Dieses Verfahren produziert ein sehr "analoges" Systemverhalten. Es gleicht klanglich und messtechnisch guten analogen Plattenspielern.

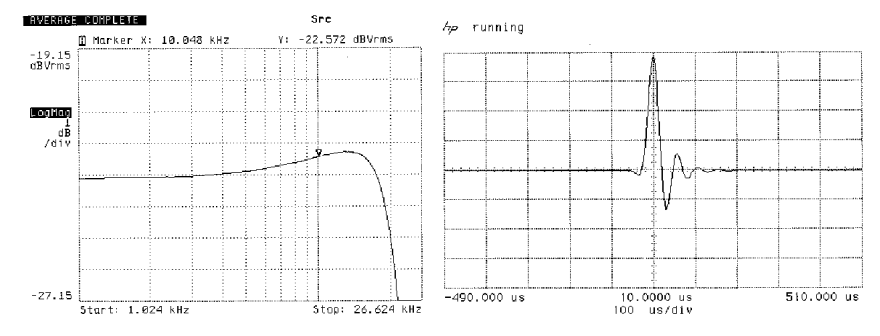

### Frequenzgang und Einschwingverhalten des Bezier-Interpolators plus IIR-**Filter**

#### Bezier (reiner Bezier-Interpolator)

Dieses Verfahren liefert eine perfekte Rekonstruktion des ursprünglichen Musiksignals. Es weist keinerlei Vor- oder Nachschwinger auf und ist frei von jeglichen Verfälschungen des zeitlichen Verlaufs des Originalsignals. Klanglich überzeugt dieses Verfahren durch Natürlichkeit, hohe Dynamik und Präzision.

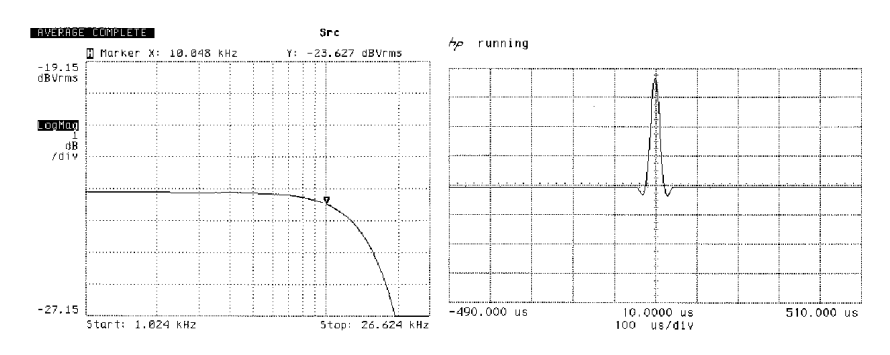

Frequenzgang und Einschwingverhalten des Bezier-Interpolators

### **DSD Wiedergabe**

**Allgemeines**

DSD<sub>1</sub>

DSD<sub>2</sub>

Der SD 3100 HV verfügt für die Wiedergabe von DSD-Streams über zwei unterschiedliche Wandlermodi. Die optimale Einstellung des DSD-Modus variiert mit der DSD-Rate und der gespielten Musik. Beide Betriebsarten haben ihre Vorteile. Die Einstellung sollte deshalb nach Ihren persönlichen Hörgewohnheiten erfolgen.

Der DSD 1 Modus benutzt zur Wandlung des DSD-Bitstreams 16 in Reihe geschaltete Ausgabestufen. Diese werden nach Gewichtung (K1 bis K16) aufsummiert und ausgegeben. Die Ausgabestufen arbeiten mit maximal 49,2 MHz.

Durch das lange Filter ist die Störunterdrückung sehr gut und das Rauschen ist sehr gering.

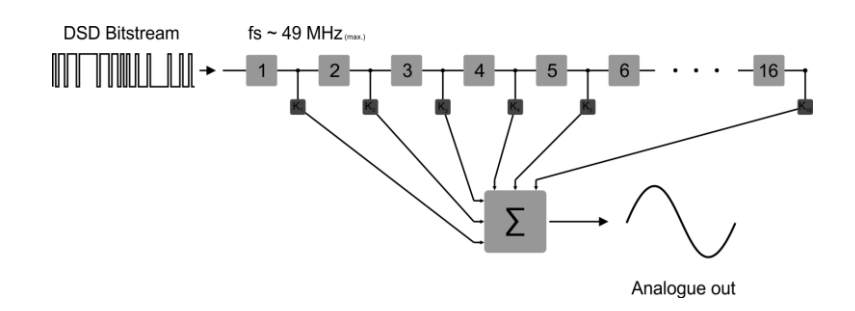

Der DSD 2 Modus benutzt zur Wandlung des DSD-Bitstreams zweimal acht in Reihe geschaltet Ausgabestufen, welche wiederum parallel geschaltet sind. Die beiden Ketten müssen hierdurch nur jeweils die halbe Streaminformationverarbeiten. Dies hat zur Folge, dass die Ausgabestufen mit nur der halben Frequenz arbeiten (24,6 MHz).

Durch die niedrigere Taktfrequenz, kann das Signal noch präziser gewandelt werden. Der DSD 2 Modus hat einen gegenüber dem DSD 1 Modus geringeren Klirranteil.

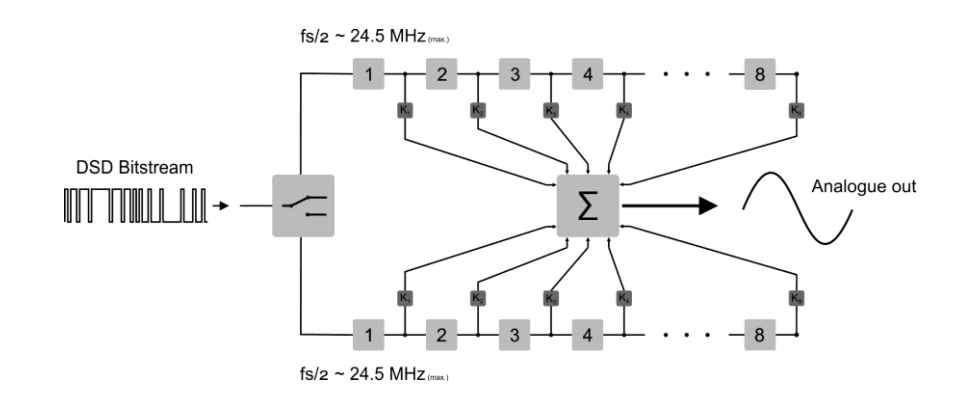

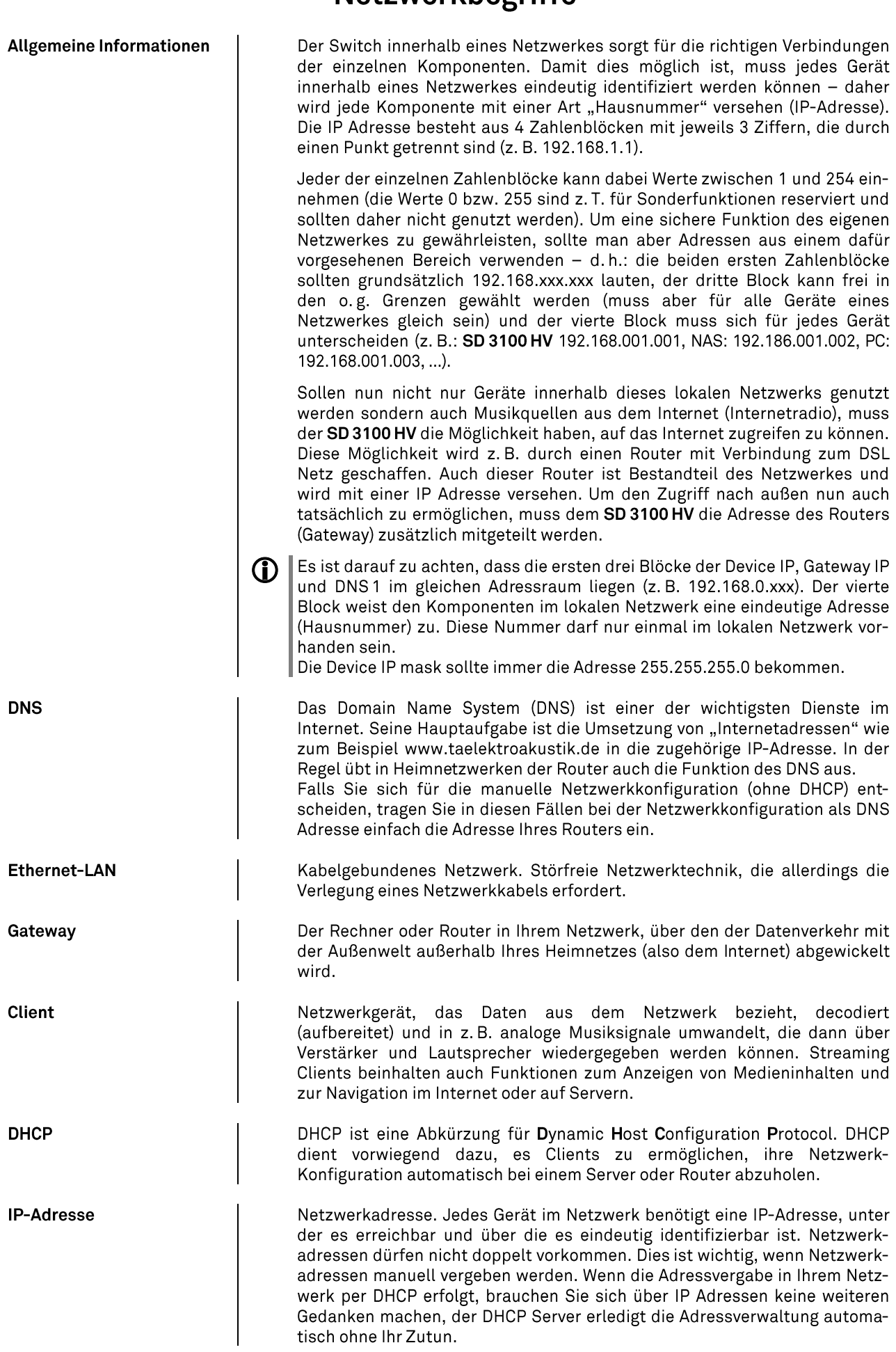

# **Netzwerkbegriffe**

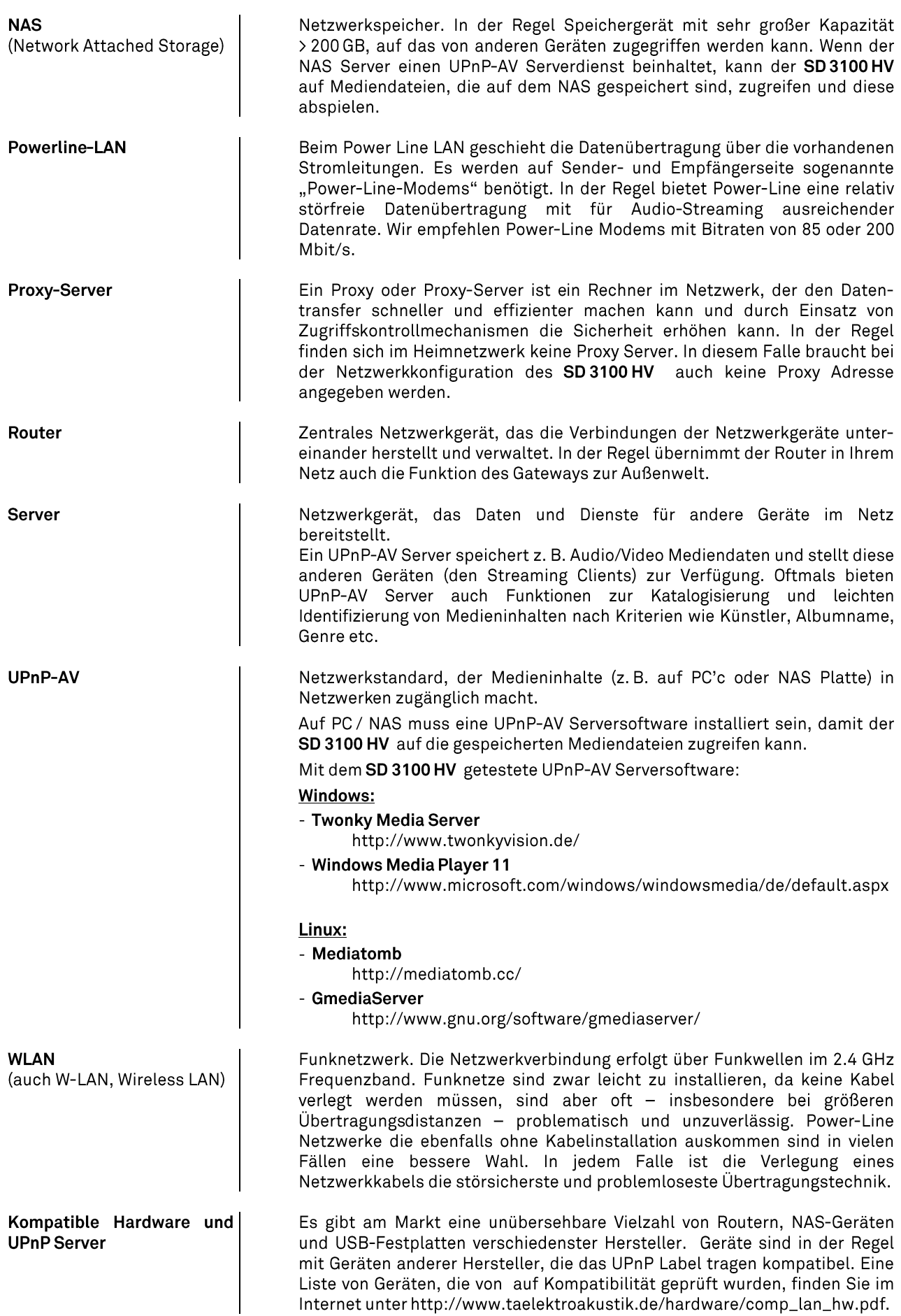

# Betriebsstörungen

Viele Betriebsstörungen haben eine einfache Ursache, die sich leicht beheben lässt. Im folgenden Abschnitt sind<br>einige mögliche Störungen sowie Maßnahmen zu deren Behebung aufgeführt. Sollte sich eine aufgetretene Störung<br>

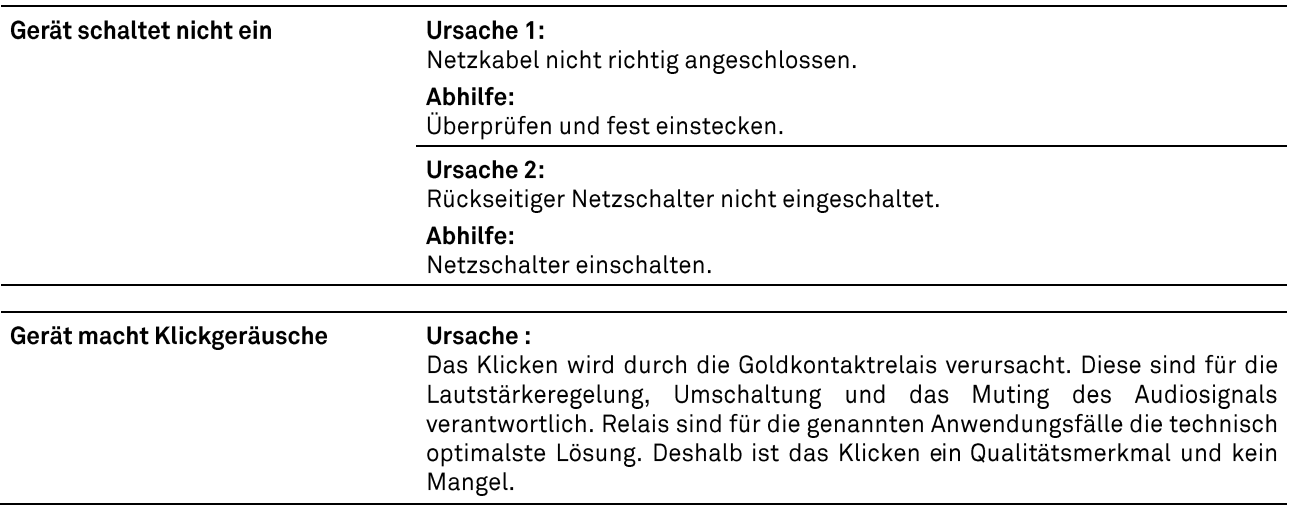

### **FM Radio**

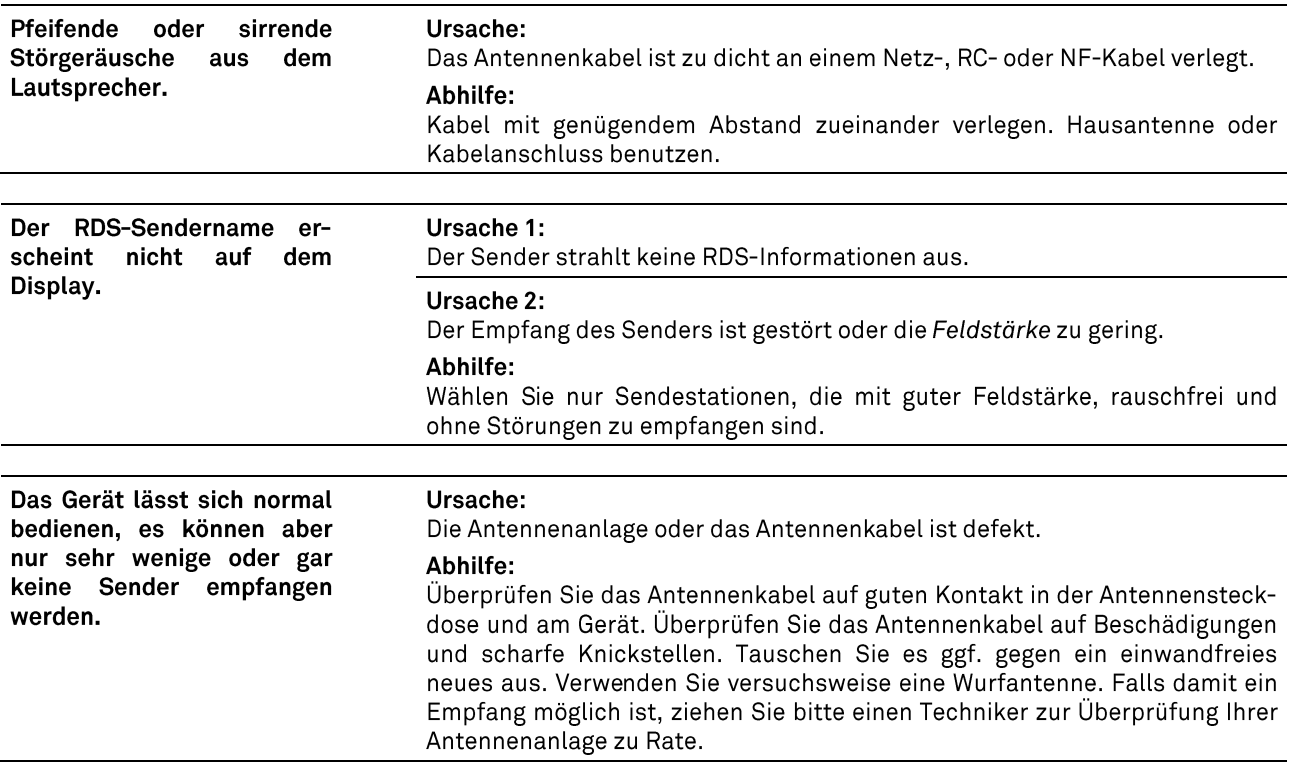

## **Streaming Client**

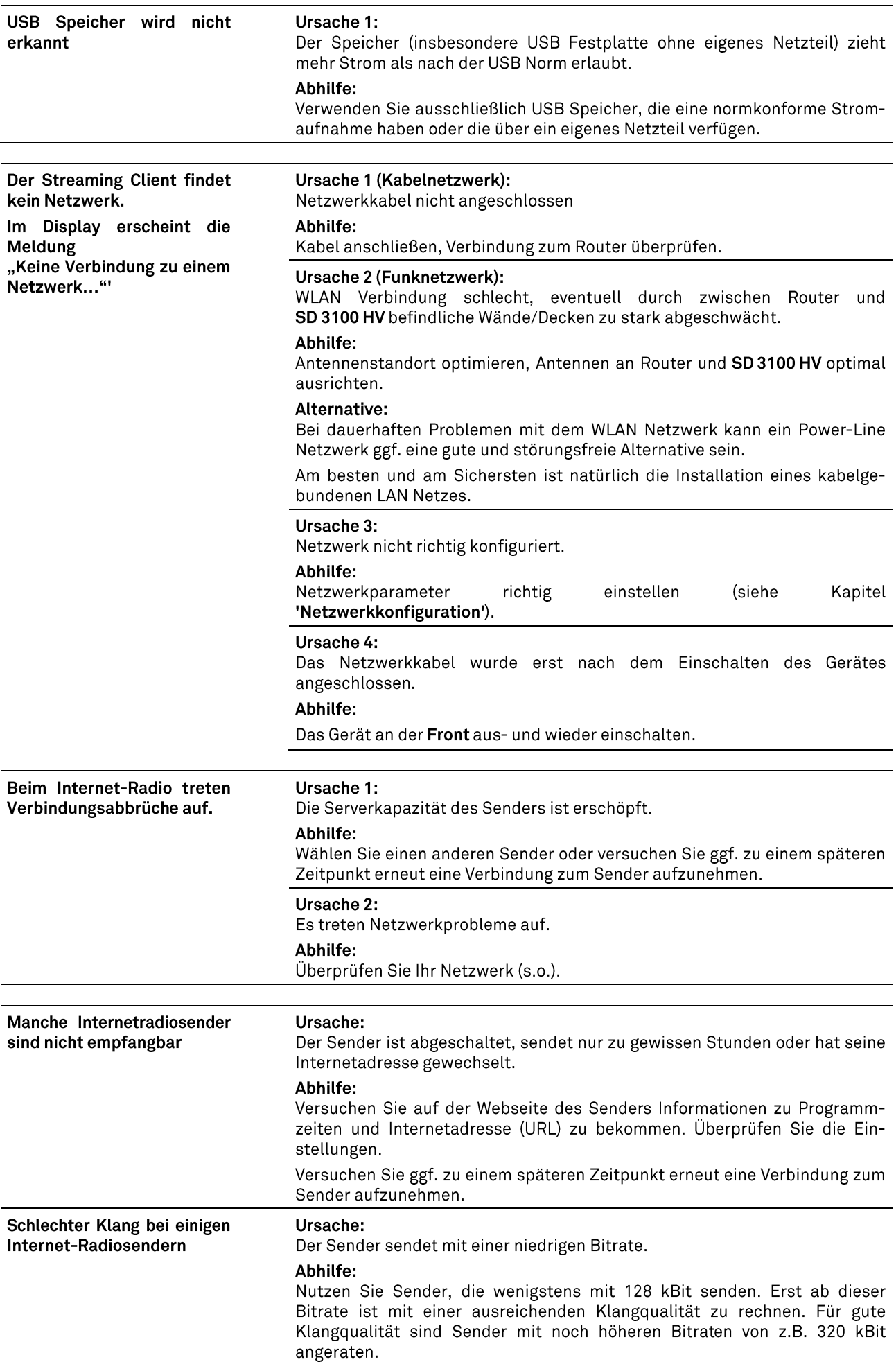

# **Anhang A**

### Anschluss-Schema

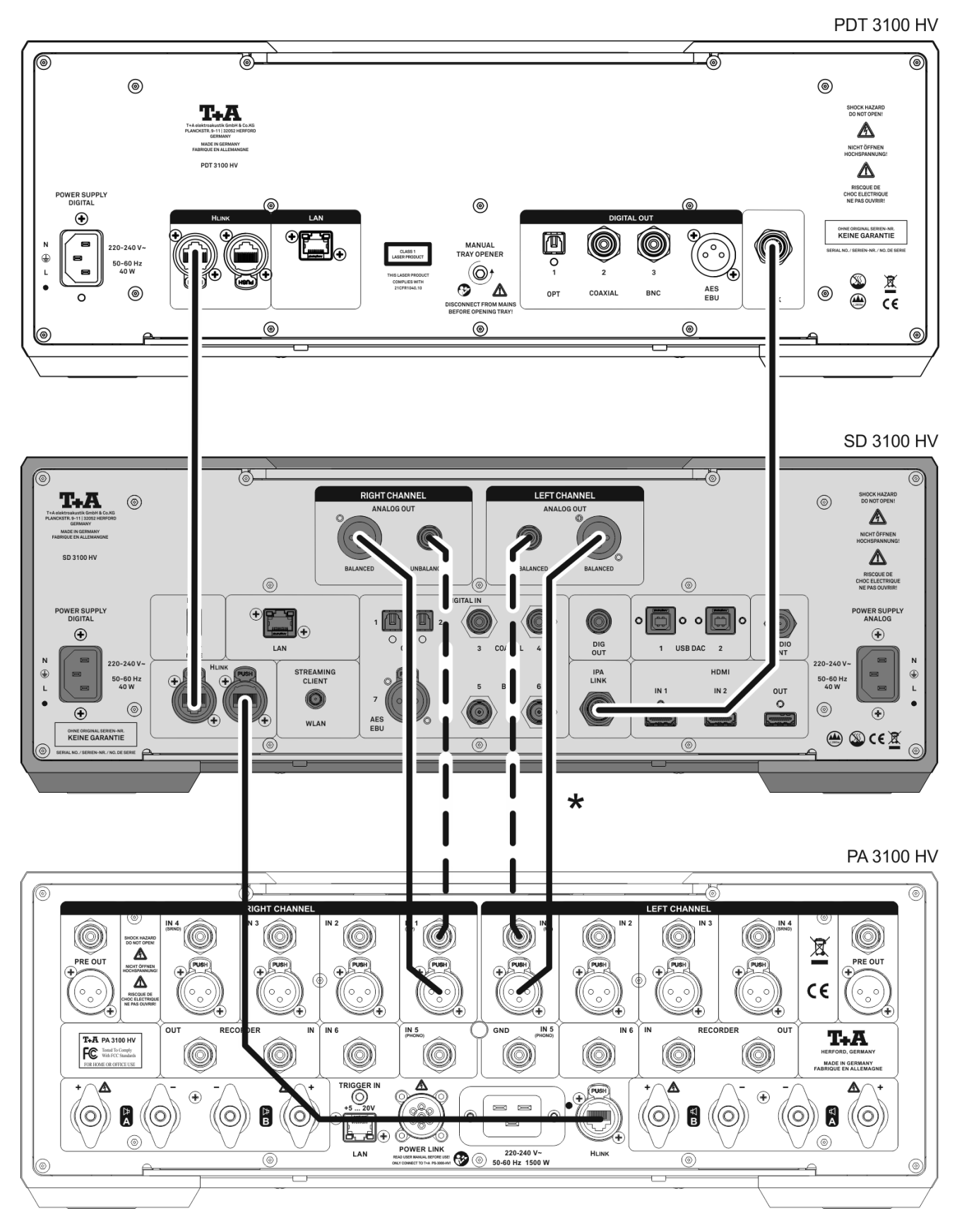

\* Wahlweise symmetrische XLR oder unsymmetrische Cinch (RCA) Verbindung. Die symmetrische Verbindung ist falls möglich immer zu bevorzugen.

### Anschluss-Schema

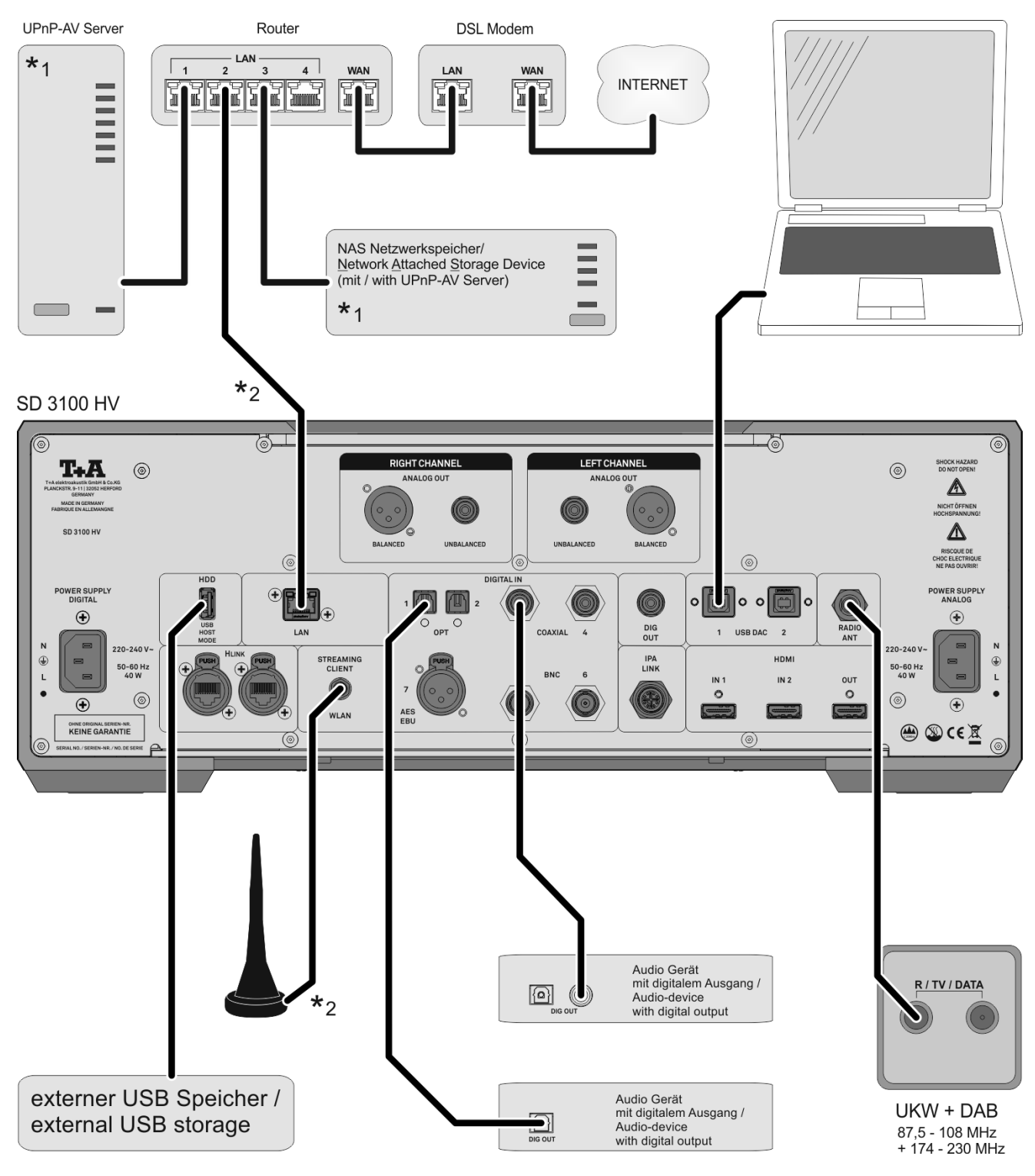

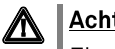

### Achtung!

Ein funktionierendes Netzwerk mit Router muss vorhanden und betriebsbereit sein.

Für die Nutzung von Internetradio muss zusätzlich ein Zugang zu einem Breitband-Internet-Anschluss über den Router bestehen.

Für Fragen bezüglich Einrichtung und Konfigurationen Ihres Netzwerks wenden Sie sich an Ihren System Administrator oder einen IT Spezialisten Ihrer Wahl.

- \*1 Musik Server mit UPnP-AV Serversoftware
- \*2 Wahlweise LAN oder WLAN
Network Audio (Quelle NAA)

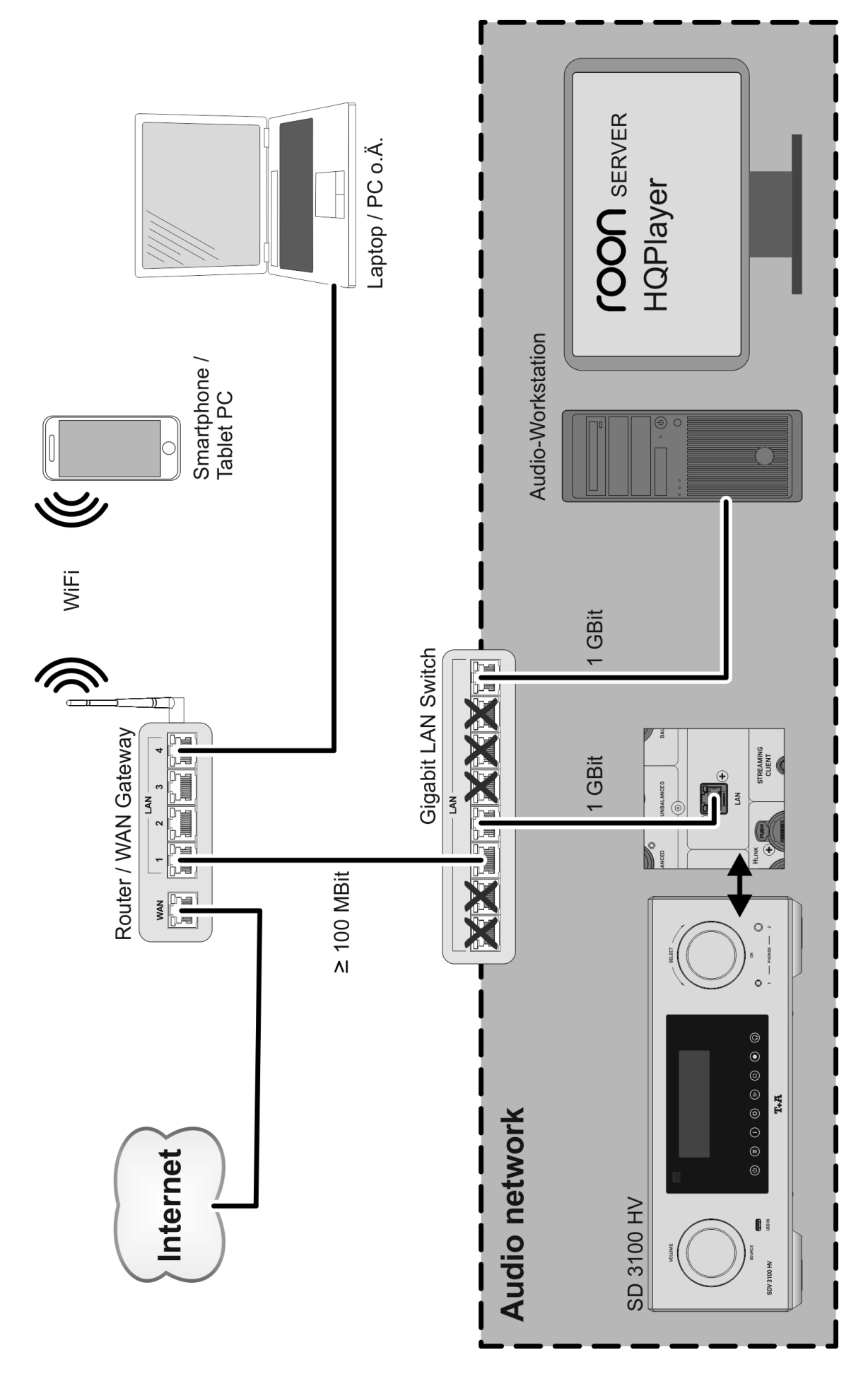

#### Anschluss-Schema

### Hinweis!

Bitte beachten Sie, dass das digitale Radio DAB+ und das analoge UKW-Radio in unterschiedlichen Frequenzbereichen senden. Je nach bestehender Antennenkonfiguration kann es deshalb erforderlich sein, die beiden Bereiche mit einer DAB+/UKW - Einspeiseweiche zusammen-zuführen. Bei der Verwendung einer Zimmerantenne, sollte diese nicht in direkter Nähe zu Störquellen wie, z. B. Schnurlostelefonen, WLAN-Routern oder LED-Leuchten aufgestellt werden.

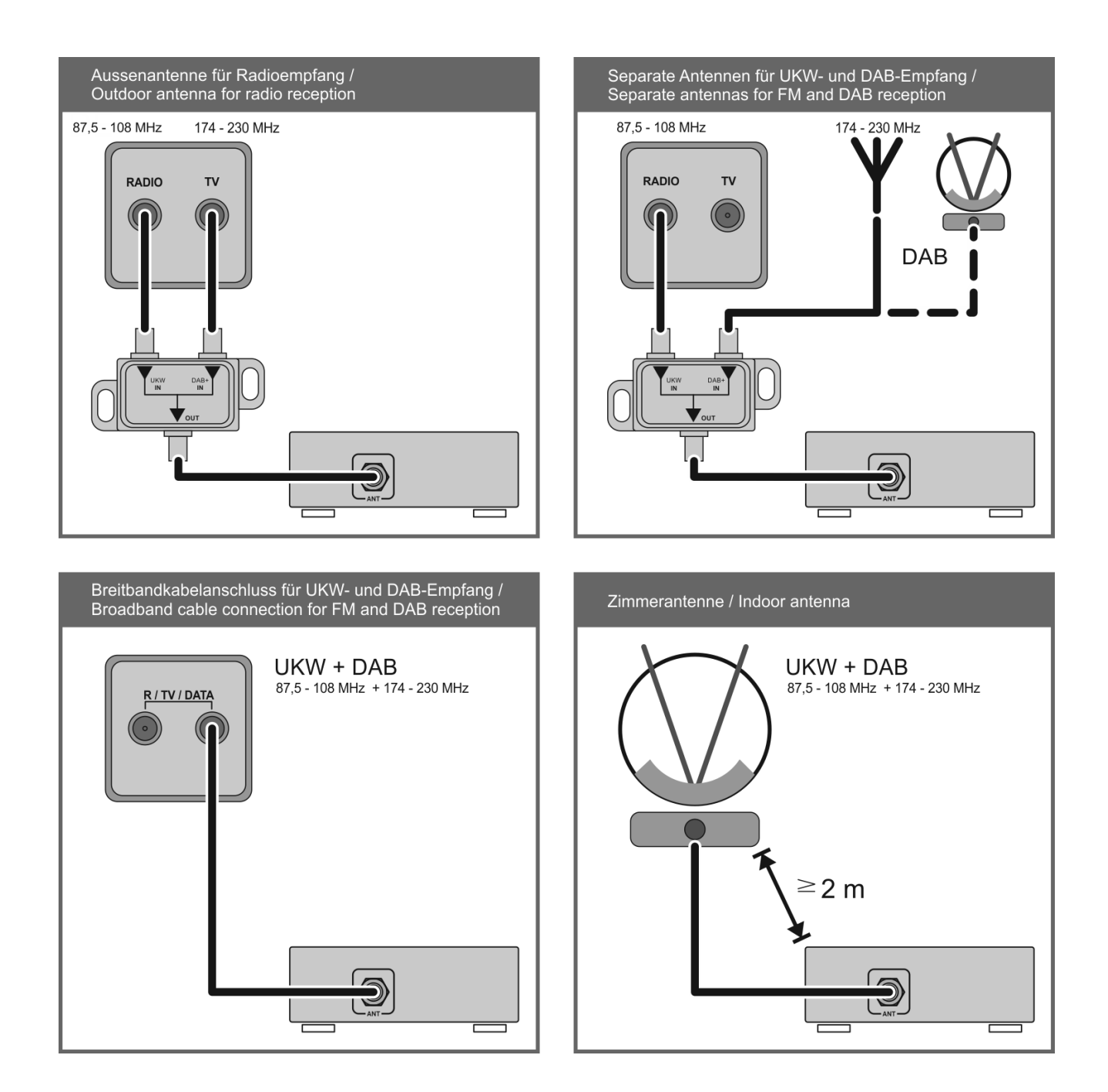

# **Anhang B**

## **Technische Daten**

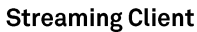

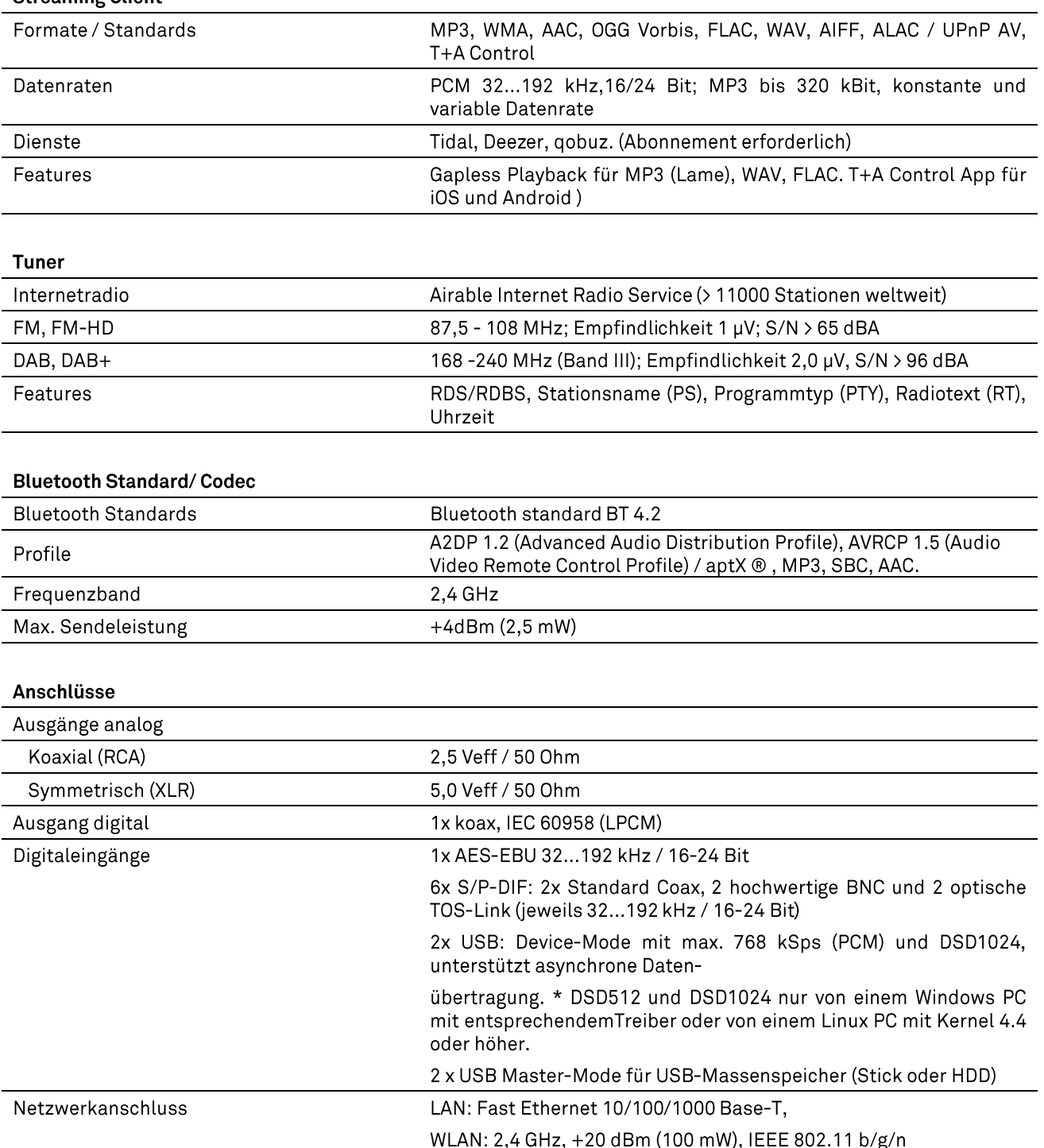

### D/A-Wandler

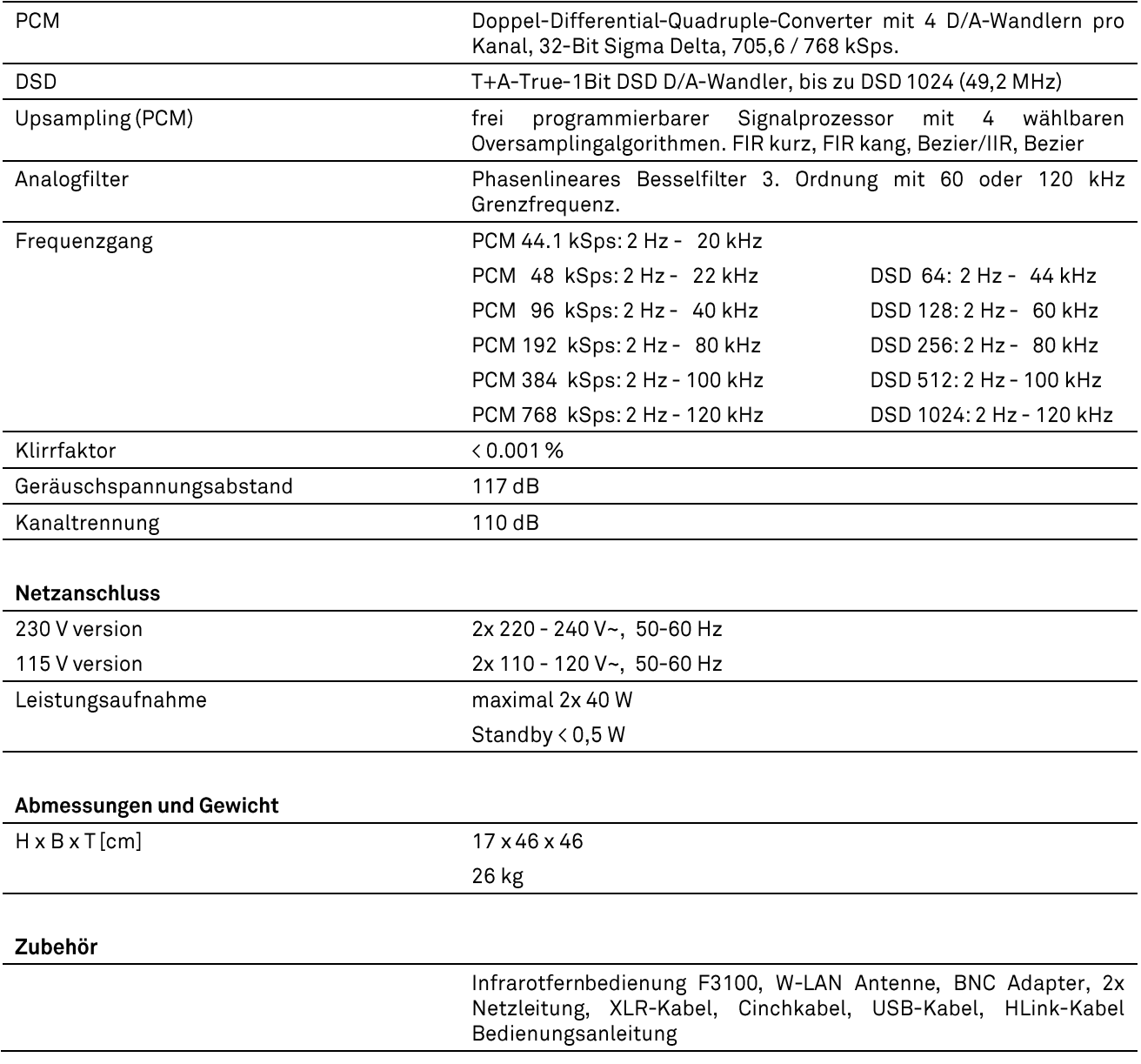

Technisch begründete Änderungen vorbehalten

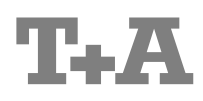

T+A elektroakustik GmbH & Co. KG Planckstraße 9-11 D - 32052 Herford

 $T + 49(0)5221/7676-0$ F +49 (0) 5221 / 7676-76

info@ta-hifi.com www.ta-hifi.com